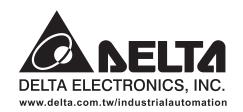

#### ASIA

Delta Electronics, Inc. Taoyuan1 31-1, Xingbang Road, Guishan Industrial Zone, Taoyuan County 33370, Taiwan, R.O.C. TEL: 886-3-362-6301 / FAX: 886-3-362-7267

Delta Electronics (Jiang Su) Ltd. Wujiang Plant3 1688 Jiangxing East Road, Wujiang Economy Development Zone, Wujiang City, Jiang Su Province, People's Republic of China (Post code: 215200) TEL: 86-512-6340-3008 / FAX: 86-512-6340-7290

Delta Electronics (Japan), Inc. Tokyo Office Delta Shibadaimon Building, 2-1-14 Shibadaimon, Minato-Ku, Tokyo, 105-0012, Japan TEL: 81-3-5733-1111 / FAX: 81-3-5733-1211

**Delta Electronics (Korea), Inc.** Donghwa B/D 3F, 235-6, Nonhyun-dong, Kangnam-gu, Seoul 135-010, Korea TEL: 82-2-515-5303/5 / FAX: 82-2-515-5302

Delta Electronics (Singapore) Pte. Ltd. 8 Kaki Bukit Road 2, #04-18 Ruby Warehouse Complex, Singapore 417841 TEL: 65-747-5155 / FAX: 65-744-9228

**Delta Energy Systems (India) Pvt. Ltd.** Plot No. 27 & 31, Sector-34, EHTP, Gurgaon-122001 Haryana, India TEL: 91-124-4169040 / FAX: 91-124-4036045

#### AMERICA

Delta Products Corporation (USA) Raleigh Office P.O. Box 12173,5101 Davis Drive, Research Triangle Park, NC 27709, U.S.A. TEL: 1-919-767-3813 / FAX: 1-919-767-3939

#### EUROPE

Deltronics (The Netherlands) B.V. Eindhoven Office De Witbogt 15, 5652 AG Eindhoven, The Netherlands TEL: 31-40-2592850 / FAX: 31-40-2592851

\*We reserve the right to change the information in this manual without prior notice

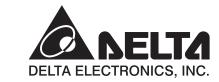

**A** NELTA

ທ

eri

D

ເ

**HMI-WPLS** 

oft

5

ທ

**A** 

20

0

5

3

2

5

9

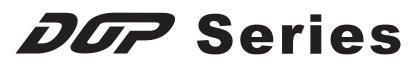

# HMI-WPLSoft Instruction Manual

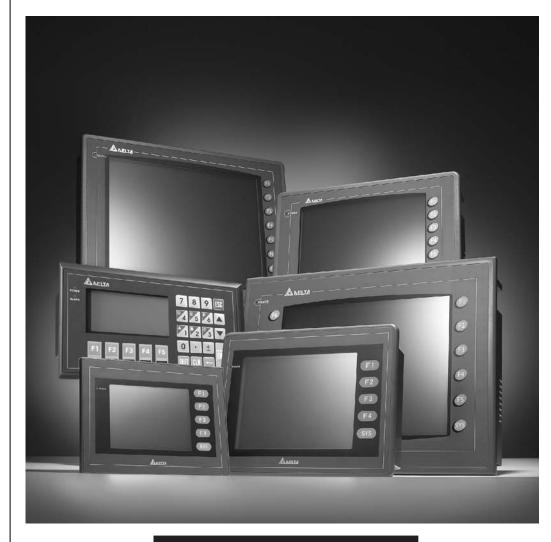

www.delta.com.tw/industrialautomation

# **Table of Contents**

| Chapter 1  | Getting Started                 | 1-1 |
|------------|---------------------------------|-----|
| Chapter 2  | HMI-WPLSoft Introduction        | 2-1 |
| Chapter 3  | Creating and Editing Programs   | 3-1 |
| Chapter 4  | I/O Point Indicators            | 4-1 |
| Chapter 5  | Internal Memory Address         | 5-1 |
| Appendix A | List of Devices                 | A-1 |
| Appendix B | List of Instructions            | B-1 |
| Appendix C | Use of Basic Instructions       | C-1 |
| Appendix D | Use of Application Instructions | D-1 |
|            |                                 |     |

This page intentionally left blank.

# Chapter 1 Getting Started

Delta Extension Digital I/O Module, DOP-EXIO14RAE and DOP-EXIO28RAE (hereinafter called "DOP-EXIO series") provided for DOP-AE series HMI only. Therefore, before using Delta Extension Digital I/O Module, the user has to open the ScrEdit (Screen Editor) programming software, click "File" > "New" to open a new project, and select the type of DOP-AE series HMI being used (see Fig. 1.1).

| New Project               |   | ×      |
|---------------------------|---|--------|
| Project Name              |   |        |
| HMI                       |   |        |
| Screen Name               |   |        |
| Screen_1                  |   |        |
| Screen No                 |   |        |
| 1                         |   |        |
| HMI                       |   |        |
| DOP-AE10THTD 65536 Colors | * |        |
| Base Port Controller      |   |        |
| Delta DVP PLC             | * |        |
| Printer                   |   | OK     |
| 🖨 NULL                    | * | Cancel |
|                           |   |        |

Fig. 1.1 New project dialog box

After selecting the type of DOP-AE series HMI, press OK button to complet the setting. Then, click "Options > "Configuration" to enter into "Other" tab in Configuration option (see Fig. 1.2). Check the box next to "Enable EXIO (Compile Ladder)" to activate the function of Delta Extension Digital I/O Module. The user can also select the digital input and output points here by using the drop down list right below the "Enable EXIO (Compile Ladder)" option (see Fig. 1.3).

#### Chapter 1 Getting Started | DOP-EXIO Series

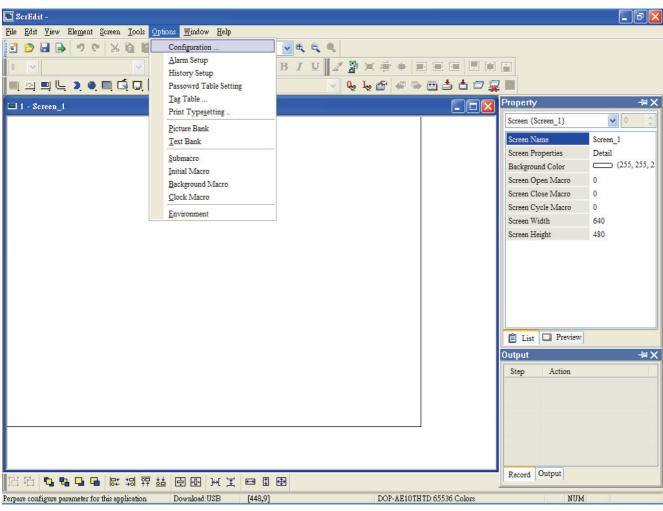

Fig. 1.2 Configuration option

| Configuration    |                            |               |             |        |         | × |
|------------------|----------------------------|---------------|-------------|--------|---------|---|
| Standard Commun  | nication Print Default     | Other         |             |        |         | _ |
| Enable Screen    | Saver                      | ScreenSæ      | ver Time(M  | in.) 0 | *       |   |
| Read Control     | ller Address               | N             | one         |        |         |   |
| Transition tit   | me                         | 1             |             | (s     | )       |   |
| When screen      | saver ends                 |               | Return to C |        |         |   |
|                  |                            | <b>-</b> . () | Choose scr  | een    |         |   |
| - Multi-Language |                            |               |             |        |         |   |
| Number           | Language Name              |               | Value       | En     | New     |   |
| <b>♥</b> 1 (*)   | Default                    |               | 0           | Yes    | Enable  |   |
|                  |                            |               |             |        | Remove  |   |
|                  |                            |               |             |        | Modify  |   |
| Enable Edit 1    | Multi-Language User Interf | face          |             |        | Default |   |
| -EXIO Setting    |                            |               |             |        |         |   |
| -                | O (Compile Ladder)         |               |             |        |         |   |
|                  |                            | 8 In / 6 Out  |             | ~      |         |   |
|                  |                            |               |             | OK     | Cancel  |   |

Fig. 1.3 Other tab

When "Enable EXIO (Compile Ladder)" option is selected, the "Ladder Editor" icon will appear and be available for use on the toolbar (See Fig. 1.4 and 1.5). The user can click this icon and start ladder diagram editing directly or click "Tool" > "Ladder Editor" command from the menu (See Fig. 1.6).

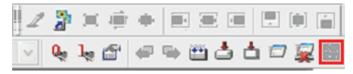

Fig. 1.4 Toolbar before "Enable EXIO (Compile Ladder)" option is selected

| 2            | 2   |                 |   |    |           | Þ        | i |   | -          |
|--------------|-----|-----------------|---|----|-----------|----------|---|---|------------|
| $\mathbb{Z}$ | 0., | 1 <sub>68</sub> | 6 | 42 | <b>**</b> | <b>_</b> | đ | - | 9 <u>1</u> |

Fig. 1.5 Toolbar after "Enable EXIO (Compile Ladder)" option is selected

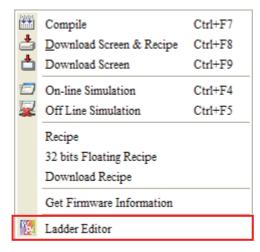

Fig. 1.6 Ladder Editor option

# Chapter 2 HMI-WPLSoft Introduction

Clicking the "Ladder Editor" is icon can open HMI-WPLSoft editing window immediately (see Fig. 2.1). At the same time, the window of ScrEdit (Screen Editor) will zoom out and hide automatically. Please note that HMI-WPLSoft and ScrEdit programming software cannot be used simultaneously. When the user is editing a ladder diagram and in the meantime the user wants to edit a HMI program, the user must close the window of HMI-WPLSoft and then it is possible for the user to edit a HMI program in the environment of ScrEdit programming software successfully. There is no Open and Save option provided in the ladder diagrm editing window. When the ladder diagrm editing window is closed, the ladder diagrm editing program is saved automatically.

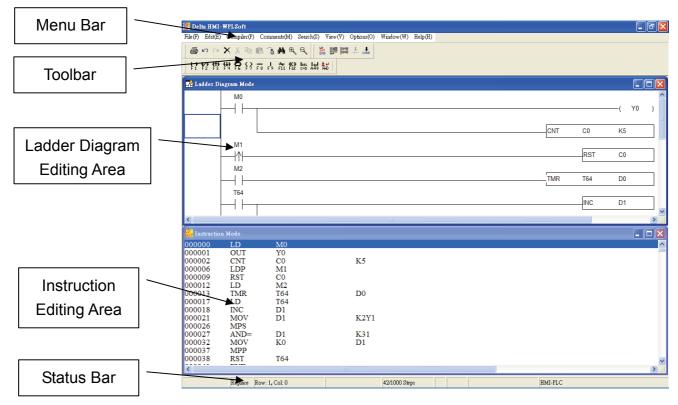

Fig. 2.1 HMI-WPLSoft editing window

There are five parts in the following for the window of HMI-WPLSoft.

Menu bar

🙀 File(F) Edit(E) Compiler(P) Comments(M) Search(S) View(V) Options(O) Window(W) Help(H)

There are nine functions for selection: File(F), Edit(E), Compiler(P), Comments(M), Search(S), View(V), Options(O), Window(W), and Help(H). Each option has a pull-down menu.

### Toolbar

There are many icons provided for the user to execute functions by clicking the mouse directly. The followings are the available toolbar on HMI-WPLSoft.

#### 1. Standard Toolbar

🎒 🗠 🗠 🗙 🐰 🖻 🖻 🔒 🖊 🔍 🍭

2. HMI-WPLSoft Toolbar

3. Ladder diagram Toolbar (display in Ladder Diagram Mode only)

#### ■ Ladder Diagram Editing Area

This is the area for designing the editing the ladder diagram by requirement.

Instruction Editing Area

This is the area for designing the editing the instructions by requirement.

Status Bar

It is used to display messages, including replace/insert mode, the coordinate of the editing diagram or object, etc.

| Replace | Row: 3, Col: 2                        | 42/1000 Steps |  | HMI-PLC |
|---------|---------------------------------------|---------------|--|---------|
| -       | · · · · · · · · · · · · · · · · · · · | -             |  |         |

### 2.1 File

The "File" function is shown as follows, including pull-down menu options:

| 🎆 Delta HMI-WPLSoft                        |                                                            |
|--------------------------------------------|------------------------------------------------------------|
| File(F) Edit(E) Compiler(P)                | Comments(M) Search(S) View(V) Options(O) Window(W) Help(H) |
| Print(P) Ctrl+P<br>Printer Setup(Q) Ctrl+Q |                                                            |
| Exit(X) Alt+X                              |                                                            |
| - 📑 Ladder Diagram Mode                    |                                                            |
| M0                                         |                                                            |
|                                            |                                                            |
| м1                                         |                                                            |

- Print(P) ⇒ Print current file (only print current window, i.e. one of ladder diagram or instruction mode).
  - Method 1: Click "File(F)" > "Print (P)".

  - Method 3: Use keyboard shortcuts by pressing keys (Ctrl) + (P).

After the editing is completed, the user can use the icon a or click "File" > "Print (P)" to print the editing program or instrucation and relevant data. In the different editing window, the user can use Print(P) function to print the ladder diagram or instruction data. Please refer to the following descriptions.

Print Ladder Diagram

In Ladder Diagram Mode (when the ladder diagram editing window is opened), click the icon in toolbar or choose "Print(P)" command from the "File" menu, the print selection dialog box will open allowing the user to set the print options, configure printed diagrams layout and print the ladder diagrams shown on the screen. When the print selection dialog box is opened, the user can choose "Whole Range" to print all ladder diagrams displayed on the screen or choose "Step Range Specification" to print the range specified by the user (Start and End). Also, the user can determine if the title, page numbers and cover are printed or not. Click "Preview" button is to show the ladder diagrams as they would look if printed. Click "Printer setup" button is to setup the printer and configure the layout of the printed ladder diagrams.

The ladder diagrams displayed in the ladder diagram editing window is the same as the printed file. It indicates that the comments will be printed also if there are comments displayed on the ladder diagrams.

### Print Instruction

In Instruction Mode (when the instruction editing window is opened), click the icon in toolbar or choose "Print(P)" command from the "File" menu, the print selection dialog box will open allowing the user to set the print options, configure printed instruction layout and print the instructions. When the print selection dialog box is opened, the user can choose "Whole Range" to print all instructions displayed on the screen or choose "Step Range Specification" to print the range specified by the user (Start and End). Also, the user can determine if the title, page numbers and cover are printed or not. Click "Preview" button is to show the instructions as they would look if printed. Click "Printer setup" button is to setup the printer and configure the layout of the printed instructions.

| Selection                |             |  |  |  |  |  |
|--------------------------|-------------|--|--|--|--|--|
| Selection                | Margins     |  |  |  |  |  |
| Whole Range              | U 0 Cm      |  |  |  |  |  |
| Step Range Specification | B 0 Cm      |  |  |  |  |  |
| Start                    | L 0 Cm      |  |  |  |  |  |
| End                      | R 0 Cm      |  |  |  |  |  |
| Title                    | Print Setup |  |  |  |  |  |
| 🖵 Page                   |             |  |  |  |  |  |
| Cover                    | Preview     |  |  |  |  |  |
| Frame                    | Cancel      |  |  |  |  |  |

- Printer Setup(Q) ⇒ Select and set printer.
  - Method 1: Click "File" > "Printer Setup(Q)".
  - ♦ Method 2: Use keyboard shortcuts by pressing keys (Ctrl) + (Q).
- Exit(X)  $\Rightarrow$  End HMI-WPLSoft
  - Method 1: Click "File(F)" > "Exit(X)".
  - ♦ Method 2: Click the icon imes at the right upper corner of the window.
  - ♦ Method 3: Use keyboard shortcuts by pressing keys (Alt) + (X).

#### File Explanation:

There are six saved files which each one of them has different extension names created simutaneously after finishing program editing and compiler. If the user wants to copy a complete program (including all comments and settings in the program) to other disk or another directory, it is recommended to copy all six saved files with different extension names. If the user wants to make a complete backup copy of the program file, the following six different files should be saved all together.

|   | Extension Name |   | Explanation                                              |
|---|----------------|---|----------------------------------------------------------|
| 1 | * .DLP         | ⇔ | The instruction file for DOP-EXIO series.                |
| 2 | * .LAD         | ⇔ | Ladder diagram file                                      |
| 3 | * .L <b>MT</b> | ⇒ | The file used to record ladder diagram segment comments. |
| 4 | * .LAB         | ⇒ | The file used to record label P and I.                   |

Extension Name

Explanation

- 5 \* .**RCM**  $\Rightarrow$  The default comment file for special D/special M.

### 2.2 Edit

The "Exit" function is shown as follows, including pull-down menu options:

| File(F)      | ta HMI-WPLSoft<br>Edit(E) Compiler(P)                                     | Comments(M)                                 | Search(S) View(V) Options(O) Window(W) Help(H) |
|--------------|---------------------------------------------------------------------------|---------------------------------------------|------------------------------------------------|
| 6            | ⊷ Undo(U)<br>⇔ Redo(R)                                                    | Ctrl+Z<br>Ctrl+Alt+Z                        |                                                |
| <b>4 6</b> · | Select All(A)                                                             | Ctrl+A                                      |                                                |
| 🛃 La         | δ Cut(I)                                                                  | Ctrl+X                                      |                                                |
|              | E Copy(C)<br>C Paste (P)                                                  | Ctrl+C<br>Ctrl+V                            |                                                |
|              | Insert Block(O)<br>Insert Row(I)<br>Delete Row(L)<br>Delete Vertical Line | Ctrl+Ins<br>Ctrl+I<br>Ctrl+Y<br>e(D) Ctrl+D |                                                |
|              | Program Title(S)                                                          | Ctrl+Alt+T                                  |                                                |

- Undo(U) ⇒ Undo the most recent actions (the system allows the user to perform undo action for max. 10 times)
  - Method 1: Click "Edit(E)" > "Undo(U)".
  - ♦ Method 2: Click the icon ☐ on the toolbar.
  - ♦ Method 3: Use keyboard shortcuts by pressing keys (Ctrl) + (Z).
  - Method 4: Right click the mouse to get a pop-up menu and select "Undo" in the pop-up menu.
- Redo(R)  $\Rightarrow$  Redo the undo action.
  - Method 1: Click "Edit(E)" > "Redo(R)".
  - ♦ Method 2: Click the icon ☐ on the toolbar.
  - ♦ Method 3: Use keyboard shortcuts by pressing keys (Ctrl) + (Alt) + (Z).

Method 4: Right click the mouse to get a pop-up menu and select "Redo" in the pop-up menu.

- Select All(A)  $\Rightarrow$  Select everything in a program file.
  - Method 1: Click "Edit(E)" > "Select All (A)".
  - ♦ Method 2: Use keyboard shortcuts by pressing keys (Ctrl) + (A).
- Delete 
  ⇒ Delete a selection (selected block or data) where the cursor is.
  - ♦ Method 1: Click "Edit(E)" > "Delete".
  - $\otimes$  Method 2: Click the icon  $\mathbf{X}$  on the toolbar.
  - ♦ Method 3: Use keyboard shortcuts by pressing key (Delete).
  - Method 4: Right click the mouse to get a pop-up menu and select "Delete" in the pop-up menu.
- $Cut(T) \Rightarrow Cut$  a selection (selected block or data) in a program file.
  - Method 1: Click "Edit(E)" > "Cut(T)".
  - ♦ Method 2: Click the icon <sup>™</sup> on the toolbar.
  - ♦ Method 3: Use keyboard shortcuts by pressing keys (Ctrl) + (X).
  - Method 4: Right click the mouse to get a pop-up menu and select "Cut" in the pop-up menu.
- Copy(C)  $\Rightarrow$  Copy a selection (selected block or data) from a program file.
  - Method 1: Click "Edit(E)" > "Copy(C)".
  - ♦ Method 2: Click the icon <sup>➡</sup> on the toolbar.
  - ♦ Method 3: Use keyboard shortcuts by pressing keys (Ctrl) + (C).
  - Method 4: Right click the mouse to get a pop-up menu and select "Copy" in the pop-up menu.
- Paste(P)  $\Rightarrow$  Paste a selection (selected block or data) on a program file.
  - Method 1: Click "Edit(E)" > "Paste(P)".
  - $\otimes$  Method 2: Click the icon 💼 on the toolbar.
  - Method 3: Use keyboard shortcuts by pressing keys (Ctrl) + (V).
  - Method 4: Right click the mouse to get a pop-up menu and select "Paste" in the pop-up menu.

- Insert Block(O) ⇒ Insert a selection (selected block or data) into a program file (This function is valid for Ladder Diagram Mode only.).
  - Method 1: Click "Edit(E)" > "Insert Bock(O)".
  - Method 2: Use keyboard shortcuts by pressing keys (Ctrl) + (Ins).
  - Method 3: Right click the mouse to get a pop-up menu and select "Insert Block" in the pop-up menu.
- Insert Row(I) ⇒ Insert a blank row into a program file.
  - Method 1: Click "Edit(E)" > "Insert Row(I)".
  - Method 2: Use keyboard shortcuts by pressing keys (Ctrl) + (I).
  - Method 3: Right click the mouse to get a pop-up menu and select "Insert Row" in the pop-up menu.
- Delete  $Row(L) \Rightarrow$  Delete a row from a program file.
  - Method 1: Click "Edit(E)" > "Delete Row(L)".
  - Method 2: Use keyboard shortcuts by pressing keys (Ctrl) + (Y).
  - Method 3: Right click the mouse to get a pop-up menu and select "Delete Row" in the pop-up menu.
- Delete Vertical Line(D) ⇒ Delete the vertical lines from a program file(This function is valid for Ladder Diagram Mode only.).
  - Method 1: Click "Edit(E)" > "Delete Vertical Line(D)".
  - $\bullet$  Method 2: Click the icon  $\bullet$  on the toolbar.
  - ♦ Method 3: Use keyboard shortcuts by pressing keys (Ctrl) + (D).
  - Method 4: Right click the mouse to get a pop-up menu and select "Delete Vertical Line" in the pop-up menu.
- Program Title(S) ⇒ The information of program title, file name, company name and designer are shown here and can be printed as an easy cover.
  - Method 1: Click "Edit(E)" > "Program Title(S)".
  - ♦ Method 2: Use keyboard shortcuts by pressing keys (Ctrl) + (Alt) + (T).

## 2.3 Compiler

The "Compiler" function is shown as follows, including pull-down menu options:

| 🌇 Del     | ta HMI-         | WPLSoft     |                                    |           |          |            |           |         |  |
|-----------|-----------------|-------------|------------------------------------|-----------|----------|------------|-----------|---------|--|
| File(F)   | Edit(E)         | Compiler(P) | Comments(M)                        | Search(S) | View(V)  | Options(O) | Window(W) | Help(H) |  |
| 6         | <b>10</b> 01    |             | • Instruction(I)<br>n => Ladder(L) |           | 影響       |            |           |         |  |
| <b>!!</b> | <b>1∕2  1</b> 3 |             | F 8 F 9 F11 F12                    |           | ¥.<br>ĤĐ |            |           |         |  |
| 🛃 La      | dder Dia        | agram Mode  |                                    |           |          |            |           |         |  |
|           |                 | M0          |                                    |           |          |            |           |         |  |
|           | Ļ               |             |                                    |           |          |            |           |         |  |
|           |                 | 1 1         |                                    |           |          |            |           |         |  |
|           |                 |             |                                    |           |          |            |           |         |  |

■ Ladder => Instruction(I) ⇒ Convert ladder diagrams to instruction codes.

Method 1: Click "Compiler(P)" > "Ladder => Instruction(I)".

 $\$  Method 2: Click the icon  $\$  on the toolbar.

Method 3: Use keyboard shortcuts by pressing keys (Ctrl) + (F9).

Instruction => Ladder(L)  $\Rightarrow$  Convert instruction codes to ladder diagrams.

Method 1: Click "Compiler(P)" > "Instruction => Ladder(L)".

♦ Method 2: Click the icon ⊥ on the toolbar.

♦ Method 3: Use keyboard shortcuts by pressing keys (Ctrl) + (F10).

### 2.4 Comments

The "Comments" function is shown as follows, including pull-down menu options:

| 🌇 Delta HMI    | -WPLSoft          |                                                                                                    |
|----------------|-------------------|----------------------------------------------------------------------------------------------------|
| File(F) Edit(E | ) Compiler(P)     | Comments(M) Search(S) View(V) Options(O) Window(W) Help(H)                                               |
| <b>₽ №</b> №   | XXD               | Image: Edit Device Comments(D)       Ctrl+Alt+D         Image: Edit Segment Comments(B)       Ctrl+Alt+B |
|                | 방답되               | Edit Row Comments(L) Ctrl+Alt+L                                                                          |
|                |                   |                                                                                                    |
| 📑 Ladder D     | iagram Mode       |                                                                                                    |
| 📑 Ladder D     | iagram Mode<br>M0 |                                                                                                    |

■ Edit Device Comments(D) ⇒ Insert a comment for every operand of the device where the cursor is positioned.

Method 1: Click "Comment(M)" > " Edit Device Comments(D)".

- ♦ Method 2: Use keyboard shortcuts by pressing keys (Ctrl) + (Alt) + (D).
- Method 3: Right click the mouse to get a pop-up menu and select "Edit Device comments" in the pop-up menu.
- Edit Segment Comments(B) ⇒ Insert a segment comment in the blank row (This function is valid for Ladder Diagram Mode only.).
  - Method 1: Click "Comment(M)" > "Edit Segment Comments(B)".
  - ♦ Method 2: Use keyboard shortcuts by pressing keys (Ctrl) + (Alt) + (B).
  - Method 3: Right click the mouse to get a pop-up menu and select "Edit Segment Comments" in the pop-up menu.
- Edit Row Comments(L) ⇒ Insert a row comment after output coil or instruction of each row (This function is valid for Ladder Diagram Mode only.).

Method 1: Click "Comment(M)" > " Edit Row Comments(L)".

- ♦ Method 2: Use keyboard shortcuts by pressing keys (Ctrl) + (Alt) + (L).
- Method 3: Right click the mouse to get a pop-up menu and select "Edit Row comments" in the pop-up menu.

## 2.5 Search

The "Search" function is shown as follows, including pull-down menu options:

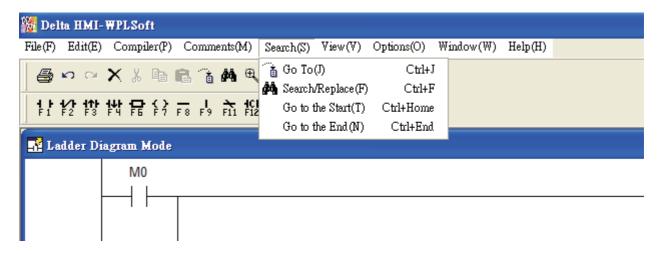

- Go to(J)  $\Rightarrow$  Jump to the designated location (unit: Step).
  - Method 1: Click "Search(S)" > "Go to(J)".
  - ♦ Method 2: Click the icon <sup>1</sup> on the toolbar.
  - Method 3: Use keyboard shortcuts by pressing keys (Ctrl) + (J).
- Search/Replace(F) ⇒ Search or replace the device name and instruction of the designated device.
  - Method 1: Click "Search(S)" > "Search/Replace(F)".
  - ♦ Method 2: Click the icon ▲ on the toolbar.
  - Method 3: Use keyboard shortcuts by pressing keys (Ctrl) + (F).
- Go to the Start(T)  $\Rightarrow$  Jump to the start of the program.
  - ♦ Method 1: Click "Search(S)" > "Go to the Start(T)".
  - Method 2: Use keyboard shortcuts by pressing keys (Ctrl) + (Home).
- Go to the End(N)  $\Rightarrow$  Jump to the end of the program.
  - Method 1: Click "Search(S)" > "Go to the End(N)".
  - Method 2: Use keyboard shortcuts by pressing keys (Ctrl) + (End).

### 2.6 View

The "View" function is shown as follows, including pull-down menu options:

| 🎇 Delta HMI- WPLSoft                      |                                                                                                    |
|-------------------------------------------|----------------------------------------------------------------------------------------------------|
| File(F) Edit(E) Compiler(P) Comments(M) S | earch(S) View(V) Options(O) Window(W) Help(H)                                                                                                    |
| _ <b>● ∽ ∼ X</b> % <b>h f i A 4</b> € ¢   | Toolbars(T)   Toolbars(T)  Zoom(Z)  Standard                                                                                                    |
| 計控控性管容素。<br>Ladder Diagram Mode           | Instruction List     Instruction List       Image: State of the state of the state of t |
|                                           | Image: Show Comments(M)       Image: Show Comments(M)         Image: Show Comments(M)       Image: Show Comments(M)         Image: Show Comments(M)       Image: Show Comments(M) </td                                                                                                    |
| M1<br>                                    | ▼ 75%<br>▼ 100%<br>125%<br>150%<br>175%<br>200%                                                                                                    |

- Toolbars(T) ⇒ Display a list of the toolbars available in HMI-WPLSoft, including Status Bar, Standard, PLC and Ladder Diagram toolbars.
  - Status Bar: display or hide status bar.

 Replace
 Row: 3, Col: 2
 42/1000 Steps
 HMI-PLC

Method: Click "View(V)" > "Toolbars(T)" > "Status Bar".

• Standard: display or hide standard toolbar.

🞒 いい X 🐰 🖻 🖻 🔒 👭 락 🧶

Method: Click "View(V)" > "Toolbars(T)" > "Standard".

• PLC: display or hide HMI-WPLSoft toolbar.

Method: Click "View(V)" > "Toolbars(T)" > "PLC".

 Ladder Diagram toolbar: display or hide Ladder Diagram toolbar (display in Ladder Diagram Mode only).

\* 다 12 등 다 다 다 다 다 다 다 13 나 다 14 km

♦ Method: Click "View(V)" > "Toolbars(T)" > "Ladder Diagram".

Zoom(Z)  $\Rightarrow$  Let the user change and reduce the magnification level of the program.

Zoom In 🖭 function is used to get a closer look of the program and Zoom Out

function is used to see more of the program. The default settings for zooming provided by the system are Auto, 50 %, 75 %, 100 %, 125 %, 150 %, 175 % and 200 %.

- Method 1: Click "View(V)" > "Zoom (Z)".
- Method 2: Zoom In. Use keyboard shortcuts by pressing keys (Shift) + (Alt) + (I) or click the icon on the toolbar to zoom in.
- Method 3: Zoom Out. Use keyboard shortcuts by pressing keys (Shift) + (Alt) + (O) or click the icon 
   on the toolbar to zoom out.

- Instruction List(I)  $\Rightarrow$  Change to Instruction Mode.
  - Method 1: Click "View(V)" > "Instruction List(I)".
  - ♦ Method 2: Click the icon is on the toolbar.
- Ladder  $Diagram(L) \Rightarrow Change to Ladder Diagram Mode.$ 
  - Method 1: Click "View(V)" > "Ladder Diagram(L)".
  - $\otimes$  Click the icon  $\mathbb{B}$  on the toolbar.
- List of Used Device(U)  $\Rightarrow$  Display all device usage status.
  - Method 1: Click "View(V)" > "List of Used Device(U)".
  - ♦ Method 2: Use keyboard shortcuts by pressing keys (Ctrl)+ (Alt) + (U).
- Show Comments(M)  $\Rightarrow$  Display or hide device comments.
  - Method 1: Click "View(V)" > "Show Comments(M)".
  - ♦ Method 2: Click the icon <sup>IIII</sup> on the toolbar.

### 2.7 Options

The "Options" function is shown as follows, including pull-down menu options:

| 🧱 Delta HMI-WPLSoft                                                                             |                                          |
|-------------------------------------------------------------------------------------------------|------------------------------------------|
| File(F) Edit(E) Compiler(P) Comments(M) Search(S) View(V)                                       | Options(O) Window(W) Help(H)             |
| ● ∽ ~ X % ┣ ■ 含 桷 曳 ↓ 號 課牒                                                                      | Prompt to Edit Device Comment(H)         |
|                                                                                                 | Language Setup(L)   Tranditional Chinese |
| 1 1 1/1 1/1 1/1 1/1 1/2 () - 1 → 1/1 1/2 1/2 ket<br>F1 F2 F3 F4 F6 F7 F8 F9 F11 F12 c+0 A+9 A+0 | Simplied Chinese                         |
|                                                                                                 | 🗸 English                                |
| 📑 Ladder Diagram Mode                                                                           |                                          |
| M0                                                                                              |                                          |
|                                                                                                 |                                          |
|                                                                                                 |                                          |

■ Prompt to Edit Device Comment(H) ⇒ If this option is selected, in Instruction Mode or Ladder Diagram Mode, the system will ask the user to enter the corresponding device comment at the same time when the user uses the instruction code to edit a DOP-EXIO series program.

Method: Click "Options(O)" > "Prompt to Edit Device Comment(H)".

■ Language Setup(L) ⇒ Allow the user to change the display language of HMI-WPLSoft by requirement. There are three available languages for selection, Tranditional Chinese, Simplied Chinese and English.

Method: Click "Options(O)" > "Language Setup(L)".

### 2.8 Window

The "Window" function is shown as follows, including pull-down menu options:

| 🌇 Del               | ta HMI-                 | WPLSoft      |                |                               |          |            |                                        |   |
|---------------------|-------------------------|--------------|----------------|-------------------------------|----------|------------|----------------------------------------|---|
| File(F)             | Edit(E)                 | Compiler(P)  | Comments(M)    | Search(S) V                   | ∛iew(V)  | Options(O) | Window(W) Help(H)                      |   |
| 6                   | <b>ന</b> വ              | XXD          | <b>r 🚡 👭</b> 🖽 |                               |          |            | ☐ Cascade(C)<br>☐ Tile Horizontally(H) |   |
|                     | <b>1∕1 111</b><br>F2 F3 | <b>料 骨</b> 谷 | F8 F9 F11 F1   | Inder I ← I<br>2 C+D A+F9 A+I | н  <br>D |            | DD Tile Vertically(V)                  |   |
| Ladder Diagram Mode |                         |              |                |                               |          |            |                                        |   |
| HE La               | uuer Di                 | agram moue   |                |                               |          |            | ✓ <u>2</u> Ladder Diagram Mode         |   |
|                     |                         | M0           |                |                               |          |            |                                        | 1 |
|                     |                         |              |                |                               |          |            |                                        |   |
|                     |                         |              |                |                               |          |            |                                        |   |
|                     |                         |              |                |                               |          |            |                                        |   |
|                     |                         |              |                |                               |          |            |                                        |   |
|                     |                         |              |                |                               |          |            |                                        |   |

Cascade(C)  $\Rightarrow$  Arrange windows in an overlapping way.

Method: Click "Window(W)" > "Cascade(C)".

Title Horizontally(H)  $\Rightarrow$  Arrange the file in a horizontal way.

Method: Click "Window(W)" > "Title Horizontally(H)".

- Title Vertically(V)  $\Rightarrow$  Arrange files in a vertical way.
  - ♦ Method: Click "Window(W)" > "Title Vertically(V)".
- The current files list ⇒ e.g. Instruction Mode and Ladder Diagram Mode.

Method: In HMI-WPLSoft editing window, activate Instruction Mode and Ladder Diagram Mode and click "Window(W)", and then the user can see them show in Window drop-down menu.

## 2.9 Help

The "Help" function is shown as follows, including pull-down menu options:

| 🌇 Del          | ta HMI          | WPLS   | oft         |      |         |                   |                     |           |              |            |           |         |                   |  |
|----------------|-----------------|--------|-------------|------|---------|-------------------|---------------------|-----------|--------------|------------|-----------|---------|-------------------|--|
| File(F)        | Edit(E)         | Com    | piler(P)    | Com  | uments( | M)                | Search(S)           | View(     | (V)          | Options(O) | Window(W) | Help(H) |                   |  |
| 6              | <b>n</b> ci     | ×      | ( Be        | 6.1  | ă M     | €                 | ٩                   |           | 11-5<br>11-5 |            |           | 🦓 Abou  | tt HMI-WPLSoft(A) |  |
| <b>       </b> | <b>1∕2 1</b> 13 | 봕두     | <b>}</b> {} | F8 F | 9 F11   | <b>ICH</b><br>F12 | loel I←<br>C+D A+F9 | ¥.<br>A+D |              |            |           |         |                   |  |
| 🛃 La           | dder Di         | iagram | Mode        |      |         |                   |                     |           |              |            |           |         |                   |  |
|                |                 | N      | 10          |      |         |                   |                     |           |              |            |           |         |                   |  |

■ About HMI-WPLSoft(A) ⇒ This command shows the version information of HMI-WPLSoft.

Method: Click "Help(H)" > "About HMI-WPLSoft(A)".

# **Chapter 3** Creating and Editing Programs

Activate HMI-WPLSoft, and then the system will enter into Ladder Diagram Mode as shown as the Fig. 3.1 below.

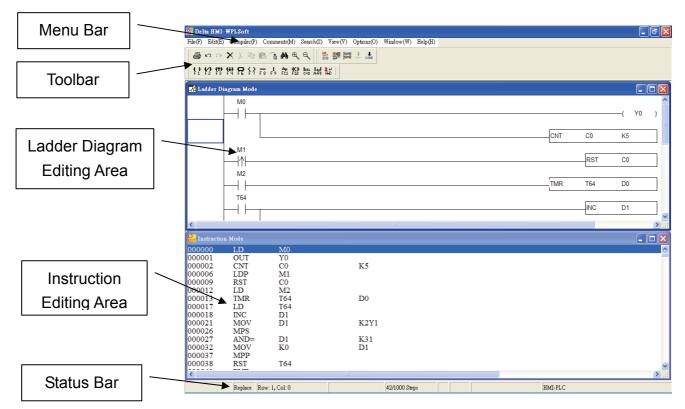

Fig. 3.1 Ladder Diagram Mode

There is a ladder diagram toolbar shown on the top of the Ladder Diagram Mode window. To create and edit a ladder diagram, the user can click the icon on toolbar directly by the mouse or move the editing block to the proper position and enter instructions. Besides, the user also can press F1 ~ F12 function keys on the keyboard to create and edit the ladder diagram. Please refer to the following sections for how to create and edit ladder diagram.

## 3.1 Basic Operation

Example: Create the diagram shown below.

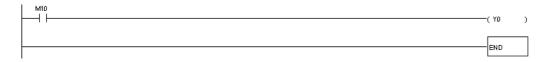

■ Using the mouse and F1 ~ F12 function keys on the keyboard.

1. Click the Normally Open Contact icon **F1** on the toolbar or press F1 function key.

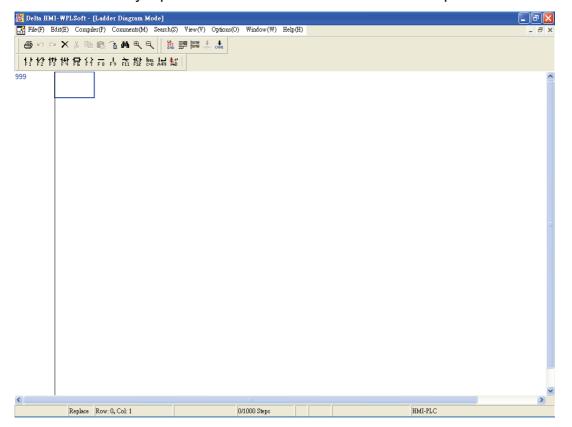

2. The "Device Input" dialog box will appear. The user can select device name (e.g. M), device number (e.g. 10), and enter comments (e.g. Internal Relay). Then, press the button "OK" to save the settings.

| Device Input              |         |        |  |  |  |  |  |  |
|---------------------------|---------|--------|--|--|--|--|--|--|
| Constantly opened contact |         |        |  |  |  |  |  |  |
| Device Name               | M       | OK     |  |  |  |  |  |  |
| Device Number             | 10      | Cancel |  |  |  |  |  |  |
| Internal Relay            |         |        |  |  |  |  |  |  |
| Range                     | M0~M999 |        |  |  |  |  |  |  |
| Comment                   |         |        |  |  |  |  |  |  |
| <u></u>                   |         |        |  |  |  |  |  |  |

3. Click the Output Coil icon icon icon icon the toolbar or press F7 function key. The "Device Input" dialog box will appear next. The user can select device name (e.g. Y), device number (e.g. 0), and enter comments (e.g. Output Relay). Then, press the button "OK" to save the settings.

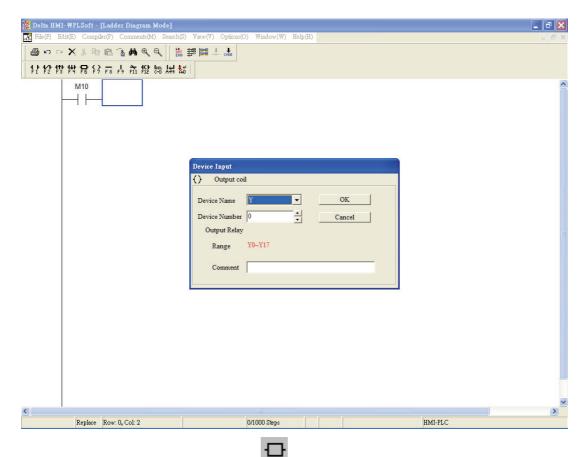

4. Click Application Instruction icon **F6** or press F6 function key. Choose "Function" from the "Function" drop-down menu and select "END" instruction from the "Application Instruction" drop-down menu. The user can also type in "END" instruction directly in the field of "Application Instruction". Then, press the button "OK" to save the settings.

| 🎇 Delta HMI-WPLSoft - [Ladder Di | agram Mode]                                                   |                                    |                                                               |              |   |    | ð   | × |
|----------------------------------|---------------------------------------------------------------|------------------------------------|---------------------------------------------------------------|--------------|---|----|-----|---|
|                                  |                                                               | ) ∀iew(V) Options(O) Window(W) Hel | p(H)                                                          |              |   |    | - 6 | × |
| 🕘 🗠 🗠 🗙 🐇 🖻 🔒 📬 🌢                | • • • • •                                                     | 19 10                              |                                                               |              |   |    |     |   |
| 111212121212                     |                                                               | 221                                |                                                               |              |   |    |     |   |
|                                  | Application Ins<br>Application List<br>API Number<br>Function | tructions<br>n Instructions        | END<br>FRID<br>FARD<br>FOR<br>HEX<br>INC<br>INC<br>INC<br>INC | OK<br>Cancel | ( | YO | )   |   |
| <                                |                                                               |                                    |                                                               |              |   |    | >   |   |
| Replace Row: 1, Col              | :1                                                            | 0/1000 Steps                       |                                                               | HMI-PLC      |   |    |     |   |

5. Click the icon to compile the ladder diagram and convert it to instruction codes.

After compiler action is completed, the numbers of steps will show on the left-hand side of the start of the ladder diagram.

| 🎇 Delta HMI-WPLSoft - [Ladder Diagram Mode] 👘  |                          |                  |           |          | _            | ð   | × |
|------------------------------------------------|--------------------------|------------------|-----------|----------|--------------|-----|---|
| File(F) Edit(E) Compiler(P) Comments(M) Search | (S) View(V) Options(O) W | Vindow(W) Help   | (H)       |          |              | - 8 | × |
| <i>⊜</i> ∽∼X% ≞≣3#€€                           |                          |                  |           |          |              |     |   |
| · # # # # # # 유 두 두 두 바 # 11                   | kť.                      |                  |           |          |              |     |   |
| 0 M10                                          | ~                        |                  |           |          |              |     | ^ |
|                                                |                          |                  |           |          | —( Y0        | )   |   |
| 2                                              |                          |                  |           |          | _( 10        | ,   |   |
| -                                              |                          |                  |           |          | END          |     |   |
| 999                                            |                          |                  |           |          | - Contract ( |     |   |
|                                                |                          |                  |           |          |              |     |   |
|                                                |                          |                  |           |          |              |     |   |
|                                                |                          |                  |           |          |              |     |   |
|                                                |                          |                  |           |          |              |     |   |
|                                                | n                        | Delta HMI-WPL:   | Soft 🔀    |          |              |     |   |
|                                                |                          | Compiling is com | nleted II |          |              |     |   |
|                                                |                          | OK               |           |          |              |     |   |
|                                                |                          |                  |           |          |              |     |   |
|                                                | _                        |                  |           |          |              |     |   |
|                                                |                          |                  |           |          |              |     |   |
|                                                |                          |                  |           |          |              |     |   |
|                                                |                          |                  |           |          |              |     |   |
|                                                |                          |                  |           |          |              |     |   |
|                                                |                          |                  |           |          |              |     |   |
|                                                |                          |                  |           |          |              |     |   |
|                                                |                          |                  |           |          |              |     |   |
|                                                |                          |                  |           |          |              |     |   |
|                                                |                          |                  |           |          |              |     |   |
|                                                |                          |                  |           |          |              |     |   |
|                                                |                          |                  |           |          |              |     | ~ |
| Replace                                        |                          | 00 Steps         |           | HMI-PLC  |              | >   | J |
|                                                | 0/100                    | oo napo.         |           | IIMI-TEC |              |     |   |

6. If the ladder diagram is not correct, an error message dialog box will appear and point out the exact erroneous rows and addresses after the compiler action is completed.

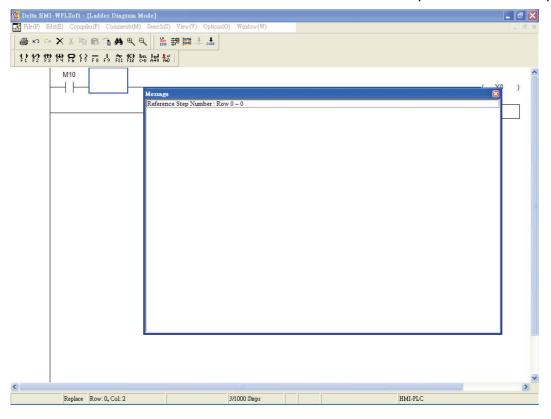

- Keyboard Operation
  - Place the editing block at the start of the program (Row: 0, Col: 1), and type in "LD M10" by using the keyboard. Then, press the Enter key on the keyboard, or click the "OK" button to complete the settings.

| 🌇 Delta HMI- | WPLSoft - | [Ladder Diagram M | [ode]       |         |              |        |          |         | _ 7 🛛    |
|--------------|-----------|-------------------|-------------|---------|--------------|--------|----------|---------|----------|
|              |           | er(P) Comments(M) |             |         |              | Help(H |          |         | _ 8 ×    |
| <b>8</b> 000 | XXh       | <b>₽ ₩ ₽ €</b>    |             |         |              |        |          |         |          |
|              |           | F8 F9 F11 F12 6   |             |         |              |        |          |         |          |
|              | F4 F6 F7  | F8 F9 F11 F12 c   | *D A+F9 A+D |         |              |        |          |         |          |
| 999          |           |                   |             |         |              |        |          |         | <u>^</u> |
| -            |           | 1                 |             |         |              |        |          |         |          |
|              |           |                   |             |         |              |        |          |         |          |
|              |           |                   |             |         |              |        |          |         |          |
|              |           |                   |             |         |              |        |          |         |          |
|              |           |                   |             |         |              |        |          |         |          |
|              |           |                   | Input Inst  | ruction | LD M10       |        | OK Cance | 1       |          |
|              |           |                   |             |         | 1            |        |          | -       |          |
|              |           |                   |             |         |              |        |          |         |          |
|              |           |                   |             |         |              |        |          |         |          |
|              |           |                   |             |         |              |        |          |         | 3        |
|              |           |                   |             |         |              |        |          |         |          |
|              |           |                   |             |         |              |        |          |         |          |
|              |           |                   |             |         |              |        |          |         |          |
|              |           |                   |             |         |              |        |          |         |          |
|              |           |                   |             |         |              |        |          |         |          |
|              |           |                   |             |         |              |        |          |         |          |
|              |           |                   |             |         |              |        |          |         |          |
|              |           |                   |             |         |              |        |          |         |          |
|              |           |                   |             |         |              |        |          |         |          |
|              |           |                   |             |         |              |        |          |         |          |
|              |           |                   |             |         |              |        |          |         | ~        |
| <            |           |                   |             |         |              |        |          | )       | >        |
|              | Replace   | Row: 0, Col: 1    |             |         | 0/1000 Steps |        |          | HMI-PLC |          |

2. Type in "OUT Y0" by using the keyboard and press Enter key on the keyboard. Then, type in "END" by using the keyboard and press Enter key on the keyboard. Finally,

click the icon to compile the completed ladder diagram.

If the user wants to edit the comments at the same time when input an instruction by using keyboard, the user can click the "Prompt to Edit Device Comment(H)" under the "Options" menu. Then, the "Comment" dialog box (see the figure below) will appear for the user to enter and edit the corresponding comments after an instruction is input correctly.

| Comment |              |    | ×      |
|---------|--------------|----|--------|
| Device  | Edit Comment |    |        |
| Y0 -    | Output       | OK | Cancel |

## 3.2 Editing Example

Ladder Diagram

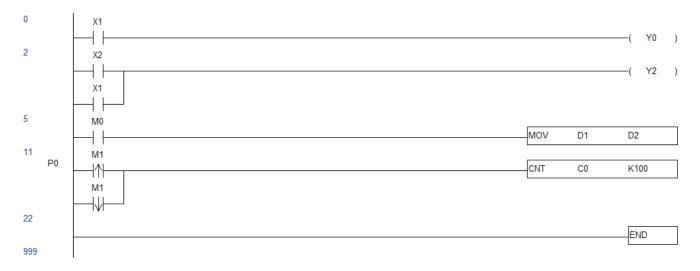

### Operation steps for editing the Ladder Diagram

| Step | Ladder<br>Symbol | Cursor<br>Location   | Input by cli                  | cking the Icon on the<br>toolbar                                                      | Input by using the<br>Keyboard |
|------|------------------|----------------------|-------------------------------|---------------------------------------------------------------------------------------|--------------------------------|
| 1    | Τ                | Row: 0,<br>Column: 1 | Footnote 1                    | Device Name: X<br>Device Number: 1                                                    | ل or A X1 ل LD X1              |
| 2    | (                | Row: 0,<br>Column:2  | <mark>위</mark><br>*Footnote 2 | Device Name: Y<br>Device Number:0                                                     | or O Y0 لہOUT Y0               |
| 3    | $\dashv \vdash$  | Row: 1,<br>Column: 1 | f Fi                          | Device Name: X<br>Device Number:2                                                     | لہ or A X2 لہ LD X2            |
| 4    |                  | Row: 1,<br>Column: 2 | F 9                           |                                                                                       | F9                             |
| 5    | -( )             | Row: 1,<br>Column: 2 | <b>( )</b><br>F7              | Device Name: Y<br>Device Number:2                                                     | ل or O Y2 ل OUT Y2             |
| 6    | Τ                | Row: 2,<br>Column: 1 | <b>H</b><br>Fi                | Device Name: X<br>Device Number:1                                                     | ل or A X1 ل LD X1              |
| 7    | $\dashv \vdash$  | Row: 3,<br>Column: 1 | f Fi                          | Device Name: M<br>Device Number:0                                                     | لہ or A M0 لہ LD M0            |
| 8    | —                | Row: 3,<br>Column: 2 | <b>F</b><br>*Footnote 3       | MOV Instruction<br>Operand 1: D Device<br>Number:1<br>Operand 2: D Device<br>Number:2 | MOV D1 D2 斗                    |
| 9    |                  | Row: 4,<br>Column: 0 |                               | Double click the mouse and enter P0                                                   | ب P0                           |

| Step | Ladder<br>Symbol | Cursor<br>Location   | Input by cli    | cking the Icon on the<br>toolbar                                                          | Input by using the<br>Keyboard |
|------|------------------|----------------------|-----------------|-------------------------------------------------------------------------------------------|--------------------------------|
| 10   | ↑                | Row: 4,<br>Column: 1 | <b>t</b><br>F3  | Device Name: M<br>Device Number:1                                                         | ل or + M1 ل LDP M1             |
| 11   |                  | Row: 4,<br>Column: 2 | <b>H</b><br>F 9 |                                                                                           | F9                             |
| 12   |                  | Row: 4,<br>Column: 2 | <b>1</b>        | CNT Instruction<br>Operand 1: C Device<br>Number: 0<br>Operand 2: K Device<br>Number: 100 | CNT C0 K100 🎝                  |
| 13   | ↓                | Row: 5,<br>Column: 1 | 봕               | Device Name: M<br>Device Number: 1                                                        | لہ or – M1 لہ LDF M1           |
| 14   | —                | Row: 6,<br>Column: 1 | <b>C</b> F6     | END Instruction                                                                           | END ↓                          |

After the ladder diagram is completed, the user can compile and convert the completed ladder diagram to instruction codes. The ladder diagram which has been converted to instruction codes is shown as the figure below.

|             |                 | nstruction Mode]      |                             |              |         |       |    | - 7 ×    |
|-------------|-----------------|-----------------------|-----------------------------|--------------|---------|-------|----|----------|
| OUT File(F) | Edit(E) Compile | r(P) Comments(M) S    | earch(S) View(V) Options(O) | Window(W) H  | Ielp(H) |       |    | - 8 ×    |
| 1           |                 | B 78 M 4 9            |                             |              |         |       |    |          |
| 1           |                 | F 8 F 9 F11 F12 C+D 1 |                             |              |         |       |    |          |
| 000000      | LD              | X1                    |                             |              |         |       |    | <u>^</u> |
| 000001      | OUT             | Y0                    |                             |              |         |       |    |          |
| 000002      | LD              | X2                    |                             |              |         |       |    | _        |
| 000003      | OR              | X1                    |                             |              |         |       |    |          |
| 000004      | OUT             | Y2                    |                             |              |         |       |    |          |
| 000005      | LD              | T12                   |                             |              |         |       |    |          |
| 000006      | MOV             | D1                    | D2                          |              |         |       |    |          |
| 000011      | P000            |                       |                             |              |         |       |    |          |
| 000012      | LDP             | M1                    |                             |              |         |       |    |          |
| 000015      | ORF             | M1                    |                             |              |         |       |    |          |
| 000018      | CNT             | C0                    | K100                        |              |         |       |    |          |
| 000022      | END             |                       |                             |              |         |       |    |          |
| 000023      | NOP             |                       |                             |              |         |       |    |          |
| 000024      | NOP             |                       |                             |              |         |       |    |          |
| 000025      | NOP             |                       |                             |              |         |       |    |          |
| 000026      | NOP             |                       |                             |              |         |       |    |          |
| 000027      | NOP             |                       |                             |              |         |       |    |          |
| 000028      | NOP             |                       |                             |              |         |       |    |          |
| 000029      | NOP             |                       |                             |              |         |       |    |          |
| 000030      | NOP             |                       |                             |              |         |       |    |          |
| 000031      | NOP             |                       |                             |              |         |       |    |          |
| 000032      | NOP             |                       |                             |              |         |       |    |          |
| 000033      | NOP             |                       |                             |              |         |       |    |          |
| 000034      | NOP             |                       |                             |              |         |       |    |          |
| 000035      | NOP             |                       |                             |              |         |       |    |          |
| 000036      | NOP             |                       |                             |              |         |       |    |          |
| 000037      | NOP             |                       |                             |              |         |       |    |          |
| 000038      | NOP             |                       |                             |              |         |       |    |          |
| 000039      | NOP             |                       |                             |              |         |       |    |          |
| 000040      | NOP             |                       |                             |              |         |       |    |          |
| 000041      | NOP             |                       |                             |              |         |       |    |          |
| 000042      | NOP             |                       |                             |              |         |       |    |          |
| 000043      | NOP             |                       |                             |              |         |       |    |          |
| 000044      | NOP             |                       |                             |              |         |       |    |          |
| 000045      | NOP             |                       |                             |              |         |       |    |          |
| 000046      | NOP             |                       |                             |              |         |       |    | ×        |
| <           |                 |                       |                             |              |         |       |    | >        |
|             | Replace 1       | Row:0                 | 2.                          | 3/1000 Steps |         | HMI-I | LC |          |

\*Footnote 1: Input Basic Instruction

1. Click the icon 🔢 on the toolbar or press the F1 function key on the keyboard

and the "Device input" dialog box will appear. Then, the user can enter device name, device number, and edit comments in this dialog box.

| Device Input              |        |        |  |  |  |  |  |  |
|---------------------------|--------|--------|--|--|--|--|--|--|
| Constantly opened contact |        |        |  |  |  |  |  |  |
| Device Name               | X      | OK     |  |  |  |  |  |  |
| Device Number             |        | Cancel |  |  |  |  |  |  |
| Input Relay               |        |        |  |  |  |  |  |  |
| Range                     | X0~X17 |        |  |  |  |  |  |  |
| Comment                   |        |        |  |  |  |  |  |  |
|                           |        |        |  |  |  |  |  |  |

2. For example, select the device name "X" and device number "1" from the drop-down menu or type in the device name "X" and device number "1" by using the keyboard. Then, press Enter key on the keyboard or click the "OK" button to save the settings.

| Device Input  |                |        |
|---------------|----------------|--------|
| - Constantly  | opened contact |        |
| Device Name   | X              | OK     |
| Device Number | 1 *            | Cancel |
| Input Relay   | _              |        |
| Range         | X0~X17         |        |
| Comment       | [              |        |
| L             |                |        |

\*Footnote 2: Input Output Coil

1. Click the icon 2 on the toolbar or press the F7 function key on the keyboard and the "Device input" dialog box will appear. Then, the user can enter device name, device number, and edit comments in this dialog box.

| Device Input  |        |        | 140013 |
|---------------|--------|--------|--------|
| () Output coi | 1      |        |        |
| Device Name   | Y      | OK     |        |
| Device Number | 1      | Cancel |        |
| Output Relay  | _      |        |        |
| Range         | Y0~Y17 |        |        |
| Comment       |        |        |        |
|               |        |        |        |

2. For example, select the device name "Y" and device number "1" from the drop-down menu or type in the device name "Y" and device number "1" by using the keyboard. Then, press Enter key on the keyboard or click the "OK" button to save the settings.

\*Footnote 3: Input Application Instruction

1. Click the icon  $\blacksquare$  on the toolbar or press the F6 function key on the keyboard

and the "Application Instructions" dialog box will appear.

| Application Instr | actions                            |
|-------------------|------------------------------------|
| Application 1     | Instructions                       |
|                   |                                    |
| Function List     | Function OK                        |
| API Number        | Application Instruction     Cancel |
| Function          |                                    |
|                   |                                    |
|                   |                                    |
|                   |                                    |
|                   |                                    |
|                   |                                    |
|                   |                                    |

- First, choose one selection from the "Function List" drop-down menu (including all application instructions and output commands, etc.). Then, select the "API Number" and "Application Instruction". The user can also type in the desired instruction, e.g. MOV in the "Application Instruction" drop-down menu directly. After all settings are completed, press Enter key on the keyboard.
- 3. Select "Transfer and Compare" from the "Function List" drop-down menu and type in "MOV" in the field of "Application Instruction" directly (or choose "MOV" instruction from the "Application Instruction" drop-down menu). Then, press Enter key on the keyboard, and the user can see the figure below on the screen.

#### Chapter 3 Creating and Editing Programs | DOP-EXIO Series

| Appl  | icatio | on In                                | istruc | tion  | s     |   |   |   |   |       |        |     |      |   |   |   |   |   |   |
|-------|--------|--------------------------------------|--------|-------|-------|---|---|---|---|-------|--------|-----|------|---|---|---|---|---|---|
| ₽     | App    | licati                               | on In  | struc | tions | 1 |   |   |   |       |        |     | Ν    |   |   |   |   |   |   |
|       |        |                                      |        |       |       |   |   |   |   |       |        |     |      |   |   |   |   |   |   |
| Fu    | nctio  | ion List Transfer and Compare        |        |       |       |   |   |   |   |       |        | •   | ▼ OK |   |   |   |   |   |   |
| AP    | 'I Nu: | mber 12  Application Instruction MOV |        |       |       |   |   |   |   |       | Cancel |     |      | ] |   |   |   |   |   |
| Fus   | nctio  | n                                    | I      | Datal | Mov   | • |   |   |   |       |        |     |      |   |   |   |   |   |   |
| S     |        |                                      | Г      |       | •     |   |   |   |   |       |        |     |      |   |   |   |   |   |   |
| D     | I      |                                      | Í      |       | •     |   |   |   |   |       |        |     |      |   |   |   |   |   |   |
|       |        |                                      |        |       |       |   |   |   |   |       |        |     |      |   |   |   |   |   |   |
|       |        |                                      |        |       |       |   |   |   |   |       |        |     |      |   |   |   |   |   |   |
|       |        |                                      |        |       |       |   |   |   |   |       |        |     |      |   |   |   |   |   |   |
| Refer | rence  |                                      |        |       |       |   |   |   |   |       |        |     |      |   |   |   |   |   |   |
| Op    | P      | I                                    | N      | X     | Y     | Μ | S | К | Н | KnX   | KnY    | KnM | KnS  | Т | С | D | E | F | ^ |
| S     |        |                                      |        |       |       |   |   | * | * | *     | *      | *   | *    | * | * | * | * | * |   |
| D     |        |                                      |        |       |       |   |   |   |   |       | *      | *   | *    | * | * | * | * | * | ~ |
| Op    |        |                                      |        |       |       |   |   |   |   | Help  |        |     |      |   |   |   |   |   |   |
| S     | Dat    | a sou                                | arce   | _     |       | _ | _ |   |   | 11010 |        |     |      |   |   |   | _ |   |   |
| D     | Dat    | a mo                                 | ve de  | stina | tion  |   |   |   |   |       |        |     |      |   |   |   |   |   | _ |
|       |        |                                      |        |       |       |   |   |   |   |       |        |     |      |   |   |   |   |   | ~ |

- Input device name in the field of "S" (Operand 1) and "D" (Operand 2), and input device number in the field of "Device Number" in order. Select index register E or F if it exists. Then, press the "OK" button to save the settings.
- 5. The user can also double click the mouse on the "@" or "\*" symbol in the device reference table (refer to the figure above) to designate the device name (The symbol @ indicates this device can be modified by index register E or F and the symbol \* indicates this device can not be modified by index register E or F).

## 3.3 Ladder Diagram Editing Explanation

### Keyboard Entry

HMI-WPLSoft provides several brevity codes for the user to input Instructions more quickly and conveniently when editing a ladder diagram. Please refer to the following table.

| Explanation           | Instruction Icon | Instruction Code<br>(Mnemonic Code) | Brevity Code | Example        |
|-----------------------|------------------|-------------------------------------|--------------|----------------|
| Normally open contact | 1 F              | LD                                  | А            | LD M0 or A M0  |
| Normally closed       | 12               | LDI                                 | В            | LDI M0 or B M0 |

| Explanation   | Instruction Icon | Instruction Code<br>(Mnemonic Code) | Brevity Code | Example        |
|---------------|------------------|-------------------------------------|--------------|----------------|
| contact       |                  |                                     |              |                |
| Rising pulse  | 111<br>F3        | LDP                                 | +            | LDP M0 or + M0 |
| Falling pulse | 14               | LDF                                 | —            | LDF M0 or – M0 |
| Output coil   | \$ ?             | OUT                                 | 0            | OUT M0 or O M0 |

#### Insert / Replace Mode

Using the "Insert" key on the keyboard can switch to the Insert Mode or the Replace Mode when editing a ladder diagram.

- If the "Replace" word is displayed on the status bar, pressing the Insert key on the keyboard is to switch to the Insert Mode. In the Insert Mode, insert a new ladder diagram to where the editing block is located, and the original ladder diagrams following the new diagram will shift one space to the right.
- If the "Insert" word is displayed on the status bar, pressing the Insert key on the keyboard is to switch to the Replace Mode. In Replace Mode, inserting a new ladder diagram can replace the original ladder diagram located in the editing block, and the following other ladder diagrams will not be changed.

### Edit(E)

- Undo(U) ⇒ Undo the most recent actions (the system allows the user to perform undo action for max. 10 times)
  - Method 1: Click "Edit(E)" > "Undo(U)".
  - ♦ Method 2: Click the icon ☐ on the toolbar.
  - ♦ Method 3: Use keyboard shortcuts by pressing keys (Ctrl) + (Z).
  - Method 4: Right click the mouse to get a pop-up menu and select "Undo" in the pop-up menu.
- **Redo**(R)  $\Rightarrow$  Redo the undo action.
  - Method 1: Click "Edit(E)" > "Redo(R)".
  - ♦ Method 2: Click the icon ☐ on the toolbar.
  - ♦ Method 3: Use keyboard shortcuts by pressing keys (Ctrl) + (Alt) + (Z).
  - Method 4: Right click the mouse to get a pop-up menu and select "Redo" in the pop-up menu.

■ Delete ⇒ Delete a selection (selected block or data) where the cursor is.

Method 1: Click "Edit(E)" > "Delete".

- $\otimes$  Method 2: Click the icon  $\mathbf{X}$  on the toolbar.
- ♦ Method 3: Use keyboard shortcuts by pressing key (Delete).
- Method 4: Move the cursor to the diagram block that the user wants to delete and right click the mouse to get a pop-up menu and select "Delete" in the pop-up menu to delete the selected diagram block.

| ю   | Undo(U)                 | Ctrl+Z     |
|-----|-------------------------|------------|
| Ci  | Redo(R)                 | Ctrl+Alt+Z |
|     | Select All(A)           | Ctrl+A     |
| X   | Delete                  |            |
| *   | Cut(T)                  | Ctrl+X     |
| Đ   | Сору(С)                 | Ctrl+C     |
| ß   | Paste(P)                | Ctrl+V     |
|     | Insert Block(O)         | Ctrl+Ins   |
| Ŧ   | Insert Row(I)           | Ctrl+I     |
| Ť   | Delete Row(L)           | Ctrl+Y     |
| X   | Delete Vertical Line(D) | ) Ctrl+D   |
| 888 | Program Title(S)        | Ctrl+Alt+T |

- Delete Row(L) ⇒ Delete a row or several rows in the ladder diagram
  - Method 1: Click "Edit(E)" > "Delete Row(L)". Then, the row where the cursor is will be deleted and the rows below the deleted row will move up.
  - Method 2: Use keyboard shortcuts by pressing keys (Ctrl) + (Y).
  - Method 3: Move the cursor to the row that the user wants to delete and right click the mouse to get a pop-up menu and select "Delete Row(L)" in the pop-up menu to delete the row.

| ĸ   | Undo(U)                 | Ctrl+Z     |
|-----|-------------------------|------------|
| C4  | Redo(R)                 | Ctrl+Alt+Z |
|     | Select All(A)           | Ctrl+A     |
| X   | Delete                  |            |
| *   | Cut(T)                  | Ctrl+X     |
| Þ   | Copy(C)                 | Ctrl+C     |
| ß   | Paste(P)                | Ctrl+V     |
|     | Insert Block(O)         | Ctrl+Ins   |
| ŧ   | Insert Row(I)           | Ctrl+I     |
| Ť   | Delete Row(L)           | Ctrl+Y     |
| ×   | Delete Vertical Line(D) | ) Ctrl+D   |
| 888 | Program Title(S)        | Ctrl+Alt+T |

- Method 4: Select the row that the user wants to delete. Right clicking the mouse to select the "Delete" command in the pop-up menu can delete the selected row immediately. Pressing the Delete key on the keyboard or clicking the icon on the toolbar can also delete the selected row.
- Delete Vertical Line(D) ⇒ Delete the vertical lines in the ladder diagram.
  - Method 1: Click "Edit(E)" > "Delete Vertical Line(D)". Then, the vertical line on the left-hand side of the editing block will be deleted.
  - Method 2: Use keyboard shortcuts by pressing keys (Ctrl) + (D).
  - Method 3: Move the editing block to the right-hand side of the vertical line that the user wants to delete and click the icon be on the toolbar. Then, the vertical line on the left-hand side of the editing block will be deleted.
  - Method 4: Move the editing block to the right-hand side of the vertical line that the user wants to delete. Right click the mouse to get a pop-up menu and select "Delete Vertical Line(D)" in the pop-up menu. Then, the vertical line on the left-hand side of the editing block will be deleted.
- Delete Block  $\Rightarrow$  Delete the selected block.
  - Method 1: Click "Edit(E)" > "Delete". Then, the selected block in the ladder diagram that the user wants to delete will be deleted immediately.

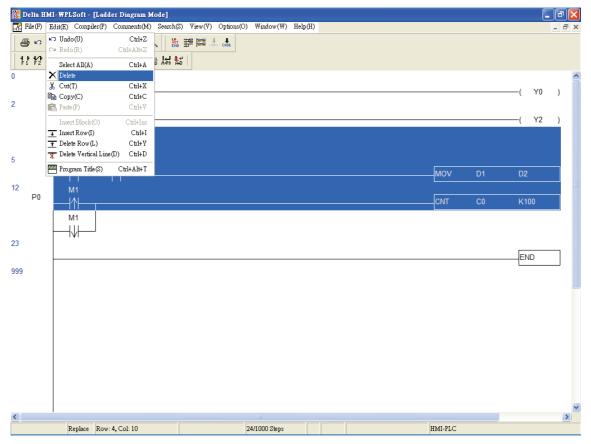

- Method 2: Select the block that the user wants to delete and click the icon 
   in the toolbar.
- Method 3: Select the block that the user wants to delete and right click the mouse to select the "Delete" command in the pop-up menu.
- Method 4: Select the block that the user wants to delete and press the Delete key
   on the keyboard.
- Copy Block  $\Rightarrow$  Copy the selected block.
  - Method 1: Click "Edit(E)" > "Copy(C)".
  - ♦ Method 2: Click the icon 🗎 on the toolbar.
  - Method 3: Use keyboard shortcuts by pressing keys (Ctrl) + (C).

♦ Method 4: Right click the mouse to select the "Copy" command in the pop-up menu.

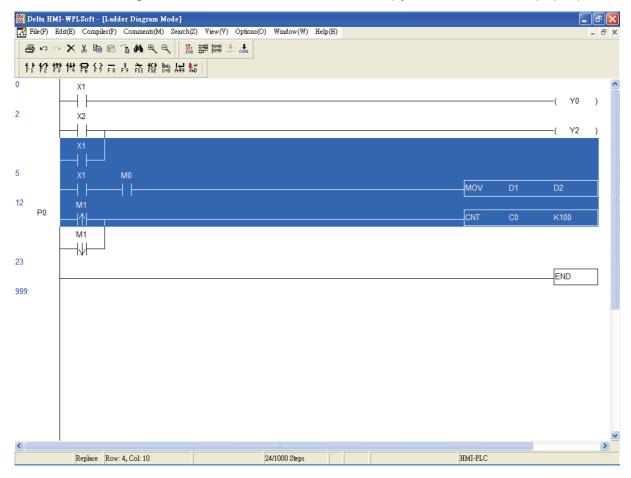

- Cut Block ⇒ Cut the selected block.
  - Method 1: Click "Edit(E)" > "Cut(T)".
  - $\bullet$  Method 2: Click the icon  $\mathbb{X}$  on the toolbar.
  - Method 3: Use keyboard shortcuts by pressing keys (Ctrl) + (X).
  - Method 4: Right click the mouse to select the "Cut" command in the pop-up menu.

■ Paste Block ⇒ Paste the selected block.

- Method 1: Click "Edit(E)" > "Paste(P)".
- $\otimes$  Method 2: Click the icon 🖺 on the toolbar.
- Method 3: Use keyboard shortcuts by pressing keys (Ctrl) + (V).
- Method 4: Right click the mouse to select the "Paste" command in the pop-up menu.
- Insert Block ⇒ Insert the selected block (This function is valid after the "Copy Block" function is executed. Therefore, before inserting the selected block, perform "Copy Block" action first).
  - Method 1: Click "Edit(E)" > "Insert Block(O)".
  - Method 2: Use keyboard shortcuts by pressing keys (Ctrl) + (Ins).
  - Method 3: Right click the mouse to select the "Insert Block" command in the pop-up menu.

| Ø  | Undo(U)                 | Ctrl+Z     |
|----|-------------------------|------------|
| Ci | Redo(R)                 | Ctrl+Alt+Z |
|    | Select All(A)           | Ctrl+A     |
| ×  | Delete                  |            |
| Ж  | Cut(T)                  | Ctrl+X     |
| Þ  | Copy(C)                 | Ctrl+C     |
| ł  | Paste(P)                | Ctrl+∛     |
|    | Insert Block(O)         | Ctrl+Ins   |
| Ŧ  | Insert Row(I)           | Ctrl+I     |
| Ť  | Delete Row(L)           | Ctrl+Y     |
| ×  | Delete Vertical Line(D) | ) Ctrl+D   |
|    |                         |            |

### Compiler(P)

This function is used to compile current HMI-WPLSoft programs for DOP-EXIO series product. If the user completes the editing of the ladder diagram in the ladder diagram mode, performing this function will check whether the ladder diagram is valid or not. If there is no error occurred when converting the program, the ladder diagram can be converted to the instruction program successfully; meanwhile, the program memory addresses (numbers of steps) for each editing block will appear on the left-hand side of the start of the ladder diagram. However, if there is any error occurred, a ladder diagram error message dialog box will appear to display the error code and point out the exact erroneous addresses (exact row and column where the error occurred) after the compiler action is completed. If the user completes program editing in the instruction mode when performing this function, the system will start to check if there is any error occurred or not. If there is no error, the

instruction program will be converted to the ladder diagram successfully. However, if there is any error occurred, an error message dialog box will appear to display the error code and point out the exact erroneous steps (where the error occurred) after the compiler action is completed.

Ladder => Instruction(I)  $\Rightarrow$  This function is valid in Ladder Diagram Mode only.

Method 1: Click "Compiler(P)" > "Ladder => Instruction(I)".

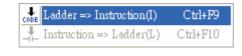

♦ Method 2: Click the icon <sup>▲</sup> on the toolbar.

- Method 3: Use keyboard shortcuts by pressing keys (Ctrl) + (F9).
- Instruction => Ladder(L) ⇒ This function is valid in Instruction Mode only.

Method 1: Click "Compiler(P)" > "Instruction => Ladder(L)".

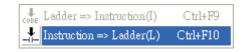

 $\otimes$  Method 2: Click the icon  $\blacksquare$  on the toolbar.

Method 3: Use keyboard shortcuts by pressing keys (Ctrl) + (F10).

# Search(S)

- Go to(J) ⇒ Jump to the designated location (unit: Step). This command is used to specify the program to jump to a designated location. If the designated step already exists, the program will jump to this existing designated step and put it in the first line.
  - Method 1: Click "Search(S)" > "Go to(J)". Enter the designated step where the user want to jump to, and then the ladder diagram will put this designated step in the first line.

♦ Method 2: Click the icon i on the toolbar.

Method 3: Use keyboard shortcuts by pressing keys (Ctrl) + (J).

■ Search/Replace(F)

The "Search/Replace(F)" command is used to search and replace the device and instruction within the program (if only the "Search" command is used, just enter the device name to be searched in the dialog box). If the device or the command is found, the view will be scrolled to the device or the command. Also, the user can search and replace the device and instruction by specifying the type of the device and instruction.

Method 1: Click "Search(S)" > "Search/Replace(F)".

♦ Method 2: Click the icon ▲ on the toolbar.

Method 3: Use keyboard shortcuts by pressing keys (Ctrl) + (F).

When the user selects the "Search/Replace" command, the following "Search/Replace" dialog box will appear. There are "Search Device", "Replace Device", "Search Instruction" and "Replace other Instruction" four functions in this dialog box for the user to use.

| Search/Replace                     |       |                                  |                     |
|------------------------------------|-------|----------------------------------|---------------------|
| Search Device Replace D            | evice | Search Instruction               | Replace other Instr |
| Search Device                      |       |                                  | _                   |
| Туре                               | None  |                                  | •                   |
| Scope<br>From Cursor<br>From Scope |       | Direction<br>Forward<br>Backward |                     |
| Search                             |       | Cancel                           |                     |

Search Device

Use this command to search the specified device name match the search criteria in the program. For example, in the ladder diagram shown below, the instructions that contain device name Y0 are OUT Y0 and INC K4Y0.

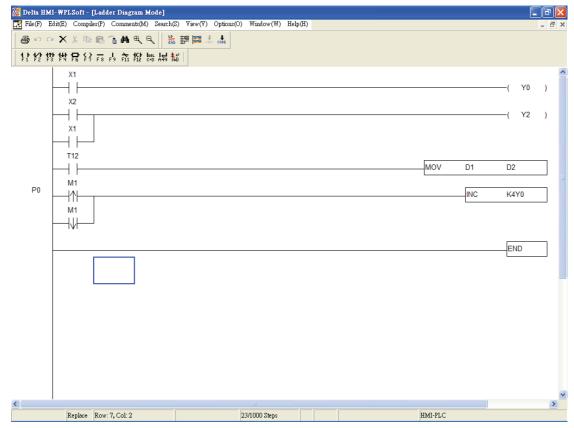

Activate "Search/Replace" fuction to open "Search/Replace" dialog box and choose the "Search Device" tab. Enter device name "Y0" in the field of "Search Device" and select the "None" in the field of "Type". Then, press the "Search" button and the system will find the instructions "OUT Y0" and "INC K4Y0".

| Search/Replace                    |                |                                      | X                       |
|-----------------------------------|----------------|--------------------------------------|-------------------------|
| Search Device                     | Replace Device | Search Instruction                   | Replace other Instr 📕 🕨 |
| Search Device                     | YO             |                                      | _                       |
| Туре                              | None           |                                      | •                       |
| Scope<br>From Curso<br>From Scope |                | Direction<br>• Forward<br>• Backward |                         |
| Se                                | arch           | Cancel                               |                         |

However, if enter the device name "Y0" in the field of "Search Device" still, but change the "None" to "Fun." in the field of "Type", only the instruction "INC K4Y0" will be found when "Search" button is pressed.

| Search/Replace |                |                    |                         |
|----------------|----------------|--------------------|-------------------------|
| Search Device  | Replace Device | Search Instruction | Replace other Instr 🔳 🕨 |
| Search Device  | YO             |                    | _                       |
| Туре           | Fun.           |                    | -                       |
| Scope          |                | Direction          |                         |
| From Curso     | r              | Forward            |                         |
| C From Scope   |                | C Backward         |                         |
| Se             | arch           | Cancel             |                         |

Replace Device

Use this command to replace the specified device name match the search criteria in the program. For example, activate "Search/Replace" fuction and choose the "Replace Device" tab. In "Replace Device" tab, enter the "X0" in the field of "Search Device" and select the type of search device as "LD". Then, enter the "M100" in the field of "Replace Device" and select the type of replace device as "LD". Next, type in "10" in the field of "Device Number". Finally, press the "Replace" button, and the instructions which match the criteria will be changed to LD M100~M109.

| Original<br>Commane | d     | Criteria                         |                              |          |                 |          | •      | laced<br>mand |             |          |         |
|---------------------|-------|----------------------------------|------------------------------|----------|-----------------|----------|--------|---------------|-------------|----------|---------|
| LD X0~X7            |       | Type LD                          | + Dev                        | vice X0  | $\rightarrow$ T | ype L    | D + D  | evic          | e M100      | LD M10   | 00~M107 |
| LD X10~X1           | 1     |                                  |                              | Device   | e Nur           | mber:    | 10     |               |             | LD M10   | )8~M109 |
|                     | Searc | ch/Replace                       |                              |          |                 |          |        |               |             |          |         |
|                     | Sear  | rch Device                       | Replace                      | e Device | Sear            | ch Instr | uction | Repl          | ace other I | nstr 💶 🕨 |         |
|                     | Sea   | arch Device                      |                              | X0       |                 | Туре     | LD     | -             |             |          |         |
|                     | Re    | place Devic                      | e                            | M100     |                 | Type     | LD     | •             | Repla       | ice      |         |
|                     | De    | vice Numbe                       | n                            | 10       |                 |          |        |               |             |          |         |
|                     |       | cope                             |                              |          | Direct          |          |        |               |             |          |         |
|                     |       | From Curs                        |                              |          |                 | rward    |        |               |             |          |         |
|                     | 0     | Entire Sco                       | pe                           |          | O Ba            | ckward   |        |               | Cano        | :el      |         |
|                     | •     | Copy Comments to Replace Devices |                              |          |                 |          |        |               |             |          |         |
|                     | V     |                                  |                              |          |                 |          |        |               |             |          |         |
|                     | ,     |                                  | elete Source Device Comments |          |                 |          |        |               |             |          |         |

If the user choose the device type as None, Out and Fun these three types, only the same type of the device which the name match the replace criteria can be replaced.

When None, Out and Fun these three types are selected, if the user tries to replace the different type of the device, a warning message dialog box looks like the figure below will appear.

| Delta HMI-WPLSoft                                                                           |
|---------------------------------------------------------------------------------------------|
| Replacement instruction type is illegal; None, Out, Fun can be replaced with the same type. |
|                                                                                             |

Besides, the user can use "Copy Comments to Replace Devices" this option to copy the comments into the replace device. If "Delete Source Device Comments" this option is also selected, the comments of the search device will be deleted after the comments of the search device has been copied to the replace device. In this case, the boxes next to "Copy Comments to Replace Devices" and "Delete Source Device Comments" are checked both. It indicates that when the device name is replaced, i.e. the "Replace" button is pressed, the comment of the search device "X0" will be copied to the replace device "M100" and the comment of the search device "X0" will be deleted immediately at the same time.

# ✓ Limits

In "Replace Device" dialog box, only the devices of the same type can be replaced. For example, if D1 is replaced by D11, it is thus viewed as successful replacement; but if it

is replaced by C100, it is then a failure.

# Search Instruction

Use this command to search the specified instruction name match the search criteria in the program. Click "Search Instruction" tab after the "Seach/Replace" function is activated, and enter the instruction name that the user is looking for in the field of "Search Instruction". Then, press the "Search" button to start the search. The system will memorize and record all the searched instruction names in the "Search Instruction" drop-down menu. This is a useful function for the user to search more quickly and conveniently next time.

| Search/Replace               |                                                   |                         |
|------------------------------|---------------------------------------------------|-------------------------|
| Search Device Replace Device | Search Instruction                                | Replace other Instr 🔺 🕨 |
| Search Instruction Scope     | et<br>Direction<br>© Forward<br>© Backward<br>Can |                         |

Replace other Instruction

In "Replace other Instruction" tab, the system provides the replace criteria for SET, RST, PLS and PLF, these four kinds of instructions and allows the user to replace the devices match the criteria of these instructions in the program. For example, if the user wants to replace SET M0 ~ M35 with SET Y0 ~ Y43, in order to complete the replacement, the user can set the settings as shown as the figure below.

| Search/Replace                                                                                                    |                                      |                     | ×        |  |  |
|----------------------------------------------------------------------------------------------------|--------------------------------------|---------------------|----------|--|--|
| Replace Device Searc                                                                                                    | h Instruction                        | Replace other Instr | uction I |  |  |
| SET  Repl                                                                                                    | ch Device<br>ace Device<br>ce Number | M0<br>Y0<br>36      | Replace  |  |  |
| Scope<br>From Cursor                                                                                                    |                                      | rward               |          |  |  |
| <ul> <li>○ Entire Scope</li> <li>○ Backward</li> <li>Cancel</li> <li>✓ Copy Comments to Replace Devices</li> <li>✓ Delete Source Device Comments</li> </ul> |                                      |                     |          |  |  |

Besides, as the boxes next to "Copy Comments to Replace Devices" and "Delete Source Device Comments" are checked both, it indicates that when the device name is replaced, the comments of the search device "M0 ~ M35" will be copied to the replace device "Y0 ~ Y43" and the comments of the search device "M0 ~ M35" will be deleted immediately at the same time.

Go to the Start(T)  $\Rightarrow$  Jump to the start of the program.

Method 1: Click "Search(S)" > "Go to the Start(T)".

♦ Method 2: Use keyboard shortcuts by pressing keys (Ctrl) + (Home).

Go to the End(N)  $\Rightarrow$  Jump to the end of the program.

Method 1: Click "Search(S)" > "Go to the End(N)".

Method 2: Use keyboard shortcuts by pressing keys (Ctrl) + (End).

# 3.4 Editng Instructions

Input DOP-EXIO Series Instructions

After entering the instruction mode, the user may type an instruction directly. If the instruction format is valid, press the Enter key on the keyboard to complete the settings. The input instructions will be located in the editing area and the program memory address of DOP-EXIO series will appear on the left-hand side of the program. Thus, the user can get the corresponding program memory addresses of the instructions clearly. For the introductions of the formats of all instructions, please refer to Appendix A and Appendix B in this manual.

# 3.5 Editing Comments

In the ladder diagram mode, there are three operating modes for editing comments: Device comments, Segment comments and Row comments. Please refer to the following sections for more introductions on editing comments.

Ladder Diagram Mode:

#### Chapter 3 Creating and Editing Programs | DOP-EXIO Series

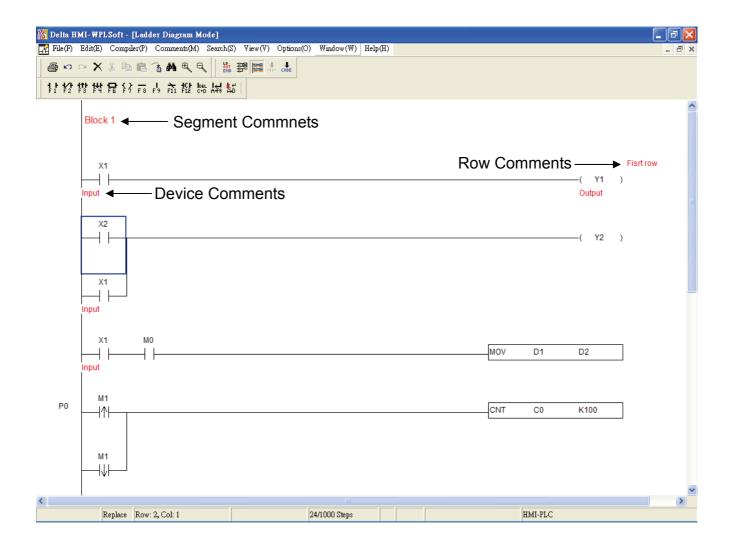

# Edit Device Comments

Move the editing block on the desired device and right click the mouse. The pop-up menu box shown on the following figure will appear. From this pop-up menu, choosing "Edit Device Comments" can enter and edit device comments. After editing the comments is completed, press "Enter" key on the keyboard or click the "OK" button by using the mouse to have the record saved.

|       |              | Soft - [Ladder Diagram                        |                          |               |               |         |    |     |         |                  |           | . ð 🗙 |
|-------|--------------|-----------------------------------------------|--------------------------|---------------|---------------|---------|----|-----|---------|------------------|-----------|-------|
|       |              | Compiler(P) Comments(A                        | 1                        |               | ₩indow(₩)     | Help(H) |    |     |         |                  |           | - 8 × |
| 1     |              | X B B 3 # 4                                   | 1                        |               |               |         |    |     |         |                  |           |       |
| F1 F2 | F3 141 1     | 않 쇼 유 ㅋ 우 ㅋ                                   | C+D A+F9 A+D             |               |               |         |    |     |         |                  |           |       |
|       | Block        | 1                                             |                          |               |               |         |    |     |         |                  |           | ^     |
|       | Diocit       |                                               |                          |               |               |         |    |     |         |                  |           |       |
|       |              |                                               |                          |               |               |         |    |     |         |                  |           |       |
|       | X1           |                                               |                          |               |               |         |    |     |         | ( ) <b>(</b>     | Fisrt row |       |
|       | Input        | Undo                                          | Ctrl+Z                   |               |               |         |    |     |         | — ( Y1<br>Output | )         |       |
|       |              | Redo                                          | Ctrl+Alt+Z               |               |               |         |    |     |         |                  |           | ≡     |
|       | x            | Delete                                        |                          |               |               |         |    |     |         |                  |           |       |
|       |              | Cut<br>Copy                                   | Ctrl+X<br>Ctrl+C         |               |               |         |    |     |         | —( Y2            | )         |       |
|       | -            | Paste                                         | Ctrl+V                   |               |               |         |    |     |         |                  |           |       |
|       | x            | Insert Block<br>Insert Row                    | Ctrl+Ins<br>Ctrl+I       |               |               |         |    |     |         |                  |           |       |
|       | Input        | Delete Row                                    | Ctrl+Y                   |               |               |         |    |     |         |                  |           |       |
|       |              | Delete Vertical Line                          | Ctrl+D                   |               |               |         |    |     |         |                  |           |       |
|       | x            | Edit Device Comments<br>Edit Segment Comments | Ctrl+Alt+D<br>Ctrl+Alt+B |               |               |         |    |     |         |                  | _         |       |
|       | Input        | Edit Row Comments                             | Ctrl+Alt+L               |               |               |         |    | MOV | D1      | D2               |           |       |
|       | input        |                                               |                          |               |               |         |    |     |         |                  |           |       |
| P0    | M1           |                                               |                          |               |               |         |    |     |         |                  | _         |       |
| 10    |              |                                               |                          |               |               |         |    | CNT | C0      | K100             |           |       |
|       |              |                                               |                          |               |               |         |    |     |         |                  |           |       |
|       | M1           |                                               |                          |               |               |         |    |     |         |                  |           |       |
|       | <u> </u> − ↓ |                                               |                          |               |               |         |    |     |         |                  |           |       |
| <     |              |                                               |                          |               |               |         |    |     |         |                  | j         | >     |
|       | R            | eplace Row: 1, Col: 1                         |                          | 2             | 24/1000 Steps |         |    |     | HMI-PLC |                  |           |       |
|       |              |                                               |                          |               |               |         |    |     |         | _                |           |       |
|       |              | Commen                                        | đ                        |               |               |         |    |     |         |                  |           |       |
|       |              | Device                                        | Edit                     | Comment       |               |         |    |     |         |                  |           |       |
|       |              |                                               |                          |               | 1             |         | ОК |     | Cancel  | 7                |           |       |
|       |              | X1                                            | - Inpu                   | ut Output Coi | 4             |         |    |     | Cancer  |                  |           |       |

Edit Row Comments: (Only for ladder diagram mode)

Enable this function, and then the user can edit all row comments at the same time.

| 🎆 Row Co | omment 🔀  |
|----------|-----------|
| Row      | Comment   |
| 0        |           |
| *1       | Fisrt row |
| *2       |           |
| 3        |           |
| *4       |           |
| *5       |           |
| 6        |           |
| *7       |           |
|          |           |
|          |           |

Edit Segment Comments: (Only for ladder diagram mode)

After editing the segment comments is completed, press the "OK" button to save the settings.

| Edit Comment | Block 1 | OK Cancel |
|--------------|---------|-----------|
|              | Dioca I |           |

# 3.6 Edit Device Comments

In the Ladder Diagram Mode and Instruction Mode, the user can set the comments to be displayed in the device.

Method 1:

 First, choose to enter the Ladder Diagram Mode (or Instruction Mode). Move the editing block on the desired device. From the "Comments" menu, choose "Edit Device Comments(D)" or use the keyboard shortcuts by pressing keys (Ctrl) + (Alt) + (D).

| 🌇 Delta HMI-WPLSoft - [Ladder Diagram Mode]    |                     |     |           |
|------------------------------------------------|---------------------|-----|-----------|
| File(F) Edit(E) Compiler(P) Comments(M) Search |                     | H)  | _ @ ×     |
| B ∽ ∼ X % B C H Edit Device Comme              | nts(D) Ctrl+Alt+D   |     |           |
|                                                | uents(B) Ctrl+Alt+B |     |           |
|                                                | s(L) Ctrl+Alt+L     |     |           |
|                                                |                     |     | <u>^</u>  |
| Block 1                                        |                     |     |           |
|                                                |                     |     |           |
|                                                |                     |     |           |
| X1                                             |                     |     | Fisrt row |
|                                                |                     |     | (Y1 )     |
| Input                                          |                     |     | Output    |
|                                                |                     |     |           |
| X2                                             |                     |     | ( Y2 )    |
|                                                |                     |     | ( Y2 )    |
|                                                |                     |     |           |
| X1                                             |                     |     |           |
|                                                |                     |     |           |
| Input                                          |                     |     |           |
|                                                |                     |     |           |
| X1 M0                                          |                     |     |           |
|                                                |                     | MOV | D1 D2     |
| Input                                          |                     |     |           |
|                                                |                     |     |           |
| M1                                             |                     |     |           |
|                                                |                     | CNT | C0 K100   |
|                                                |                     |     |           |
|                                                |                     |     |           |
| M1                                             |                     |     |           |
|                                                |                     |     |           |
|                                                |                     |     | ×         |
| <                                              | Ш                   |     |           |
| Replace Row: 0, Col: 1                         | 24/1000 Steps       | HM  | I-PLC     |

2. The Comment dialog box will appear and the user can edit comments for the desired device that the user chooses, e.g. M0 (If the chose device is the special M and D device, the user will see the preset comments shown in the Comment dialog box). After the device comments editing is completed, press "Enter" key on the keyboard or click the "OK" button by using the mouse.

| Comment        |                       |    | ×      |
|----------------|-----------------------|----|--------|
| Device<br>M0 💌 | Edit Comment<br>Relay | OK | Cancel |

3. If the user wants to display or hide device comments in the Ladder Diagram Mode, click the icon <sup>IIII</sup> on the toolbar or choose "Show Comments(M)" from "View(V)" menu.

# Method 2:

1. Enter the Ladder Diagram Mode (or Instruction Mode). Move the editing block on the desired device (such as T64). Right click the mouse and then the following pop-up menu will appear on the screen.

| Ctrl+Z     |
|------------|
| Ctrl+Alt+Z |
|            |
| Ctrl+X     |
| Ctrl+C     |
| Ctrl+V     |
| Ctrl+Ins   |
| Ctrl+I     |
| Ctrl+Y     |
| Ctrl+D     |
| Ctrl+Alt+D |
| Ctrl+Alt+B |
| Ctrl+Alt+L |
|            |

# In Ladder Diagram Mode

## In Instruction Mode

| Select all      | Ctrl+A     |
|-----------------|------------|
| Undo            | Ctrl+Z     |
| Redo            | Ctrl+Alt+Z |
| Delete          |            |
| Cut             | Ctrl+X     |
| Сору            | Ctrl+C     |
| Paste           | Ctrl+V     |
| Insert Row      | Ctrl+I     |
| Device comment  | Ctrl+Alt+D |
| Export to Excel |            |

2. Choose "Edit Device Comments" from the pop-up menu, and the Comment dialog box will appear (see the figure below). Select the desired device, e.g. T64 and enter the comments for device T64. After the comments editing is completed, press "Enter" key on the keyboard or click the "OK" button by using the mouse.

| Comment             |           |
|---------------------|-----------|
| Device Edit Comment |           |
| T64 Timer           | OK Cancel |

# 3.7 Edit Row Comments

# Method 1:

1. Move the editing block to the desired row. Right click the mouse and the pop-up menu below will appear. Select "Edit Row Comments" to add and edit comments into the row.

| Undo                  | Ctrl+Z     |
|-----------------------|------------|
| Redo                  | Ctrl+Alt+Z |
| Delete                |            |
| Cut                   | Ctrl+X     |
| Сору                  | Ctrl+C     |
| Paste                 | Ctrl+V     |
| Insert Block          | Ctrl+Ins   |
| Insert Row            | Ctrl+I     |
| Delete Row            | Ctrl+Y     |
| Delete Vertical Line  | Ctrl+D     |
| Edit Device Comments  | Ctrl+Alt+D |
| Edit Segment Comments | Ctrl+Alt+B |
| Edit Row Comments     | Ctrl+Alt+L |

2. After clicking on "Edit Row Comments", the following dialog box will appear. Then, the user can add and edit several row comments at the same time. After the comments editing is completed, close this dialog box to save the edited comments.

| omment 🔀  | ] |
|-----------|---|
| Comment   | T |
|           | Ī |
| Fisrt row | - |
|           | 1 |
|           | 1 |
|           | 1 |
|           | 1 |
|           | 1 |
|           | 1 |
|           |   |
|           |   |
|           |   |

# Method 2:

Move the editing block on the desired device. From "Comments" menu, choose "Edit Row comments(L)" or use the keyboard shortcuts by pressing keys (Ctrl) + (Alt) + (L). The "Row comment" dialog box will appear. Then, the user can enter the comments in each row. After the row comments editing is completed, close this dialog box to save the edited comments.

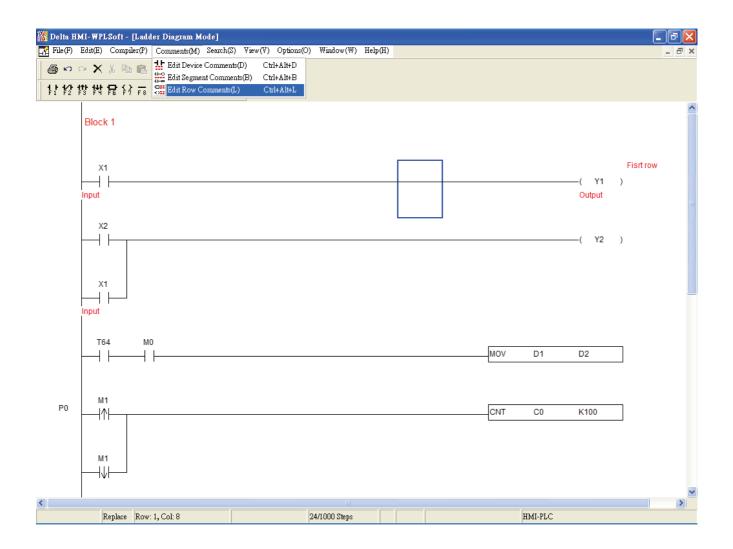

# 3.8 Segment Comments

Method 1:

Move the editing block to the blank area that the user wants to enter the segment comments (the user can also use the keyboard shortcuts by pressing keys (Ctrl) + (I) to insert a new row). Right click the mouse, and the pop-up menu in the following figure will appear. Then, choose "Edit Segment Comments" to enter the segment comments (60 characters maximum). Finally, press the "OK" button to complete the editing.

#### Chapter 3 Creating and Editing Programs | DOP-EXIO Series

|         |                                                     | adder Diagram Mode]<br>(P) Comments(M) Search(S)                                           | View(V) Options(O)                                                                                                    | Window(W)    | Help(H) |         |         |                            |                | <b>₽</b> × |
|---------|-----------------------------------------------------|--------------------------------------------------------------------------------------------|----------------------------------------------------------------------------------------------------|--------------|---------|---------|---------|----------------------------|----------------|------------|
| ~ ~ ~ ~ | XXBI                                                | 1.5                                                                                        |                                                                                                    |              |         |         |         |                            |                |            |
| -       | X1       I       I       I       I       X2       I | Undo<br>Redo<br>Delete<br>Cut<br>Copy<br>Paste<br>Insert Block<br>Insert Row<br>Delete Row | Cttl+Z           Cttl+Alt+Z           Cttl+X           Cttl+V           Cttl+V           Cttl+Ins           Cttl+I           Cttl+I           Cttl+Y |              |         |         |         | ——( Y1<br>Output<br>——( Y2 | Fisrt row<br>) | •          |
| In      | X1<br>                                              | Delete Vertical Line<br>Edit Device Comments<br>Edit Segment Comments<br>Edit Row Comments | Cttl+D<br>Cttl+Alt+D<br>Cttl+Alt+B<br>Cttl+Alt+L                                                                                                    |              |         | <br>MOV | D1      | D2                         | ]              |            |
| PO      | M1<br> ↑                                            |                                                                                            |                                                                                                    |              |         | <br>CNT | C0      | K100                       | ]              |            |
| <       | Replace R                                           | tow: 0, Col: 1                                                                             | 24                                                                                                    | 4/1000 Steps |         |         | HMI-PLC |                            |                | >          |
|         |                                                     | Edit Comment                                                                               | Block 1                                                                                                    |              |         |         | OK      | Cancel                     |                |            |

# Method 2:

Click "Comment" from the menu bar, and choose "Edit Segment Comments(B)" or use the keyboard shortcuts by pressing keys (Ctrl) + (Alt) + (B) to enter and edit the segment comments.

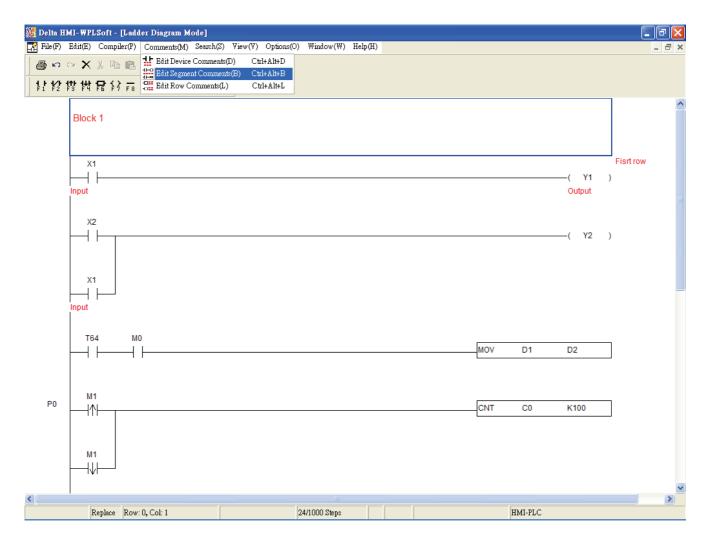

# ■ Show or Hide Comments

The user can show and hide the comment by clicking "View(V)" > "Show Comments(M)" or clicking the icon is on the toolbar. However, this function is provided for device comments and row comments only. The user cannot show and hide segment comments by using this function. When this function is enabled, the height of the ladder diagram will become higher in order to display the comments.

#### Chapter 3 Creating and Editing Programs | DOP-EXIO Series

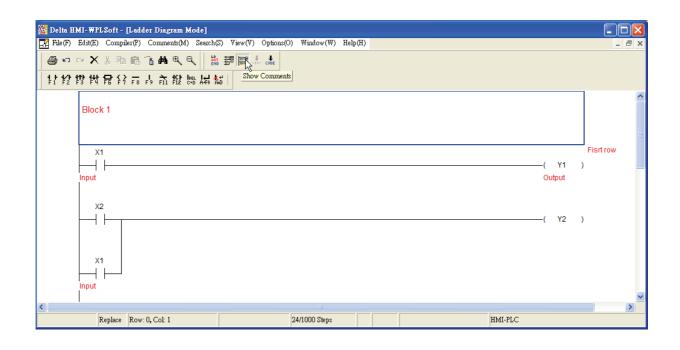

# Chapter 4 I/O Point Indicators

In the editing environment of ScrEdit (Screen Editor) programming software, the user can use digital input/output point indicators (hereinafter called "I/O point indicators") to display the status of the input and output points and monitor the operation of DOP-EXIO series. Please refer to the Fig. 4.1 below.

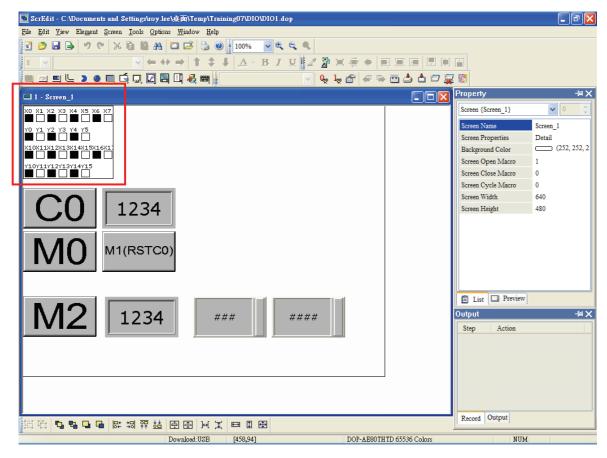

Fig. 4.1 Status of I/O point indicators

After opening the "Screen Properties" dialog box, which provides screen property settings for each screen, the user can set the settings of the I/O point indicators. Please refer to Fig. 4.2 in the following page.

| Screen Properties                                                                           |                      |     |        |
|---------------------------------------------------------------------------------------------|----------------------|-----|--------|
| Screen Number                                                                               |                      |     |        |
| General View Screen     Apply Print Screen                                                  | ← Hard Copy Region — |     |        |
| This screen is a sub-screen                                                                 | Top-Left             | 0   | 0      |
| <u>W</u> idth 640                                                                           | Right-Bottom         | 639 | 479    |
| <u>H</u> eight 440                                                                          |                      | х   | Y      |
| <ul> <li>○ Center on display</li> <li>● Origin: X 0 Y 0</li> <li>✓ Use Title Bar</li> </ul> | Use base screen      |     |        |
| Macro Cycle Delay 100 🔹 ms                                                                  |                      |     |        |
| Fast Refresh Rate                                                                           |                      |     |        |
| EXIO Indicator X Y                                                                          |                      |     |        |
| Top-Left 0 0 Font Size                                                                      | Display Type         |     | OK     |
| Right-Bottom 160 130 8                                                                      | Single               | ~   | Cancel |

Fig. 4.2 "Screen Properties" dialog box

1. Display Position:

Determine the position of the I/O point indicators by setting the coordinates of the Top-Left and Right-Bottom points.

2. Font Size:

Determine the font size of the font which displays in the I/O point indicators. (The available selection includes 8, 10, 12, 14, 16, 18, 20, 24, 28, 32, 40, 48, 64.)

3. Display Type:

There are three kinds of display types: None, Single and All. The display of the indicators will change depending on the settings of the screen properties. None: When the user selects this option, the indicators will not show on the screen.

- Single: When the user selects this option, the indicators will display on a certain screen only.
- All: When the user selects this option, the indicators will display on all screens.

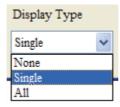

This page intentionally left blank.

# Chapter 5 Internal Memory Address

After enabling the DOP-EXIO function, all the HMI elements can use DOP-EXIO series as internal memory addresses. The usage is the same as the usage of HMI internal memory \$0 ~ \$65535. Some of the internal memory addresses are "For latched". For more introductions and the setting range of each device, please refer to Appendix A in this manual.

When the function for DOP-EXIO series is activated, the devices for DOP-EXIO series will appear in the "Device Type" drop-down menu shown in the "Internal Memory" selection. Some of the devices have special definitions and will be set or referred within some specific instructions. For more descriptions of the devices and instructions for DOP-EXIO series, please refer to Appendixes in this manual.

| Input                    | ? 🔀                         |
|--------------------------|-----------------------------|
| Гуре                     |                             |
| O PLC Device (Word)      | Link Internal Memory 🗸      |
| O PLC Device (Bit)       | Device Type ID              |
| • Internal Memory (Word) | Addr/Value \$<br>\$M<br>*\$ |
| O Internal Memory (Bit)  | Tag IX<br>IY                |
| ○ Constant               | !M                          |
|                          | B C D IS                    |
| ○10 ○10U ○16             | 6 7 8 !C                    |
| 010 0100 010             | 1 2 3 !E                    |
| PLC Station Number       | 0 : + - /                   |
| 0 🔷 Default              | None                        |
|                          |                             |

This page intentionally left blank.

# Appendix A List of Devices

| Туре                 | Device |                                                                     | tem                      | Range                                                                                                 | Function                                                                             |                                                  |  |
|----------------------|--------|---------------------------------------------------------------------|--------------------------|----------------------------------------------------------------------------------------------------|--------------------------------------------------------------------------------------|--------------------------------------------------|--|
|                      | V      | Input relay                                                         |                          | X0~X7, 8 points, octal                                                                                | DOP-EXIO14RAE                                                                        | Corresponds to external input point.             |  |
|                      | Х      |                                                                     |                          | X0~X17, 16 points, octal                                                                              | DOP-EXIO28RAE                                                                        | Corresponds to external input point.             |  |
|                      |        |                                                                     |                          | Y0~Y5, 6 points, octal                                                                                | DOP-EXIO14RAE                                                                        | Internal output point.                           |  |
|                      | Y      |                                                                     |                          | Y0~Y5, Y10~Y15, 12<br>points, octal                                                                   | DOP-EXIO28RAE                                                                        | Internal output point.                           |  |
|                      | Μ      | Auxiliary<br>Relay<br>General<br>puspose<br>M0~M<br>744 po<br>M1279 |                          | M0~M511, M768~M999,<br>744 points; M1000~<br>M1279, 280 points <sup>*2</sup><br>M512~M767, 256 points | Total is<br>1,280 points                                                             | The contacts can be<br>ON/OFF in the<br>program. |  |
| Relay (bit)          | т      | Timer                                                               | 100ms                    | T0~T63, 64 points                                                                                     | ~T63, 64 points<br>Total is                                                          |                                                  |  |
|                      |        |                                                                     | 10ms                     | T64~T126, 63 points                                                                                   | 128 points                                                                           | target, the T contact of the same number         |  |
|                      |        |                                                                     | 1ms                      | T127, 1 point                                                                                         |                                                                                      | will be On.                                      |  |
|                      |        |                                                                     | 16-bit                   | C0~C111, 112 points                                                                                   | Total is                                                                             | Counter indicated by CNT (DCNT)                  |  |
|                      | С      | Countor                                                             | counting up              | C112~C127, 16 points                                                                                  | 128 points                                                                           | instruction. If                                  |  |
|                      | C      | Counter                                                             | 32-bit                   | C235,C236,C237,C238,                                                                                  |                                                                                      | counting reaches its target, the C contact       |  |
|                      |        |                                                                     | counting                 | C241,C242,C244,C246,                                                                                  | Total is                                                                             | of the same number                               |  |
|                      |        |                                                                     | up/down                  | C247,C249,C251,C252,                                                                                  | 13 points                                                                            | will be On.                                      |  |
|                      |        |                                                                     | (Latched <sup>*1</sup> ) | C254, 13 points                                                                                       |                                                                                      |                                                  |  |
|                      | S      | Step point                                                          | Latched <sup>*1</sup>    | S0~S127, 128 points                                                                                   | Total is<br>128 points                                                               | Used for step ladder<br>diagram                  |  |
| Register (word data) | Т      | Present va                                                          | alue of timer            | T0~T127, 128 points                                                                                   | When the timing<br>reaches the target,<br>the contact of the<br>timer will<br>be On. |                                                  |  |

| Туре                 | Device |                         | Item                                        | em Range                                                                                           |                                                                                     |                                        |  |  |
|----------------------|--------|-------------------------|---------------------------------------------|----------------------------------------------------------------------------------------------------|-------------------------------------------------------------------------------------|----------------------------------------|--|--|
| d data)              | С      | Present                 | value of counter                            | C0~C127, 16-bit counter,<br>C235,C236,C237,C238, (<br>C246, C247,C249,C251,(<br>counter, 13 points | When the ounting<br>reaches the arget,<br>the contact of the<br>counter will be On. |                                        |  |  |
| Register (word data) |        |                         | General<br>purpose                          | D0~D407, 408 points                                                                                |                                                                                     |                                        |  |  |
| tegist               | D      | Data                    | Latched <sup>*1</sup> D408~D599, 192 points |                                                                                                    |                                                                                     | storage; E, F can be<br>used for index |  |  |
| Ľ.                   |        | register                | Index<br>indication                         | E. F. 2 points To                                                                                  |                                                                                     | indication.                            |  |  |
| iter                 | N      | For masternested loc    |                                             | N0~N7, 8 points                                                                                    | N0~N7, 8 points                                                                     |                                        |  |  |
| Pointer              | Р      | For CJ, C<br>instructio |                                             | P0~P63, 64 points                                                                                  | Position index for CJ and CALL.                                                     |                                        |  |  |
| Constant             | К      | Decimal                 | form                                        | K-32,768 ~ K32,767 (16-bit operation)<br>K-2,147,483,648 ~ K2,147,483,647 (32-bit operation)       |                                                                                     |                                        |  |  |
| Con                  | Н      | Hexadec                 | imal form                                   | H0000 ~ HFFFF (16-bit operation)<br>H00000000 ~ HFFFFFFF (32-bit operation)                        |                                                                                     |                                        |  |  |

\*1: The latched area is fixed and cannot be changed.

\*2: M1000, M1001, M1002, M1003, M1020, M1021, M1022, M1067, M10068, and M1161 are the special auxiliary relays (special M).

# **Special Auxiliary Relay**

The types and functions of special auxiliary relays (special M) are listed in the table below. Please be noted that the columns marked with "R" refers to "read only", "and "R/W" refers to "read and write" and "-" refers to the status remains unchanged.

|              |                             | Power Off | STOP | RUN  |           |         |         |                  |
|--------------|-----------------------------|-----------|------|------|-----------|---------|---------|------------------|
| Special<br>M | Function                    | Û         | Û    | Û    | Attribute | Latched | Default | Applicable Model |
|              |                             | Power On  | RUN  | STOP |           |         |         |                  |
| M1000        | Monitoring normally open    | Off       | On   | Off  | R         | No      | Off     |                  |
| 1011000      | contact (A) <sup>*1</sup>   | Oli       | On   | Oli  | Γ         | INU     | Oli     |                  |
| M1001        | Monitoring normally closed  | On        | Off  | On   | R         | No      | On      |                  |
| IVI I UU I   | contact (B) *2              | OII       | Oli  | On   | Γ         | INO     | On      |                  |
| M1002        | Enabling positive pulses *3 | Off       | On   | Off  | R         | No      | Off     | DOP-EXIO14RAE    |
| M1003        | Enabling negative pulses *4 | On        | Off  | On   | R         | No      | On      | DOP-EXIO28RAE    |
| M1020        | Zero flag                   | Off       | -    | -    | R         | No      | Off     |                  |
| M1021        | Borrow flag                 | Off       | -    | -    | R         | No      | Off     |                  |
| M1022        | Carry flag                  | Off       | -    | -    | R         | No      | Off     |                  |
| M1067        | Calculation error           | Off       | Off  | -    | R         | No      | Off     |                  |

|              |                          | Power Off | STOP | RUN  |           |         |         |                  |
|--------------|--------------------------|-----------|------|------|-----------|---------|---------|------------------|
| Special<br>M | Function                 | Û         | Û    | Û    | Attribute | Latched | Default | Applicable Model |
|              |                          | Power On  | RUN  | STOP |           |         |         |                  |
| M1068        | Calculation error locked | Off       | -    | -    | R         | No      | Off     |                  |
| MAACA        | 8/16 bit mode switch     | 0"        |      |      |           | Nie     | 0"      | DOP-EXIO14RAE    |
| M1161        | On: in 8-bit mode        | Off       | -    | -    | R/W       | No      | Off     | DOP-EXIO28RAE    |

\*1: M1000 (A contact) is constantly "On" during operation and detection. When ELC is in RUN status, M1000 remains "On".

\*2: M1001 (B contact) is constantly "Off" during operation and detection. When ELC is in RUN status, M1001 remains "Off"

\*3: M1002 is "On" during the first scan when ELC starts to RUN and remains "Off" afterward. The pulse width = 1 scan time. Use this contact for all kinds of initial settings. (On immediately when RUN).

\*4: M1003 is "Off" during the first scan when ELC starts to RUN and remains "On" afterward. M1003 enables negative-direction pulses. ("Off" immediately when RUN)

This page intentionally left blank.

# Appendix B List of Instructions

|                    | Ava                | ailable Instructions                                     |  |  |  |
|--------------------|--------------------|----------------------------------------------------------|--|--|--|
| 16-bit Instruction | 32-bit Instruction | Function                                                 |  |  |  |
| LD                 | -                  | Loading in A contact                                     |  |  |  |
| LDI                | -                  | Loading in B contact                                     |  |  |  |
| AND                | -                  | Series Connection- A Contact                             |  |  |  |
| ANI                | -                  | Series Connection- B Contact                             |  |  |  |
| OR                 | -                  | Parallel Connection- A Contact                           |  |  |  |
| ORI                | -                  | Parallel Connection- B Contact                           |  |  |  |
| ANB                | -                  | Series connection- loop blocks                           |  |  |  |
| ORB                | -                  | Parallel connection- loop blocks                         |  |  |  |
| MPS                | DMOV               | Store the current result of the internal EXIO operations |  |  |  |
| MRD                | DCML               | Read the current result of the internal EXIO operations  |  |  |  |
| ANDP               | -                  | Rising-edge Series Connection                            |  |  |  |
| ANDF               | DFMOV              | Falling-edge Series Connection                           |  |  |  |
| ORP                | DXCH               | Rising-edge Parallel Connection                          |  |  |  |
| ORF                | DBCD               | Falling-edge Parallel Connection                         |  |  |  |
| PLS                | DBIN               | Rising-edge Output                                       |  |  |  |
| PLF                | DADD               | Falling-edge Output                                      |  |  |  |
| END                | DSUB               | Program End                                              |  |  |  |
| NOP                | DMUL               | No Operation                                             |  |  |  |
| INV                | DRCL               | Inverting Operation                                      |  |  |  |
| Р                  | -                  | Pointer                                                  |  |  |  |
| MOV                | -                  | Move                                                     |  |  |  |
| CML                | -                  | Compliment                                               |  |  |  |
| BMOV               | -                  | Block Move                                               |  |  |  |
| FMOV               | -                  | Fill Move                                                |  |  |  |
| ХСН                | -                  | Exchange                                                 |  |  |  |
| BCD                | -                  | Binary Coded Decimal                                     |  |  |  |
| BIN                | -                  | Binary                                                   |  |  |  |
| ADD                | -                  | Addition                                                 |  |  |  |
| SUB                | -                  | Subtraction                                              |  |  |  |
| MUL                | -                  | Multiplication                                           |  |  |  |
| RCL                | -                  | Rotation Left with Carry                                 |  |  |  |
| SFTR               | -                  | Bit Shift Right                                          |  |  |  |
| SFTL               | -                  | Bit Shift Left                                           |  |  |  |
| ZRST               | -                  | Zero Reset                                               |  |  |  |

## Appendix B List of Instructions | DOP-EXIO Series

|                    | Ava                | ailable Instructions                                |
|--------------------|--------------------|-----------------------------------------------------|
| 16-bit Instruction | 32-bit Instruction | Function                                            |
| SUM                | DSUM               | Sum of Active Bits                                  |
| BON                | DBON               | Check Specified Bit Status                          |
| MEAN               | DMEAN              | Mean                                                |
| REF                | -                  | Refresh                                             |
| ALT                | -                  | Alternate State                                     |
| ASCI               | -                  | Convert Hex to ASCII                                |
| AND=               | DAND=              | Series Connection Contact Compare =                 |
| AND>               | DAND>              | Series Connection Contact Compare >                 |
| AND<               | DAND<              | Series Connection Contact Compare <                 |
| AND<>              | DAND<>             | Series Connection Contact Compare <>                |
| AND<=              | DAND<=             | Series Connection Contact Compare <=                |
| AND>=              | DAND>=             | Series Connection Contact Compare >=                |
| MPP                | -                  | Pop (recall and remove) the currently stored result |
| OUT                | -                  | Output Coil                                         |
| SET                | -                  | Latch (ON)                                          |
| RST                | -                  | Clear the contacts or the registers                 |
| TMR                | -                  | 16-bit Timer                                        |
| CNT                | DCNT               | 16-bit / 32-bit Counter                             |
| МС                 | -                  | Master Control Start                                |
| MCR                | -                  | Master Control Reset                                |
| LDP                | -                  | Rising-edge Detection Operation                     |
| LDF                | -                  | Falling-edge Detection Operation                    |
| STL                | -                  | Step Transition Ladder Start Command                |
| RET                | -                  | Step Transition Ladder Return Command               |
| CJ                 | -                  | Conditional Jump                                    |
| CALL               | -                  | Call Subroutine                                     |
| SRET               | -                  | Subroutine Return                                   |
| FEND               | -                  | The End of the Main Program (First End)             |
| FOR                | -                  | Start of a FOR-NEXT Loop                            |
| NEXT               | -                  | End of a FOR-NEXT Loop                              |
| CMP                | DCMP               | Compare                                             |
| ZCP                | DZCP               | Zone Compare                                        |
| DIV                | DDIV               | Division                                            |
| INC                | DINC               | Increment                                           |
| DEC                | DDEC               | Decrement                                           |
| WAND               | DAND               | Logical Word AND                                    |
| WOR                | DOR                | Logical Word OR                                     |

| Available Instructions |                    |                                        |  |  |  |
|------------------------|--------------------|----------------------------------------|--|--|--|
| 16-bit Instruction     | 32-bit Instruction | Function                               |  |  |  |
| WXOR                   | DXOR               | Logical Exclusive OR                   |  |  |  |
| NEG                    | DNEG               | 2's Complement (Negative)              |  |  |  |
| ROR                    | DROR               | Rotation Right                         |  |  |  |
| ROL                    | DROL               | Rotation Left                          |  |  |  |
| RCR                    | DRCR               | Rotation Right with Carry              |  |  |  |
| HEX                    | -                  | Convert ASCII to Hex                   |  |  |  |
| ABS                    | DABS               | Absolute Value                         |  |  |  |
| SWAP                   | DSWAP              | Byte Swap                              |  |  |  |
| LD=                    | DLD=               | Load Contact Compare =                 |  |  |  |
| LD>                    | DLD>               | Load Contact Compare >                 |  |  |  |
| LD<                    | DLD<               | Load Contact Compare <                 |  |  |  |
| LD<>                   | DLD<>              | Load Contact Compare <>                |  |  |  |
| LD<=                   | DLD<=              | Load Contact Compare <=                |  |  |  |
| LD>=                   | DLD>=              | Load Contact Compare >=                |  |  |  |
| OR=                    | DOR=               | Parallel Connection Contact Compare =  |  |  |  |
| OR>                    | DOR>               | Parallel Connection Contact Compare >  |  |  |  |
| OR<                    | DOR<               | Parallel Connection Contact Compare <  |  |  |  |
| OR<>                   | DOR<>              | Parallel Connection Contact Compare <> |  |  |  |
| OR<=                   | DOR<=              | Parallel Connection Contact Compare <= |  |  |  |
| OR>=                   | DOR>=              | Parallel Connection Contact Compare >= |  |  |  |

This page intentionally left blank.

# Appendix C Use of Basic Instructions

| LD Loading in A contact |  |
|-------------------------|--|

| Operand | X0~X17       | Y0~Y17       | M0~M1279 | S0~S127      | T0~T127      | C0~C254      | D0~D599 |
|---------|--------------|--------------|----------|--------------|--------------|--------------|---------|
| Operand | $\checkmark$ | $\checkmark$ | ✓        | $\checkmark$ | $\checkmark$ | $\checkmark$ | -       |

# **Explanation:**

The LD instruction is used on the A contact that has its start from the left BUS or the A contact that is the start of a contact circuit. The functions are to save the present contents and store the acquired contact status into the accumulative register.

# **Program Example:**

Ladder diagram:

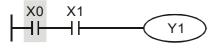

| Instructi | on code: | Operation:                              |
|-----------|----------|-----------------------------------------|
| LD        | X0       | Loading in contact A of X0              |
| AND       | X1       | Connecting to contact A of X1 in series |
| OUT       | Y1       | Driving Y1 coil                         |

| Mnemonic | Functions            |
|----------|----------------------|
| LDI      | Loading in B contact |

| Operand | X0~X17 | Y0~Y17       | M0~M1279 | S0~S127      | T0~T127 | C0~C254 | D0~D599 |
|---------|--------|--------------|----------|--------------|---------|---------|---------|
| Operand | ✓      | $\checkmark$ | ~        | $\checkmark$ | ✓       | ✓       | -       |

# **Explanation:**

The LDI instruction is used on the B contact that has its start from the left BUS or the B contact that is the start of a contact circuit. The functions are to save the present contents and store the acquired contact status into the accumulative register.

# **Program Example:**

Ladder diagram:

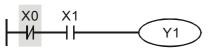

| Instruct | tion code: | Operation:                              |
|----------|------------|-----------------------------------------|
| LDI      | X0         | Loading in contact B of X0              |
| AND      | X1         | Connecting to contact A of X1 in series |
| OUT      | Y1         | Driving Y1 coil                         |

| Mnemonic | Functions                    |
|----------|------------------------------|
| AND      | Series Connection- A Contact |

| Operand | X0~X17       | Y0~Y17       | M0~M1279     | S0~S127      | T0~T127      | C0~C254      | D0~D599 |
|---------|--------------|--------------|--------------|--------------|--------------|--------------|---------|
| operand | $\checkmark$ | $\checkmark$ | $\checkmark$ | $\checkmark$ | $\checkmark$ | $\checkmark$ | -       |

# Explanation:

The AND instruction is used in the series connection of A contact. The functions are to read out the status of present specific series connection contacts and perform the "AND" operation with the logical operation result obtained. The final result will be store in the accumulative register.

# Program Example:

Ladder diagram:

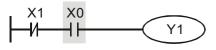

| Instruct | ion code: | Operation:                              |
|----------|-----------|-----------------------------------------|
| LDI      | X1        | Loading in contact B of X1              |
| AND      | X0        | Connecting to contact A of X0 in series |
| OUT      | Y1        | Driving Y1 coil                         |

| Mnemonic | Functions                    |
|----------|------------------------------|
| ANI      | Series Connection- B Contact |

| Operand | X0~X17 | Y0~Y17       | M0~M1279 | S0~S127      | T0~T127      | C0~C254      | D0~D599 |
|---------|--------|--------------|----------|--------------|--------------|--------------|---------|
| Operand | ✓      | $\checkmark$ | ✓        | $\checkmark$ | $\checkmark$ | $\checkmark$ | -       |

# **Explanation:**

The ANI instruction is used in the series connection of B contact. The functions are to read out the status of present designated series connection contacts and perform the "AND" operation with the logical operation result obtained. The final result will be store in the accumulative register.

# **Program Example:**

Ladder diagram:

| X0  |  |
|-----|--|
| -11 |  |

| Instruct | ion code: | Operation:                              |
|----------|-----------|-----------------------------------------|
| LD       | X1        | Loading in contact A of X1              |
| ANI      | X0        | Connecting to contact B of X0 in series |
| OUT      | Y1        | Driving Y1 coil                         |

| Mnemonic | Functions                      |
|----------|--------------------------------|
| OR       | Parallel Connection- A Contact |

| Operand | X0~X17       | Y0~Y17       | M0~M1279 | S0~S127      | T0~T127      | C0~C254      | D0~D599 |
|---------|--------------|--------------|----------|--------------|--------------|--------------|---------|
| Operand | $\checkmark$ | $\checkmark$ | ✓        | $\checkmark$ | $\checkmark$ | $\checkmark$ | -       |

# Explanation:

The OR instruction is used in the parallel connection of A contact. The functions are to read out the status of present designated parallel connection contacts and perform the "OR" operation with the logical operation result obtained. The final result will be store in the accumulative register.

# Program Example:

Ladder diagram:

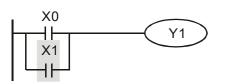

| Instructio | on code: | Operation:                                |
|------------|----------|-------------------------------------------|
| LD         | X0       | Loading in contact A of X0                |
| OR         | X1       | Connecting to contact A of X1 in parallel |
| OUT        | Y1       | Driving Y1 coil                           |

| Mne | emonic | Functions                      |
|-----|--------|--------------------------------|
| C   | DRI    | Parallel Connection- B Contact |

| Operand | X0~X17 | Y0~Y17       | M0~M1279 | S0~S127      | T0~T127      | C0~C254 | D0~D599 |
|---------|--------|--------------|----------|--------------|--------------|---------|---------|
| Operand | ✓      | $\checkmark$ | ~        | $\checkmark$ | $\checkmark$ | ✓       | -       |

#### **Explanation:**

The ORI instruction is used in the parallel connection of B contact. The functions are to read out the status of present designated parallel connection contacts and perform the "ORI" operation with the logical operation result obtained. The final result will be store in the accumulative register.

## **Program Example:**

| Ladder diagram: | Instruction | on code: | Operation:                                |
|-----------------|-------------|----------|-------------------------------------------|
| . X0            | LD          | X0       | Loading in contact A of X0                |
| Y1              | ORI         | X1       | Connecting to contact B of X1 in parallel |
|                 | OUT         | Y1       | Driving Y1 coil                           |

| Mnemonic | Functions                      |  |  |  |  |  |  |
|----------|--------------------------------|--|--|--|--|--|--|
| ANB      | Series connection- loop blocks |  |  |  |  |  |  |
|          |                                |  |  |  |  |  |  |
| Operand  | none                           |  |  |  |  |  |  |

#### **Explanation:**

To perform the "AND" operation of the preserved logic results and content in the accumulative register.

#### **Program Example:**

| Ladder diagram: | Instructio | on code: | Operation:                                |
|-----------------|------------|----------|-------------------------------------------|
| X0 ANB X1       | LD         | X0       | Loading in contact A of X0                |
| Y1              | ORI        | X2       | Connecting to contact B of X2 in parallel |
|                 | LDI        | X1       | Loading in contact B of X1                |
| Block A Block B | OR         | X3       | Connecting to contact A of X3 in parallel |
| BIOCK A BIOCK B | ANB        |          | Connecting circuit block in series        |
|                 | OUT        | Y1       | Driving Y1 coil                           |

## Appendix C Use of Basic Instructions | DOP-EXIO Series

| Mnemonic | Functions                        |  |
|----------|----------------------------------|--|
| ORB      | Parallel connection- loop blocks |  |
|          |                                  |  |
| Operand  | None                             |  |

#### **Explanation:**

To perform the "OR" operation of the preserved logic results and content in the accumulative register.

#### **Program Example:**

| Ladder diagram: | Instruction code: |    | Operation:                              |
|-----------------|-------------------|----|-----------------------------------------|
| X0 X1 Block A   | LD                | X0 | Loading in contact A of X0              |
|                 | ANI               | X1 | Connecting to contact B of X1 in series |
| X2 X3           | LDI               | X2 | Loading in contact B of X2              |
|                 | AND               | X3 | Connecting to contact A of X3 in series |
| Block B         | ORB               |    | Connecting circuit block in parallel    |
|                 | OUT               | Y1 | Driving Y1 coil                         |

| Mnemonic | Functions                                                |
|----------|----------------------------------------------------------|
| MPS      | Store the current result of the internal EXIO operations |

| Operand | None |
|---------|------|
|---------|------|

#### **Explanation:**

To save the content in the accumulative register into the operational result (the pointer of operational result will plus 1).

| Mnemonic | Functions                                               |
|----------|---------------------------------------------------------|
| MRD      | Read the current result of the internal EXIO operations |

|  | Operand | None |  |
|--|---------|------|--|
|--|---------|------|--|

#### **Explanation:**

To read the operational result and store it into the accumulative register (the pointer of operational result stays intact).

| Mnemonic | Functions                                           |
|----------|-----------------------------------------------------|
| MPP      | Pop (recall and remove) the currently stored result |

| Operand | None |
|---------|------|
|---------|------|

# **Explanation:**

To retrieve the previous preserved logical operation result and store it into the accumulative register (the pointer of operational result will minus 1).

# Program Example:

Ladder diagram:

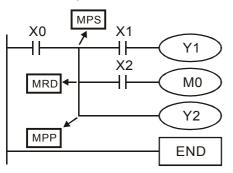

| Instruction code: |    | Operation:                              |  |  |  |
|-------------------|----|-----------------------------------------|--|--|--|
| LD                | X0 | Loading in contact A of X0              |  |  |  |
| MPS               |    | Saving into stack                       |  |  |  |
| AND               | X1 | Connecting to contact A of X1 in series |  |  |  |
| OUT               | Y1 | Driving Y1 coil                         |  |  |  |
| MRD               |    | Reading from stack                      |  |  |  |
| AND               | X2 | Connecting to contact A of X2 in series |  |  |  |
| OUT               | M0 | Driving M0 coil                         |  |  |  |
| MPP               |    | Reading from stack and pop pointer      |  |  |  |
| OUT               | Y2 | Driving Y2 coil                         |  |  |  |
| END               |    | Program ends                            |  |  |  |

|                 | Functions |
|-----------------|-----------|
| OUT Output Coil |           |

| Operand | X0~X17 | Y0~Y17       | M0~M1279 | S0~S127      | T0~T127 | C0~C254 | D0~D599 |
|---------|--------|--------------|----------|--------------|---------|---------|---------|
|         | -      | $\checkmark$ | ✓        | $\checkmark$ | -       | -       | -       |

# **Explanations:**

- 1. To output the logical operation result before OUT instruction into a designated device.
- 2. Actions of coil contact:

|                    | OUT instruction |                           |                             |  |  |
|--------------------|-----------------|---------------------------|-----------------------------|--|--|
| Operational result | Coil            | Contact                   |                             |  |  |
|                    | COII            | A contact (normally open) | B contact (normally closed) |  |  |
| FALSE              | Off             | Off                       | On                          |  |  |
| TRUE               | On              | On                        | Off                         |  |  |

# Program Example:

Ladder diagram:

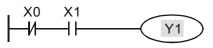

| Instruction code: |    | Operation:                              |
|-------------------|----|-----------------------------------------|
| LDI               | X0 | Loading in contact B of X0              |
| AND               | X1 | Connecting to contact A of X1 in series |
| OUT               | Y1 | Driving Y1 coil                         |

## Appendix C Use of Basic Instructions | DOP-EXIO Series

| Mnemonic | Functions  |
|----------|------------|
| SET      | Latch (ON) |

| Operand | X0~X17 | Y0~Y17       | M0~M1279 | S0~S127      | T0~T127 | C0~C254 | D0~D599 |
|---------|--------|--------------|----------|--------------|---------|---------|---------|
| Operand | -      | $\checkmark$ | ✓        | $\checkmark$ | -       | -       | -       |

#### **Explanations:**

When the SET instruction is driven, its designated device will be "On" and keep being On both when SET instruction is still being driven or not driven. Use RST instruction to set "Off" the device.

## **Program Example:**

| Ladder diagram: | Instruct | ion code: | Operation:                              |
|-----------------|----------|-----------|-----------------------------------------|
|                 | LD       | X0        | Loading in contact A of X0              |
|                 | ANI      | Y0        | Connecting to contact B of Y0 in series |
| SET Y1          | SET      | Y1        | Y1 latched (On)                         |

| Mnemonic | Functions                          |
|----------|------------------------------------|
| RST      | Clear the contact or the registers |

| Operand | X0~X17 | Y0~Y17       | M0~M1279 | S0~S127      | T0~T127      | C0~C254      | D0~D599      | E, F |
|---------|--------|--------------|----------|--------------|--------------|--------------|--------------|------|
| Operand | -      | $\checkmark$ | ✓        | $\checkmark$ | $\checkmark$ | $\checkmark$ | $\checkmark$ | ✓    |

# **Explanations:**

1. When the RST instruction is driven, the actions of the designated devices are:

| Device   | Status                                                                                                   |
|----------|----------------------------------------------------------------------------------------------------|
| Y, M, S, | Coil and contact will be set to "Off"                                                                    |
| Т, С     | Present values of the timer or counter will be set to "0", and the coil and contact will be set to "Off" |
| D, E, F  | The content will be set to "0".                                                                          |

Operation:

Loading in contact A of X0

Resetting contact Y5

2. If RST instruction is not being executed, the status of the designated device will stay intact.

LD

RST

Instruction code:

# Program Example:

Ladder diagram:

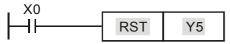

| Mnemonic | Functions    |
|----------|--------------|
| TMR      | 16-bit Timer |

X0

Y5

| Operand | T-K | T0~T127, K0~K32,767 |
|---------|-----|---------------------|
| Operand | T-D | T0~T127, D0~D599    |

# **Explanations:**

When TMR instruction is executed, the designated coil of the timer will be On and the timer will start to time. When the set value in the timer is reached (present  $\geq$  set value), the contact will be:

| NO (Normally Open) contact   | Open collector  |
|------------------------------|-----------------|
| NC (Normally Closed) contact | Close collector |

# Program Example:

| Ladder diagram: |     |    |       | Instructio | n code:  | Operation:                          |
|-----------------|-----|----|-------|------------|----------|-------------------------------------|
| X0              |     |    |       | LD         | X0       | Loading in contact A of X0 T5 timer |
| <u>├</u> -1├    | TMR | Т5 | K1000 | TMR        | T5 K1000 | Set value in timer T5 as K1,000     |

| Mnemonic | Functions      |
|----------|----------------|
| CNT      | 16-bit Counter |
|          |                |

| Operand | C-K | С0~С127, К0~К32,767 |
|---------|-----|---------------------|
|         | C-D | C0~C127, D0~D599    |

# **Explanations:**

1. When the CNT instruction goes from Off to On, the designated counter coil will be driven, and the present value in the counter will plus 1. When the counting reaches the set value (present value = set value), the contact will be:

| NO (Normally Open) contact   | Open collector  |
|------------------------------|-----------------|
| NC (Normally Closed) contact | Close collector |

2. If there are other counting pulse input after the counting reaches its target, the contact and present value will stay intact. Use RST instruction to restart or reset the counting.

# **Program Example:**

| Ladder diagram: |     | Instruction code: |     | Operation: |                                  |
|-----------------|-----|-------------------|-----|------------|----------------------------------|
| X0              |     |                   | LD  | X0         | Loading in contact A of X0       |
|                 | C20 | K100              | CNT | C20        | Set value in counter C20 as K100 |
|                 |     |                   |     | K100       |                                  |

| Mnemonic | Functions      |
|----------|----------------|
| DCNT     | 32-bit Counter |
|          |                |

| Operand | C-K | C235~C254          |
|---------|-----|--------------------|
|         | C-D | C235~C254, D0~D598 |

# Explanations:

1. DCNT is the instruction for enabling the 32-bit high-speed counters C235 ~ C254. The method of

using DCNT instruction is the same as using CNT instruction to enabling C0~C127.

2. When DCNT is Off, the counting will stop, but the existing present value in the counter will not be cleared. To clear the present value and the contact, the user has to use the instruction RST C2XX.

#### Program Example:

| Ladder diagram: |      |      |       | Instructio | on code: | Operation:                          |
|-----------------|------|------|-------|------------|----------|-------------------------------------|
| MO              |      | 0054 |       | LD         | M0       | Loading in contact A of M0          |
|                 | DCNT | C254 | K1000 | DCNT       | C254     | Set value of counter C254 as K1,000 |
|                 |      |      |       |            | K1000    |                                     |

| Mnemonic | Functions                    |
|----------|------------------------------|
| MC / MCR | Master Control Start / Reset |

| Operand |
|---------|
|---------|

#### **Explanations:**

1. MC is the main-control start instruction. When MC instruction is executed, the execution of instructions between MC and MCR will not be interrupted. When MC instruction is Off, the actions of the instructions between MC and MCR are:

| Instruction type                           | Explanation                                                                                                    |
|--------------------------------------------|----------------------------------------------------------------------------------------------------|
| General purpose timer                      | Present value = 0<br>Coil is Off, No action for the contact                                                                                                    |
| Accumulative timer                         | Coil is Off, present value and contact stay intact                                                                                                    |
| Subroutine timer                           | Present value = 0<br>Coil is Off, No action for the contact                                                                                                    |
| Counter                                    | Coil is Off, present value and contact stay intact                                                                                                    |
| Coils driven by OUT instruction            | All Off                                                                                                    |
| Devices driven by SET and RST instructions | Stay intact                                                                                                    |
| Application instructions                   | All disabled.<br>The FOR-NEXT nested loop will still execute back and forth for N<br>times.<br>Instructions between FOR-NEXT will act as the instructions between<br>MC and MCR. |

- 2. MCR is the main-control end instruction that is placed in the end of the main-control program. There should not be any contact instructions prior to MCR instruction.
- MC-MCR main-control program instructions support the nested program structure (max. 8 layers) and please use the instruction in the order N0 ~ N7.

## **Program Example:**

Ladder diagram:

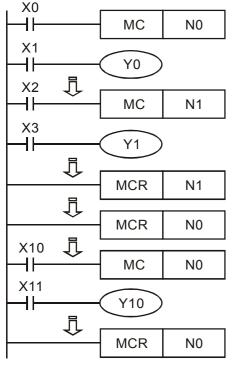

Instruction code: Operation: LD X0 Loading in A contact of X0 MC N0 Enabling N0 common series connection contact LD X1 Loading in A contact of X1 OUT Y0 Driving Y0 coil LD X2 Loading in A contact of X2 N1 Enabling N1 common series connection MC contact Х3 Loading in A contact of X3 LD OUT Y1 Driving Y1 coil MCR N1 Disabling N1 common series connection contact : **N0** MCR Disabling N0 common series connection contact : X10 LD Loading in A contact of X10 MC N0 Enabling N0 common series connection contact LD X11 Loading in A contact of X11 Y10 OUT Driving Y10 coil N0 Disabling N0 common series connection MCR contact

| Mnemonic | Functions                       |
|----------|---------------------------------|
| LDP      | Rising-edge Detection Operation |
|          |                                 |

| Operand | X0~X17       | Y0~Y17       | M0~M1279 | S0~S127      | T0~T127      | C0~C254      | D0~D599 |
|---------|--------------|--------------|----------|--------------|--------------|--------------|---------|
|         | $\checkmark$ | $\checkmark$ | ✓        | $\checkmark$ | $\checkmark$ | $\checkmark$ | -       |

## **Explanations:**

The method of using LDP is the same as using LD, but the actions of the two instructions differ. LDP saves the current content and store the detected status of rising-edge to the accumulative register.

## **Program Example:**

Ladder diagram:

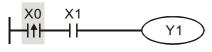

| Instruction code: |    | Operation:                        |
|-------------------|----|-----------------------------------|
| LDP               | X0 | Starting X0 rising-edge detection |
| AND               | X1 | Series connecting A contact of X1 |
| OUT               | Y1 | Driving Y1 coil                   |

#### Appendix C Use of Basic Instructions | DOP-EXIO Series

| Mnemonic | Functions                        |  |
|----------|----------------------------------|--|
| LDF      | Falling-edge Detection Operation |  |

|         | X0~X17 | Y0~Y17       | M0~M1279 | S0~S127      | T0~T127      | C0~C254 | D0~D599 |
|---------|--------|--------------|----------|--------------|--------------|---------|---------|
| Operand | ✓      | $\checkmark$ | ~        | $\checkmark$ | $\checkmark$ | ~       | -       |

#### **Explanations:**

The method of using LDF is the same as using LD, but the actions of the two instructions differ. LDF saves the current content and store the detected status of falling-edge to the accumulative register.

## Program Example:

Ladder diagram:

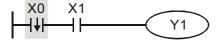

| Instruction code: |    | Operation:                         |
|-------------------|----|------------------------------------|
| LDF               | X0 | Starting X0 falling-edge detection |
| AND               | X1 | Series connecting A contact of X1  |
| OUT               | Y1 | Driving Y1 coil                    |

| Mnemonic | Functions                     |  |
|----------|-------------------------------|--|
| ANDP     | Riding-edge Series Connection |  |

| Operand | X0~X17       | Y0~Y17       | M0~M1279     | S0~S127      | T0~T127      | C0~C254      | D0~D599 |
|---------|--------------|--------------|--------------|--------------|--------------|--------------|---------|
|         | $\checkmark$ | $\checkmark$ | $\checkmark$ | $\checkmark$ | $\checkmark$ | $\checkmark$ | -       |

#### **Explanations:**

ANDP instruction is used in the series connection of the contacts' rising-edge detection.

## Program Example:

Ladder diagram:

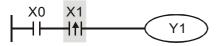

| Instruction code: |    | Operation:                                    |
|-------------------|----|-----------------------------------------------|
| LD                | X0 | Loading in A contact of X0                    |
| ANDP              | X1 | X1 rising-edge detection in series connection |
| OUT               | Y1 | Driving Y1 coil                               |

| Mnemonic | Functions                      |
|----------|--------------------------------|
| ANDF     | Falling-edge Series Connection |

| Onerand | X0~X17       | Y0~Y17       | M0~M1279 | S0~S127 | T0~T127 | C0~C254 | D0~D599 |
|---------|--------------|--------------|----------|---------|---------|---------|---------|
| Operand | $\checkmark$ | $\checkmark$ | ~        | ~       | ~       | ~       | -       |

## Explanations:

ANDF instruction is used in the series connection of the contacts' falling-edge detection.

## **Program Example:**

Ladder diagram:

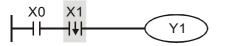

| Instructio | n code: | Operation:                                     |
|------------|---------|------------------------------------------------|
| LD         | X0      | Loading in A contact of X0                     |
| ANDF       | X1      | X1 falling-edge detection in series connection |
| OUT        | Y1      | Drive Y1 coil                                  |

| Mnemonic | Functions                       |  |
|----------|---------------------------------|--|
| ORP      | Rising-edge Parallel Connection |  |

| Onerand | X0~X17 | Y0~Y17       | M0~M1279     | S0~S127      | T0~T127      | C0~C254 | D0~D599 |
|---------|--------|--------------|--------------|--------------|--------------|---------|---------|
| Operand | ✓      | $\checkmark$ | $\checkmark$ | $\checkmark$ | $\checkmark$ | ✓       | -       |

#### **Explanations:**

The ORP instructions are used in the parallel connection of the contact's rising-edge detection.

#### **Program Example:**

Ladder diagram:

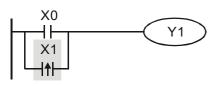

| Instruction code: |    | Operation:                           |
|-------------------|----|--------------------------------------|
| LD                | X0 | Loading in A contact of X0           |
| ORP               | X1 | X1 rising-edge detection in parallel |
|                   |    | connection                           |
| OUT               | Y1 | Driving Y1 coil                      |

| Mnemonic | Functions                        |
|----------|----------------------------------|
| ORF      | Falling-edge Parallel Connection |

| One and | X0~X17 | Y0~Y17       | M0~M1279 | S0~S127      | T0~T127      | C0~C254      | D0~D599 |
|---------|--------|--------------|----------|--------------|--------------|--------------|---------|
| Operand | ✓      | $\checkmark$ | ✓        | $\checkmark$ | $\checkmark$ | $\checkmark$ | -       |

#### **Explanations:**

The ORF instructions are used in the parallel connection of the contact's falling-edge detection.

#### **Program Example:**

Ladder diagram:

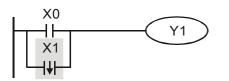

| Instruct | ion code: | Operation:                                          |
|----------|-----------|-----------------------------------------------------|
| LD       | X0        | Loading in A contact of X0                          |
| ORF      | X1        | X1 falling-edge detection in parallel<br>connection |
| OUT      | Y1        | Driving Y1 coil                                     |

#### Appendix C Use of Basic Instructions | DOP-EXIO Series

| Mnemonic | Functions          |
|----------|--------------------|
| PLS      | Rising-edge Output |

| Onerand | X0~X17 | Y0~Y17       | M0~M1279     | S0~S127 | T0~T127 | C0~C254 | D0~D599 |
|---------|--------|--------------|--------------|---------|---------|---------|---------|
| Operand | -      | $\checkmark$ | $\checkmark$ | -       | -       | -       | -       |

#### **Explanations:**

When X0 goes from Off to On (rising-edge trigger), PLS instruction will be executed and M0 will send out pulses for once of 1 scan time.

Instruction and a:

## Program Example:

Ladder diagram:

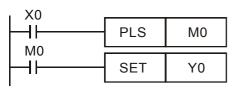

| instruction code. |    | Operation.                 |
|-------------------|----|----------------------------|
| LD                | X0 | Loading in A contact of X0 |
| PLS               | M0 | M0 rising-edge output      |
| LD                | M0 | Loading in contact A of M0 |
| SET               | Y0 | Y0 latched (On)            |

Operation:

Timing Diagram:

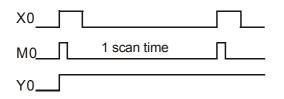

| Mnemonic | Functions           |
|----------|---------------------|
| PLF      | Falling-edge Output |

| Onerend | X0~X17 | Y0~Y17       | M0~M1279 | S0~S127 | T0~T127 | C0~C254 | D0~D599 |
|---------|--------|--------------|----------|---------|---------|---------|---------|
| Operand | -      | $\checkmark$ | ✓        | -       | -       | -       | -       |

## **Explanations:**

When X0 goes from On to Off (falling-edge trigger), PLF instruction will be executed and M0 will send out pulses for once of 1 scan time.

## **Program Example:**

Ladder diagram:

| ×0<br>−−1 | PLF | M0 |
|-----------|-----|----|
| мо<br>—   | SET | Y0 |

| Instruction code: |    | Operation:                 |
|-------------------|----|----------------------------|
| LD                | X0 | Loading in A contact of X0 |
| PLF               | MO | M0 falling-edge output     |
| LD                | M0 | Loading in contact A of M0 |
| SET               | Y0 | Y0 latched (On)            |

Timing Diagram:

| X0 |                 |  |
|----|-----------------|--|
| M0 | <br>1 scan time |  |
| /0 |                 |  |

| Mnemonic | Functions   |
|----------|-------------|
| END      | Program End |
|          |             |

None

#### **Explanations:**

Operand

END instruction has to be placed in the end of a ladder diagram or instruction program. DOP-EXIO series will start to scan from address 0 to END instruction and return to address 0 to restart the scan.

#### **Program Example:**

| Ladder diagram: | Instruction code: |    | Operation:                        |
|-----------------|-------------------|----|-----------------------------------|
| X0 X1           | LD                | X0 | Loading in B contact of X0        |
|                 | AND               | X1 | Series connecting A contact of X1 |
|                 | OUT               | Y1 | Driving Y1 coil                   |
| END             | END               |    | Program end                       |
|                 |                   |    |                                   |

| Mnemonic | Functions    |
|----------|--------------|
| NOP      | No Operation |
|          |              |

None

# Explanations:

Operand

NOP instruction does not conduct any operations in the program; therefore, after the execution of NOP, the existing logical operation result will be kept. If the user wants to delete a certain instruction without altering the length of the program, the user can use NOP instruction. If the user wants to delete a certain instruction temporarily, the user can also use NOP instruction.

# Program Example:

| Ladder diagram:               | Ins |
|-------------------------------|-----|
| NOP instruction will be       | LD  |
| omitted in the ladder diagram | NC  |
| X0                            | Ol  |
|                               |     |

|   | Instruction code: |    | Operation:                 |
|---|-------------------|----|----------------------------|
| _ | LD                | X0 | Loading in B contact of X0 |
| n | NOP               |    | No operation               |
|   | OUT               | Y1 | Driving Y1 coil            |

#### Appendix C Use of Basic Instructions | DOP-EXIO Series

| Mnemonic | Functions           |  |
|----------|---------------------|--|
| INV      | Inverting Operation |  |
|          |                     |  |
| Operand  | None                |  |

#### **Explanations:**

The logical operation result before INV instruction will be inverted and stored in the accumulative register.

# Program Example:

| Ladder diagram:                              | Instruc | tion code: | Operation:                     |
|----------------------------------------------|---------|------------|--------------------------------|
| X0                                           | LD      | X0         | Loading in A contact of X0     |
| $    \cdot \rangle \langle \gamma   \rangle$ | INV     |            | Inverting the operation result |
|                                              | OUT     | Y1         | Driving Y1 coil                |
|                                              |         |            |                                |

| Mnemonic | Functions |
|----------|-----------|
| Р        | Pointer   |
|          |           |
| Operand  | P0~P63    |

#### **Explanations:**

Pointer P is used in 00 CJ and 01 CALL instructions. The use of P does not need to start from No. 0, and the No. of P cannot be repeated; otherwise, unexpected errors may occur.

## **Program Example:**

| Ladder diagram: | Instruc          | tion code: | Operation:                                                   |
|-----------------|------------------|------------|--------------------------------------------------------------|
| X0<br>CJ P10    | LD<br>CJ         | X0<br>P10  | Loading in A contact of X0<br>From instruction CJ to P10     |
|                 | P10<br>LD<br>OUT | X1<br>Y1   | Pointer P10<br>Loading in A contact of X1<br>Driving Y1 coil |
|                 | 001              |            | Driving 11 con                                               |

| Mnemonic | Functions                            |
|----------|--------------------------------------|
| STL      | Step Transition Ladder Start Command |

| Onerand | X0~X17 | Y0~Y17 | M0~M1279 | S0~S127      | T0~T127 | C0~C254 | D0~D599 |
|---------|--------|--------|----------|--------------|---------|---------|---------|
| Operand | -      | -      | -        | $\checkmark$ | -       | -       | -       |

## **Explanations:**

STL Sn constructs a step. When STL instruction appears in the program, the program will enter a step ladder diagram status controlled by steps. The initial status has to start from S0 ~ S9. RET instruction

indicates the end of a step ladder diagram starting from S0 ~ S9 and the bus returns to a normal ladder diagram instruction. The No. of S cannot be repeated.

| Mnemonic     | Functions                             |  |  |  |  |  |  |  |  |
|--------------|---------------------------------------|--|--|--|--|--|--|--|--|
| RET          | Step Transition Ladder Return Command |  |  |  |  |  |  |  |  |
|              |                                       |  |  |  |  |  |  |  |  |
| Operand None |                                       |  |  |  |  |  |  |  |  |

## **Explanations:**

RET indicates the end of a step. There has to be a RET instruction in the end of a series of steps. One EXIO program can be written in maximum 10 steps (S0  $\sim$  S9) and every step should end with a RET.

## **Program Example:**

Ladder diagram:

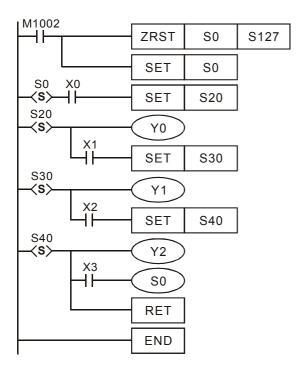

This page intentionally left blank.

# Appendix D Use of Application Instructions

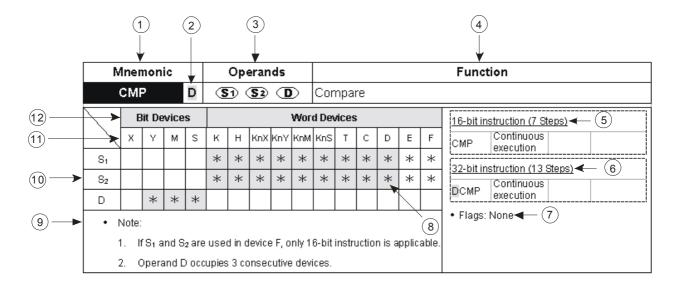

Format of an application instruction:

- ① Mnemonic of an application instruction.
- Indication of if there is a 16-bit or 32-bit instruction. If there is a 32-bit instruction, the column will be marked with "D".
- 3 Operands
- ④ Function of the application instruction
- 5 Steps occupied by the 16-bit execution instruction
- 6 Steps occupied by the 32-bit execution instruction
- ⑦ Related flags for the application instruction
- 8 Column marked with \* and in grey refers to E, F index register modification is applicable.
- 9 Note
- 10 Column marked with \* is the device applicable for the operand
- ① Device name
- 12 Device type

| M   | Mnemonic Operands                            |        |       |   |   |   |     |     |     |       |        |      | Function |             |  |                              |
|-----|----------------------------------------------|--------|-------|---|---|---|-----|-----|-----|-------|--------|------|----------|-------------|--|------------------------------|
|     | CJ                                           |        |       |   |   | ( | S   |     |     | Con   | ditic  | onal | Jum      | р           |  |                              |
|     | E                                            | Bit De | evice | s |   |   |     | 1   | Wor | d Dev | /ices  | ;    |          |             |  | 16-bit instruction (3 Steps) |
|     | Х                                            | Y      | Μ     | S | к | Н | KnX | KnY | KnM | KnS   | STCDEF |      |          |             |  | CJ Continuous<br>execution   |
| • 1 | Vote:                                        |        |       |   |   |   |     |     |     |       |        |      |          |             |  | 32-bit instruction           |
|     | 1. Operand S can designate P.                |        |       |   |   |   |     |     |     |       |        |      |          |             |  |                              |
| 2   | 2. P can be modified by index register E, F. |        |       |   |   |   |     |     |     |       |        |      |          | Flags: None |  |                              |

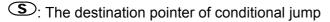

## **Explanations:**

- 1. When the user does not wish a particular part of DOP-EXIO program in order to shorten the scan time and execute dual outputs, CJ instruction or CJP instruction can be adopted.
- 2. When the program designated by pointer P is prior to CJ instruction, WDT timeout will occur and DOP-EXIO will stop running. Please use it carefully.
- 3. CJ instruction can designate the same pointer P repeatedly. However, CJ and CALL cannot designate the same pointer P; otherwise an error will occur.

# Program Example 1:

- When X0 = On, the program automatically jumps from address 0 to N (the designated label P1) and keeps its execution. The addresses between 0 and N will not be executed.
- 2. When X0 = Off, as an ordinary program, the program keeps on executing from address 0. CJ instruction will not be executed at this time.

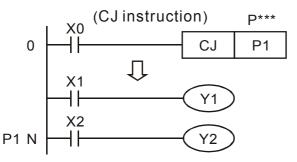

# Program Example 2:

- 1. CJ instruction can be used in the following 5 conditions between MC and MCR instructions.
  - a) Without MC ~ MCR.
  - b) From without MC to within MC. Valid in the loop P1 as shown in the figure below.
  - c) In the same level N, inside of MC~MCR.
  - d) From within MC to without MCR.
  - e) Jumping from this MC ~ MCR to another MC ~ MCR

 When CJ instruction is used between MC and MCR, it can only be applied without MC ~ MCR or in the same N layer of MC ~ MCR. Jumping from this MC ~ MCR to another MC ~ MCR will result in errors, i.e. a) and c) as stated above can ensure correct actions; others will cause errors.

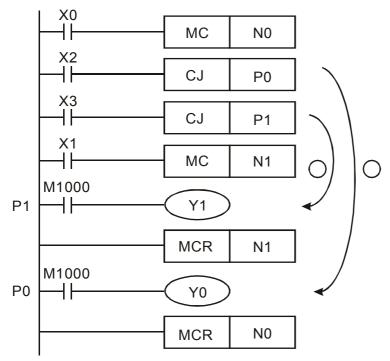

## Program Example 3:

- 1. The status of each device when executing CJ instruction:
  - The method of using this CJ instruction is similar to the method of using goto instruction of C-language. When executing CJ instruction, the status of each device will not be changed.
  - > When the timers are driven and encounter the execution of CJ instruction, the timing will resume. After the timing target is reached, the output contact of the timer will be On.
  - > The counter will stop counting (This is because the counter is activated to count via the software).
  - All the instructions which have encounterd the execution of CJ instruction will not be activated.
- 2. Y1 is a dual output. When M0 = Off, Y1 is controlled by M1. When M0 = On, Y1 is controlled by M12.

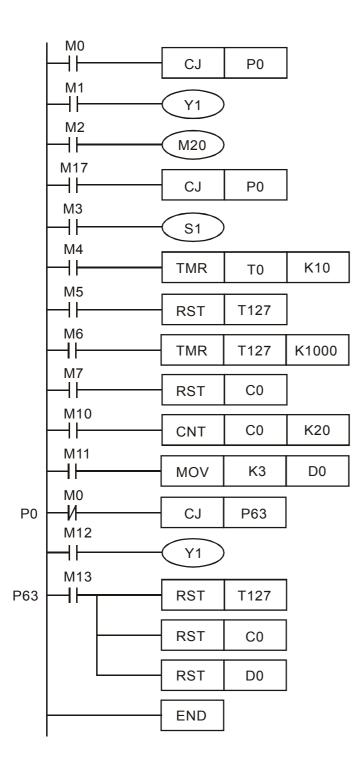

| N | Iner                                         | non                      | ic    |     | Operands |             |     |     |       |       |     |   |   |             |                              | Function                     |  |  |  |
|---|----------------------------------------------|--------------------------|-------|-----|----------|-------------|-----|-----|-------|-------|-----|---|---|-------------|------------------------------|------------------------------|--|--|--|
|   | CAL                                          | L                        |       |     |          | (           | S   |     |       | Call  | Sub |   |   |             |                              |                              |  |  |  |
|   | E                                            | Bit Devices Word Devices |       |     |          |             |     |     | d Dev | vices | i   |   |   |             | 16-bit instruction (3 Steps) |                              |  |  |  |
|   | х                                            | Y                        | Μ     | S   | к        | Н           | KnX | KnY | KnM   | KnS   | Т   | С | D | Е           | F                            | CALL Continuous<br>execution |  |  |  |
| • | Note:                                        |                          |       |     |          |             |     |     |       |       |     |   |   |             |                              | 32-bit instruction           |  |  |  |
|   | 1. (                                         | Opera                    | and S | can | desi     | esignate P. |     |     |       |       |     |   |   |             |                              |                              |  |  |  |
| : | 2. P can be modified by index register E, F. |                          |       |     |          |             |     |     |       |       |     |   |   | Flags: None |                              |                              |  |  |  |

S: The pointer of call subroutine.

#### **Explanations:**

- 1. Edit the subroutine designated by the pointer after FEND instruction.
- 2. The number of pointer P, when used by CALL, cannot be the same as the number designated by CJ instruction.
- 3. If only CALL instruction is in use, it can call subroutines of the same pointer number with no limit on times.
- 4. Subroutine can be nested for 5 levels including the initial CALL instruction. (If entering the sixth level, the subroutine won't be executed.)

| Mnemonic                                            |                        |  | Оре | eran               | ds |     |       | Function |   |                   |   |             |                              |  |  |  |  |  |
|-----------------------------------------------------|------------------------|--|-----|--------------------|----|-----|-------|----------|---|-------------------|---|-------------|------------------------------|--|--|--|--|--|
| SRET                                                | None                   |  |     |                    |    |     |       |          |   | Subroutine Return |   |             |                              |  |  |  |  |  |
| Bit Devices                                         |                        |  |     |                    | ١  | Wor | d Dev | vices    | ; |                   |   |             | 16-bit instruction (1 Step)  |  |  |  |  |  |
| Х Ү М                                               | X Y M S K H KnX KnY Kn |  |     |                    |    |     |       |          | С | D                 | Е | F           | SRET Continuous<br>execution |  |  |  |  |  |
| Note:     1. No operand.                            |                        |  |     | 32-bit instruction |    |     |       |          |   |                   |   |             |                              |  |  |  |  |  |
| 2. No contact to drive the instruction is required. |                        |  |     |                    |    |     |       |          |   |                   |   | Flags: None |                              |  |  |  |  |  |

## **Explanations:**

- 1. This instruction denotes the end of the subroutine program.
- 2. The subroutine will return to main program by SRET after the termination of subroutine and execute the sequence program located at the next step to the CALL instruction.

## Program Example 1:

When X0 = On, CALL instruction is executed and the program jumps to the subroutine designated by P2. When SRET instruction is executed, the program returns to address 24 and continues its execution.

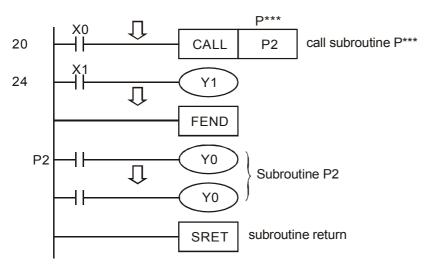

## Program Example 2:

- 1. When X10 goes from Off to On, its rising-edge trigger executes CALL P10 instruction and the program jumps to the subroutine designated by P10.
- 2. When X11 is On, CALL P11 is executed and the program jumps to the subroutine designated by P11.
- 3. When X12 is On, CALL P12 is executed and the program jumps to the subroutine designated by P12.
- 4. When X13 is On, CALL P13 is executed and the program jumps to the subroutine designated by P13.

- 5. When X14 is On, CALL P14 is executed and the program jumps to the subroutine designated by P14. When SRET is executed, the program returns to the previous P\*\* subroutine and continues its execution.
- 6. After SRET instruction is executed in P10 subroutine, returning to the main program.

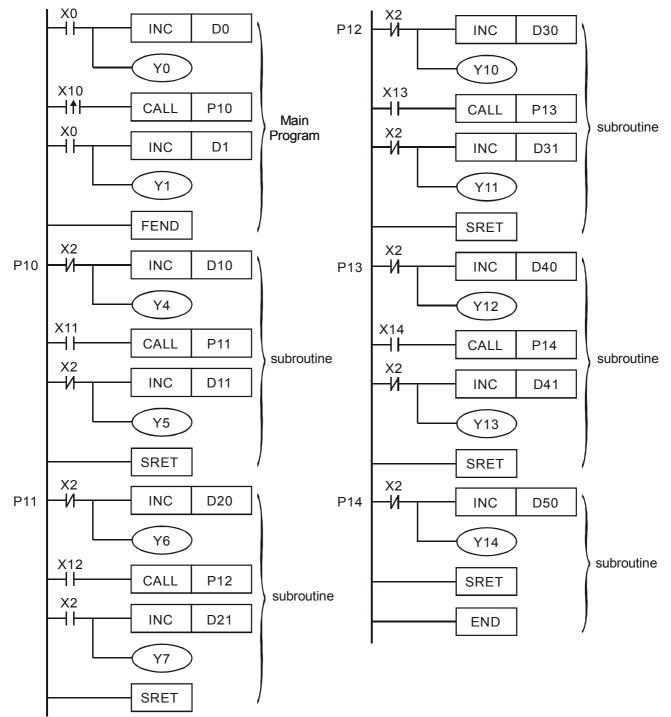

| M   | Mnemonic Operands                                                    |   |  |  |  |   |      |     |   |                                         |       |   | Function |                              |             |                             |  |  |
|-----|----------------------------------------------------------------------|---|--|--|--|---|------|-----|---|-----------------------------------------|-------|---|----------|------------------------------|-------------|-----------------------------|--|--|
| F   | EN                                                                   | D |  |  |  | Ν | lone | ;   |   | The End of The Main Program (First End) |       |   |          |                              |             |                             |  |  |
|     | Bit Devices Word                                                     |   |  |  |  |   |      |     |   | d Dev                                   | vices | i |          |                              |             | 16-bit instruction (1 Step) |  |  |
|     | X Y M S K H KnX KnY KnM                                              |   |  |  |  |   |      | KnS | Т | С                                       | D     | Е | F        | FEND Continuous<br>execution |             |                             |  |  |
| • 1 | <ul><li>Note:</li><li>1. No operand.</li></ul>                       |   |  |  |  |   |      |     |   |                                         |       |   |          | <u>32-bit instruction</u>    |             |                             |  |  |
| 2   | <ol> <li>No contact to drive the instruction is required.</li> </ol> |   |  |  |  |   |      |     |   |                                         |       |   |          |                              | Flags: None |                             |  |  |

## **Explanations:**

- 1. This instruction denotes the end of the main program. It has the same function as that of END instruction when being executed by DOP-EXIO series.
- 2. CALL must be written after FEND instruction and add SRET instruction in the end of its subroutine. Interruption program has to be written after FEND instruction and IRET must be added in the end of the service program.
- 3. If several FEND instructions are in use, place the subroutine and interruption service programs between the final FEND and END instruction.
- 4. After CALL instruction is executed, executing FEND before SRET will result in errors in the program.
- 5. After FOR instruction is executed, executing FEND before NEXT will result in errors in the program.

# **CJ Instruction Program Flow:**

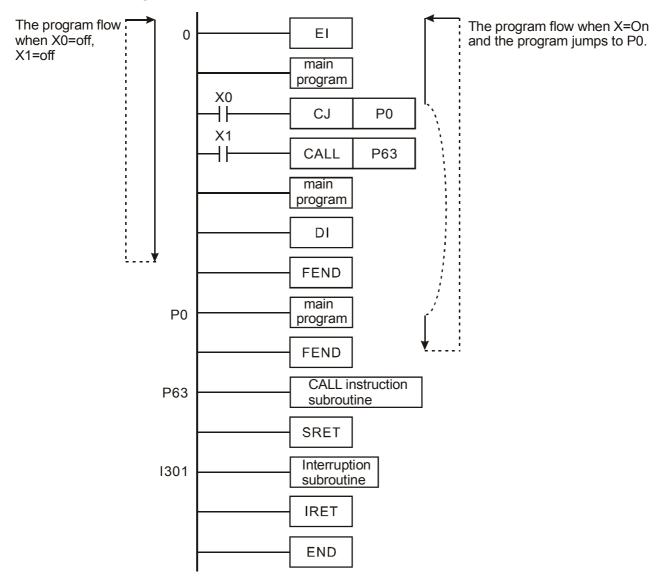

#### **CALL Instruction Program Flow:**

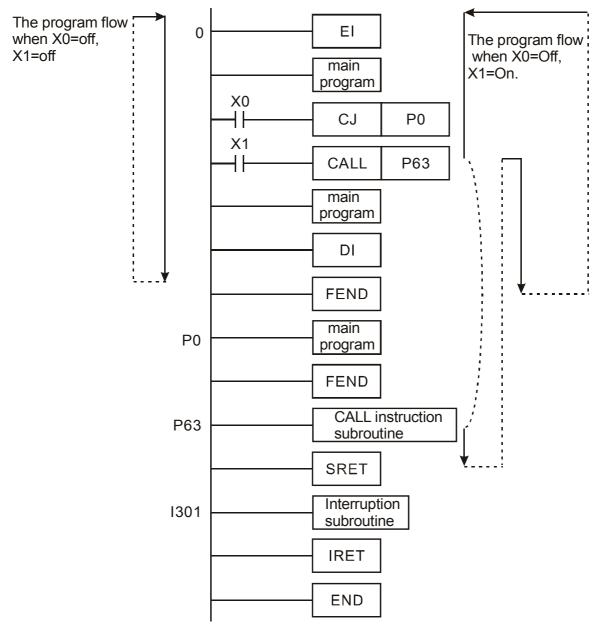

| Μ   | Iner          | non    | ic    |      | Operands     |       |       |        |       |       |      |      |      |     |    | Function                     |  |  |  |
|-----|---------------|--------|-------|------|--------------|-------|-------|--------|-------|-------|------|------|------|-----|----|------------------------------|--|--|--|
|     | FOF           | २      |       |      |              | (     | S     |        |       | Star  | t of | a F( | DR-I | NEX | TL | рор                          |  |  |  |
|     | E             | Bit De | evice | s    | Word Devices |       |       |        |       |       |      |      |      |     |    | 16-bit instruction (3 Steps) |  |  |  |
|     | Х             | Υ      | М     | S    | к            | Н     | KnX   | KnY    | KnM   | KnS   | Т    | С    | D    | Е   | F  | FOR Continuous               |  |  |  |
| S   |               |        |       |      | *            | *     | *     | *      | *     | *     | *    | *    | *    | *   | *  | 32-bit instruction           |  |  |  |
| 1 • | Note:<br>1. N |        | ntact | to d | rive t       | he in | struc | tion i | s req | uired |      |      |      |     |    | • Flags: None                |  |  |  |

S: The number of repeated nested loops

| Μ                | Iner  | non   | ic    |        |         | Оре   | eran  | ds      |       |       |       |      |      |                  |      |    | Funct     | ion                |   |
|------------------|-------|-------|-------|--------|---------|-------|-------|---------|-------|-------|-------|------|------|------------------|------|----|-----------|--------------------|---|
| 1                | NEX   | T     |       |        |         | Ν     | lone  | 9       |       | End   | of a  | a FC | )R-N | IEX <sup>-</sup> | T Lo | ор |           |                    |   |
| $\sum_{i=1}^{n}$ | E     | Bit D | evice | s      |         |       |       |         | Wor   | d Dev | /ices | ;    |      |                  |      | 1  | 6-bit in: | struction (1 Step) | - |
|                  | х     | Y     | М     | S      | к       | Н     | KnX   | KnY     | KnM   | KnS   | Т     | С    | D    | Е                | F    | Ν  | NEXT      | Continuous         |   |
| • 1              | Note: |       |       |        |         |       |       |         |       |       |       |      |      |                  |      | 3  | 32-bit in | struction          | 7 |
|                  | 1. 1  | No op | beran | d.     |         |       |       |         |       |       |       |      |      |                  |      | _  |           |                    |   |
| 2                | 2. 1  | No co | ontac | t to d | rive tł | ne in | struc | tion is | s req | uired | •     |      |      |                  |      | •  | Flags:    | None               |   |

## **Explanations:**

- 1. FOR instruction indicates FOR ~ NEXT loops executing back and forth N times before escaping for the next execution.
- 2. N = K1 ~ K32,767. N is regarded as K1 when N  $\leq$  1.
- 3. When FOR~NEXT loops are not executed, the user can use the CJ instruction to escape the loops.
- 4. Error will occur when
  - a) NEXT instruction is before FOR instruction.
  - b) FOR instruction exists but NEXT instruction does not exist.
  - c) There is NEXT instruction after FEND or END instruction.
  - d) The number of instructions between FOR ~ NEXT differs.
- FOR~NEXT loops can be nested for maximum five levels. Be careful that if there are too many loops, the increased PLC scan time may cause timeout of watchdog timer and error. Users can use WDT instruction to modify this problem.

#### Program Example 1:

After program A has been executed for 3 times, it will resume its execution after NEXT instruction. Program B will be executed for 4 times whenever program A is executed once. Therefore, program B will be executed  $3 \times 4 = 12$  times in total.

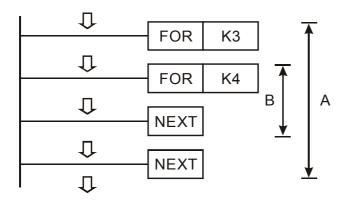

# Program Example 2:

When X7 = Off, DOP-EXIO series will execute the program between FOR ~ NEXT. When X7 = On, CJ instruction jumps to P6 and avoids executing the programs between FOR ~ NEXT.

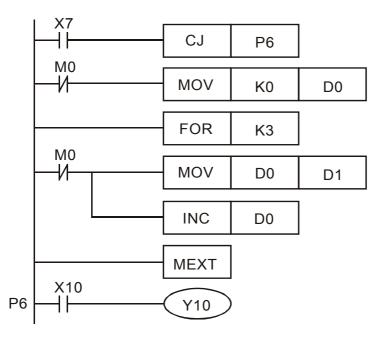

## Program Example 3:

When the programs between FOR ~ NEXT are not to be executed, the user can adopt CJ instruction for a jumping. When the most inner FOR ~ NEXT loop is in the status of X1 = On, CJ instruction executes jumping to P0 and skips the execution on P0.

| A0       TMR       T0       K10         FOR       K4X100       K4X100         X0       INC       D0         FOR       K2       K2         X0       INC       D1         FOR       K3       K4         X0       INC       D2         FOR       K4       K4         X0       WDT       INC         FOR       K4       K4         X0       WDT       INC         FOR       K4       K4         X0       WDT       INC         FOR       K4       K4         X0       WDT       INC         FOR       K4       K4         X0       WDT       INC         FOR       K5       X0         INC       D4       INEXT         NEXT       NEXT       INEXT         INEXT       INEXT       INEXT         INEXT       INEXT       INEXT                                                                    |    | X0 |          |        |     |
|----------------------------------------------------------------------------------------------------|----|----|----------|--------|-----|
| X0       INC       D0         FOR       K2         X0       INC       D1         FOR       K3         X0       INC       D2         FOR       K3         X0       INC       D2         FOR       K4         X0       WDT         INC       D3         X1       CJ       P0         FOR       K5         X0       INC       D4         NEXT       NEXT         NEXT       NEXT         NEXT       NEXT                                                                                                    |    |    | TMR      | Т0     | K10 |
| P0 INC D0 FOR K2 X0 INC D1 FOR K3 X0 FOR K3 X0 FOR K4 X0 FOR K4 X0 FOR K4 X0 FOR K5 X0 FOR K5 X0 INC D4 FOR K5 X0 INC D4 NEXT NEXT NEXT NEXT NEXT                                                                                                    |    |    | FOR      | K4X100 |     |
| X0       INC       D1         FOR       K3         X0       INC       D2         FOR       K4         X0       WDT         FOR       K4         X0       WDT         INC       D3         X1       CJ         FOR       K5         X0       INC       D4         NEXT       NEXT         NEXT       NEXT         NEXT       NEXT                                                                                                    |    |    | <br>INC  | D0     |     |
| P0 NEXT<br>P0 NEXT<br>P0 NEXT |    |    | FOR      | K2     |     |
| P0                                                                                                    |    |    | INC      | D1     |     |
| P0 NEXT<br>P0 NEXT<br>P0 NEXT                                                                   |    |    | FOR      | K3     |     |
| P0 (NEXT)<br>P0 (NEXT)<br>NEXT<br>NEXT<br>NEXT<br>NEXT<br>NEXT<br>NEXT<br>NEXT<br>NEXT<br>NEXT                                                                                                    |    |    | INC      | D2     |     |
| P0 WDT<br>INC D3<br>X1<br>CJ P0<br>FOR K5<br>X0<br>INC D4<br>NEXT<br>NEXT<br>NEXT<br>NEXT                                                                                                    |    |    | FOR      | K4     |     |
| P0 X1 CJ P0<br>FOR K5<br>X0 INC D4<br>NEXT<br>NEXT<br>NEXT<br>NEXT                                                                                                    |    |    | WDT      | ]      |     |
| P0 CJ P0<br>FOR K5<br>X0<br>NEXT<br>P0 NEXT<br>NEXT<br>NEXT<br>NEXT<br>NEXT                                                                                                    |    |    | INC      | D3     |     |
| P0 NEXT<br>NEXT<br>NEXT<br>NEXT<br>NEXT<br>NEXT<br>NEXT                                                                                                    |    |    | CJ       | P0     |     |
| P0 NEXT<br>NEXT<br>NEXT<br>NEXT<br>NEXT<br>NEXT                                                                                                    |    |    | <br>FOR  | K5     |     |
| P0 NEXT<br>NEXT<br>NEXT<br>NEXT                                                                                                    |    |    | <br>INC  | D4     |     |
| NEXT<br>NEXT                                                                                                    |    |    | <br>NEXT | ]      |     |
| NEXT                                                                                                    | P0 |    | <br>NEXT | ]      |     |
| NEXT                                                                                                    |    |    | <br>NEXT | ]      |     |
|                                                                                                    |    |    | <br>NEXT | ]      |     |
| END                                                                                                    |    |    | NEXT     | ]      |     |
|                                                                                                    |    |    | END      | ]      |     |

| N                                                                                  | Inen                     | non | ic |                                     |                               | Оре  | eran       | ds |   |     |      |             |  |                              |  | Function       |
|------------------------------------------------------------------------------------|--------------------------|-----|----|-------------------------------------|-------------------------------|------|------------|----|---|-----|------|-------------|--|------------------------------|--|----------------|
|                                                                                    | CMF                      | 0   |    | D                                   | S                             | ) (I | <b>S</b> 2 |    | D | Con | npar | e           |  |                              |  |                |
|                                                                                    | Bit Devices Word Devices |     |    |                                     |                               |      |            |    |   |     |      |             |  | 16-bit instruction (7 Steps) |  |                |
|                                                                                    | х                        | Υ   | М  | S                                   | K H KnX KnY KnM KnS T C D E F |      |            |    |   |     |      |             |  |                              |  | CMP Continuous |
| <b>S</b> <sub>1</sub>                                                              |                          |     |    | * * * * * * * * * * * * * * * * * * |                               |      |            |    |   |     |      |             |  |                              |  |                |
| S <sub>2</sub>                                                                     |                          |     |    |                                     |                               |      |            |    |   |     |      |             |  |                              |  |                |
| D                                                                                  |                          | *   | *  | *                                   |                               |      |            |    |   |     |      |             |  |                              |  | execution      |
| 1 •                                                                                | Note:     Flags: None    |     |    |                                     |                               |      |            |    |   |     |      | Flags: None |  |                              |  |                |
| 1. If $S_1$ and $S_2$ are used in device F, only 16-bit instruction is applicable. |                          |     |    |                                     |                               |      |            |    |   |     |      |             |  |                              |  |                |
| 2. Operand D occupies 3 consecutive devices.                                       |                          |     |    |                                     |                               |      |            |    |   |     |      |             |  |                              |  |                |

```
(S1): Comparison Value 1 (S2): Comparison Value 2 (D): Comparison result
```

# **Explanations:**

- 1. The contents in  $S_1$  and  $S_2$  are compared and the result will be stored in **D**.
- The two comparison values are compared algebraically and the two values are signed binary values. When b15 = 1 in 16-bit instruction or b31 = 1 in 32-bit instruction, the comparison will regard the value as negative binary values.

## Program Example:

- 1. Designate device Y0, and operand D automatically occupies Y0, Y1, and Y2.
- When X10 = On, CMP instruction will be executed and one of Y0, Y1, and Y2 will be On. When X10 = Off, CMP instruction will not be executed and Y0, Y1, and Y2 remain their status before X10 = Off.
- If the user needs to obtain a comparison result with ≥ ≤, and ≠, make a series parallel connection between Y0 ~ Y2.

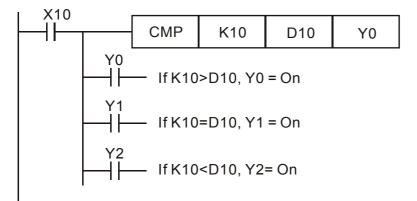

4. To clear the comparison result, use RST or ZRST instruction.

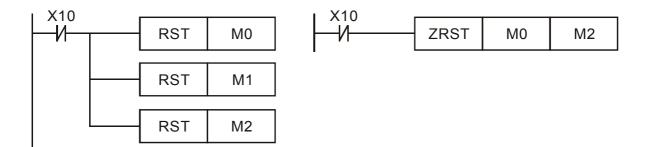

| M              | Iner                                                                                                    | non   | ic    |     |            | Op     | oera  | nds    |        |      |     |     |      |                                              |                              | Function      |
|----------------|----------------------------------------------------------------------------------------------------|-------|-------|-----|------------|--------|-------|--------|--------|------|-----|-----|------|----------------------------------------------|------------------------------|---------------|
|                | ZCF                                                                                                    | )     |       |     | <b>S</b> 1 | ) (5   | 2     | S      |        | ) Zo | one | Con | npar | е                                            |                              |               |
|                |                                                                                                    |       |       |     |            |        |       |        |        |      |     |     |      |                                              | 16-bit instruction (9 Steps) |               |
|                |                                                                                                    |       |       |     |            |        |       |        |        |      |     |     |      |                                              | ZCP Continuous<br>execution  |               |
| S <sub>1</sub> | S <sub>1</sub> * * * * * * * * * * * *                                                                                                    |       |       |     |            |        |       |        |        |      |     |     |      |                                              |                              |               |
| S <sub>2</sub> | S2     *     *     *     *     *     *     *     *     *     *     *     *     *     *     *     *     *     *     *     *     *     *     *     *     *     *     *     *     *     *     *     *     *     *     *     *     *     *     *     *     *     *     *     *     *     *     *     *     *     *     *     *     *     *     *     *     *     *     *     *     *     *     *     *     *     *     *     *     *     *     *     *     *     *     *     *     *     *     *     *     *     *     *     *     *     *     *     *     *     *     *     *     *     *     *     *     *     *     *     *     *     *     *     *     *     *     *     *     *     *     *     *     *     *     *     *     *     *     *     *     *     *     *     *     *     *     *     *     *     *     *     *     *     *     * </td <td><u>32-bit instruction (17 Steps)</u><br/>DZCP</td> |       |       |     |            |        |       |        |        |      |     |     |      | <u>32-bit instruction (17 Steps)</u><br>DZCP |                              |               |
| S              |                                                                                                    |       |       |     |            |        |       |        |        |      |     |     |      | DZCP execution                               |                              |               |
| D              |                                                                                                    | *     | *     | *   |            |        |       |        |        |      |     |     |      |                                              |                              | • Flags: None |
|                |                                                                                                    |       |       |     |            |        |       |        |        |      |     |     |      |                                              |                              |               |
| 2              | 2. The content in $S_1$ should be smaller than the content in $S_2$ .                                                                                                    |       |       |     |            |        |       |        |        |      |     |     |      |                                              |                              |               |
| 3              | 3. (                                                                                                    | Opera | and D | 000 | upies      | s 3 co | onsec | cutive | e devi | ces. |     |     |      |                                              |                              |               |

(S1): Lower bound of zone comparison (S2): Upper bound of zone comparison

S: Comparison value D: Comparison result

# **Explanations:**

- 1. **S** is compared with its  $S_1$ ,  $S_2$  and the result is stored in **D**.
- 2. When  $S_1 > S_2$ , the instruction performs comparison by using  $S_1$  as the lower/upper bound.
- 3. The two comparison values are compared algebraically and the two values are signed binary values. When b15 = 1 in 16-bit instruction or b31 = 1 in 32-bit instruction, the comparison will regard the value as negative binary values.

## Program Example:

- 1. Designate device M0, and operand D automatically occupies M0, M1 and M2.
- When X0 = On, ZCP instruction will be executed and one of M0, M1, and M2 will be On. When X0 = Off, ZCP instruction will not be executed and M0, M1, and M2 remain their status before X0 = Off.

X0  
ZCP K10 K100 C10 M0  
M0  
If C10 < K10, M0 = On  
M1  
If K10 
$$\leq$$
 C10  $\leq$  K100, M1 = On  
M2  
If C10 > K100, M2 = On

3. To clear the comparison result, use RST or ZRST instruction.

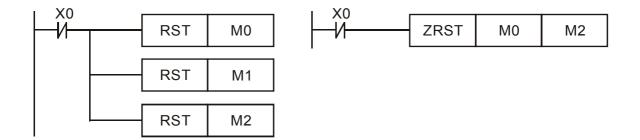

| N   | Iner                                                                       | non | ic |   |  | Оре | eran | ds |   |     |    |       |             |                              |   | Function                            |
|-----|----------------------------------------------------------------------------|-----|----|---|--|-----|------|----|---|-----|----|-------|-------------|------------------------------|---|-------------------------------------|
|     | MO                                                                         |     |    | D |  | S   |      | D  |   | Mov | 'e |       |             |                              |   |                                     |
|     | Bit Devices Word Devices                                                   |     |    |   |  |     |      |    |   |     |    |       |             | 16-bit instruction (5 Steps) |   |                                     |
|     | X Y M S K H KnX KnY KnM KnS T C D E                                        |     |    |   |  |     |      |    |   |     |    | Е     | F           | MOV Continuous<br>execution  |   |                                     |
| S   |                                                                            |     |    |   |  |     |      |    |   |     |    | *     | *           |                              |   |                                     |
| D   |                                                                            |     |    |   |  |     |      | *  | * | *   | *  | *     | *           | *                            | * | <u>32-bit instruction (9 Steps)</u> |
| 1 • | Jote:                                                                      |     |    |   |  |     |      |    |   |     |    |       |             | execution                    |   |                                     |
|     | 1. If S, and D are used in device F, only 16-bit instruction is applicated |     |    |   |  |     |      |    |   |     |    | ıble. | Flags: None |                              |   |                                     |

S: Source of data D: Destination of data

## **Explanations:**

- 1. When this instruction is executed, the content of **S** will be moved directly to **D**. When this instruction is not executed, the content of **D** remains unchanged.
- 2. If the operation result refers to a 32-bit output, (i.e. application instruction MUL and so on), and the user needs to move the present value in the 32-bit high-speed counter, DMOV instruction has to be adopted.

## **Program Example:**

- 1. MOV instruction has to be adopted in the moving of 16-bit data.
  - a) When X0 = Off, the content in D10 will remain unchanged. If X0 = On, the value K10 will be moved to D10 data register.
  - b) When X1 = Off, the content in D10 will remain unchanged. If X1 = On, the present value T0 will be moved to D10 data register.
- DMOV instruction has to be adopted in the moving of 32-bit data.
   When X2 = Off, the content in (D31, D30) and (D41, D40) will remain unchanged. If X2 = On, the present value of (D21, D20) will be sent to (D31, D30) data register. Meanwhile, the present value of C235 will be moved to (D41, D40) data register.

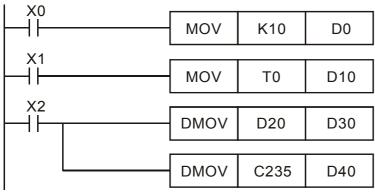

#### 3. Move bit data:

When the program is driven, the data of X10~X13 is moved to the Y10~Y13. Please refer to the figure below. The left program has the same function as the right.

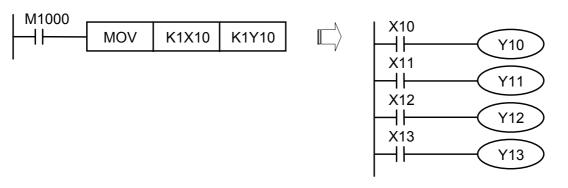

| N   | Iner                                                                       | non                      | ic |   |  | Ор | eran | ds |  |     |       |       |       |                                                   |                             | Function |
|-----|----------------------------------------------------------------------------|--------------------------|----|---|--|----|------|----|--|-----|-------|-------|-------|---------------------------------------------------|-----------------------------|----------|
|     | CMI                                                                        |                          |    | D |  | S  |      | D  |  | Con | nplir | nen   | t     |                                                   |                             |          |
|     | E                                                                          | Bit Devices Word Devices |    |   |  |    |      |    |  |     |       |       |       | 16-bit instruction (5 Steps)                      |                             |          |
|     | Х                                                                          |                          |    |   |  |    |      |    |  |     |       |       | Е     | F                                                 | CML Continuous<br>execution |          |
| S   |                                                                            |                          |    |   |  |    |      |    |  |     |       | *     | *     |                                                   |                             |          |
| D   |                                                                            |                          |    |   |  |    |      |    |  |     |       | *     | *     | <u>32-bit instruction (9 Steps)</u><br>Continuous |                             |          |
| • 1 | Note:                                                                      | lote:                    |    |   |  |    |      |    |  |     |       |       |       |                                                   | DCML execution              |          |
|     | 1. If S, and D are used in device F, only 16-bit instruction is applicated |                          |    |   |  |    |      |    |  |     |       | plica | ıble. | Flags: None                                       |                             |          |

S: Source of data D: Destination device

## **Explanations:**

- 1. This instruction can be used for phase-reversed output.
- 2. Reverse the phase  $(0 \rightarrow 1, 1 \rightarrow 0)$  of all the contents in **S** and send the contents to **D**. Given that the content is a constant K, K will be automatically converted into a BIN value.

#### Program Example 1:

- 1. When the user wants to perform the phase-reversed output operation, please use this instruction.
- 2. When X10 = On,  $b0 \sim b3$  in D1 will be phase-reversed and send to Y0  $\sim$  Y3.

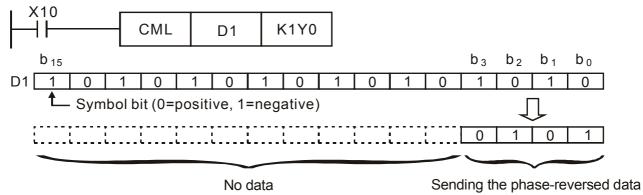

## Program Example 2:

The loop below can also adopt CML instruction (see the right side program of the figure below).

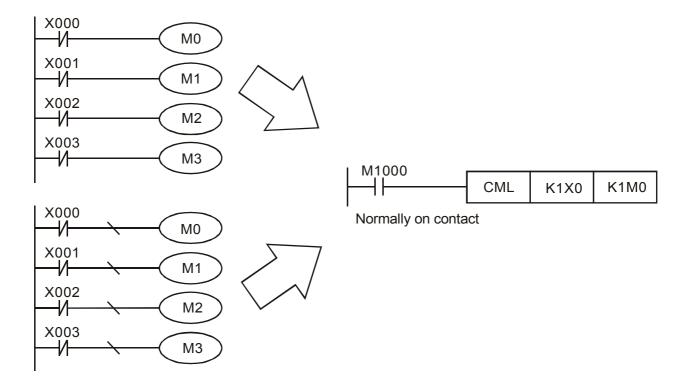

| M   | Iner                                | non   | ic     |        |       | Ор           | eran | ds |   |      |      |                              |             |                              |  | Function                    |
|-----|-------------------------------------|-------|--------|--------|-------|--------------|------|----|---|------|------|------------------------------|-------------|------------------------------|--|-----------------------------|
| E   | BMO                                 | V     |        | D      | G     | $\mathbf{D}$ | D    |    | D | Bloo | ck N | love                         |             |                              |  |                             |
|     | Bit Devices Word Devices            |       |        |        |       |              |      |    |   |      |      |                              |             | 16-bit instruction (7 Steps) |  |                             |
|     | X Y M S K H KnX KnY KnM KnS T C D E |       |        |        |       |              |      |    |   |      | F    | BMOV Continuous<br>execution |             |                              |  |                             |
| S   |                                     |       |        |        |       |              | *    | *  | * | *    | *    | *                            | *           |                              |  |                             |
| D   |                                     |       |        |        |       |              |      | *  | * | *    | *    | *                            | *           |                              |  | - <u>32-bit instruction</u> |
| n   |                                     |       |        |        | *     | *            |      |    |   |      |      |                              |             |                              |  |                             |
| • • | • Note:                             |       |        |        |       |              |      |    |   |      |      |                              | Flags: None |                              |  |                             |
|     | 1. F                                | Range | e of r | n: 1 ~ | · 512 |              |      |    |   |      |      |                              |             |                              |  |                             |

## **Explanations:**

The contents in n registers starting from the device designated by **S** will be moved to n registers starting from the device designated by **D**. If n exceeds the actual number of available source devices, only the devices that fall within the valid range will be used.

# Program Example 1:

When X10 = On, the contents in registers  $D0 \sim D3$  will be moved to the 4 registers  $D20 \sim D23$ .

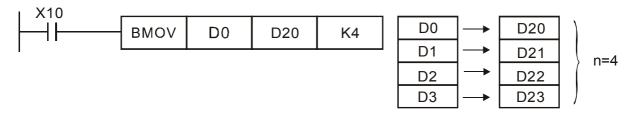

## Program Example 2:

Assume the bit devices KnX, KnY, KnM and KnS are designated for moving, the number of digits of **S** and **D** has to be the same, i.e. their n has to be the same.

#### Appendix D Use of Application Instructions | DOP-EXIO Series

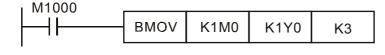

| M0  | <br>Y0  |      |
|-----|---------|------|
| M1  | <br>Y1  |      |
| M2  | <br>Y2  |      |
| M3  | <br>Y3  |      |
|     |         |      |
| M4  | <br>Y4  |      |
| M5  | <br>Y5  | n=3  |
| M6  | <br>Y6  | 11-5 |
| M7  | <br>Y7  |      |
|     |         |      |
| M8  | <br>Y10 |      |
| M9  | <br>Y11 |      |
| M10 | <br>Y12 |      |
| M11 | <br>Y13 |      |

# Program Example 3:

To avoid coincidence of the device numbers to be moved designated by the two operands and cause confusion, please be aware of the arrangement on the designated device numbers.

1. When **S** > **D**, the instruction is processed following the order  $\mathbb{O} \rightarrow \mathbb{O} \rightarrow \mathbb{O}$ 

| X10 |      |     | -   |    | _ |     |
|-----|------|-----|-----|----|---|-----|
|     | вмоу | D20 | D19 | K3 |   | D20 |
|     |      |     |     |    |   | D21 |
|     |      |     |     |    |   | D22 |

|     | ו 🛈 רו   | D40 |
|-----|----------|-----|
| D20 |          | D19 |
| D21 |          | D20 |
| D22 | <b>₩</b> | D21 |

2. When **S** < **D**, the instruction is processed following the order  $\Im \rightarrow \Im \rightarrow \Im$ 

| X11 |      |     |     |    |     | 6          |     |
|-----|------|-----|-----|----|-----|------------|-----|
|     | BMOV | D10 | D11 | K3 | D10 | <u>③</u> ► | D11 |
|     |      |     |     |    | D11 |            | D12 |
|     |      |     |     |    | D12 |            | D13 |

| N                |      | Ор     | eran  | ds     |              | Function     |        |       |        |        |        |       |       |   |   |                               |
|------------------|------|--------|-------|--------|--------------|--------------|--------|-------|--------|--------|--------|-------|-------|---|---|-------------------------------|
| F                | -MC  | V      |       | D      | G            | $\mathbf{S}$ | D      |       | D      | Fill   | Mov    | e     |       |   |   |                               |
| $\sum_{i=1}^{n}$ | E    | Bit De | evice | es     | Word Devices |              |        |       |        |        |        |       |       |   |   | 16-bit instruction (7 Steps)  |
|                  | х    | Υ      | М     | S      | к            | Н            | KnX    | KnY   | KnM    | KnS    | Т      | С     | D     | Е | F | FMOV Continuous<br>execution  |
| S                |      |        |       |        | *            | *            | *      | *     | *      | *      | *      | *     | *     | * | * |                               |
| D                |      |        |       |        |              |              |        | *     | *      | *      | *      | *     | *     |   |   | 32-bit instruction (13 Steps) |
| n                |      |        |       |        | *            | *            |        |       |        |        |        |       |       |   |   | DFMOV execution               |
| •                | Note |        | 1     |        |              | 1            |        |       |        |        |        | 1     |       |   |   | • Flags: None                 |
|                  | 1. I | f S is | use   | d in c | levice       | e F, c       | only 1 | 6-bit | instru | uctior | n is a | pplic | able. |   |   |                               |
|                  | 2. F | Rang   | e of  | n: 1~  | 512          |              |        |       |        |        |        |       |       |   |   |                               |

S: Source of data D: Destination of data : Number of data to be moved

# **Explanations:**

The contents in n registers starting from the device designated by S will be moved to n registers starting from the device designated by **D**. If n exceeds the actual number of available source devices, only the devices that fall within the valid range will be used.

# **Program Example:**

When X10 = On, K10 will be moved to the 5 consecutive registers starting from D10.

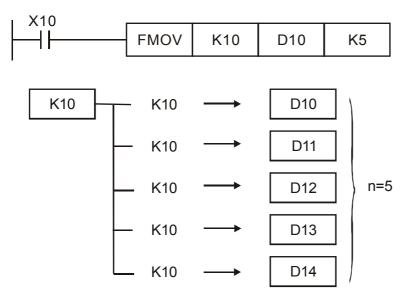

| N              | Iner    | non    | ic    |           |              | Оре    | eran  | ds     |       | Function |        |        |        |        |                |                                                        |
|----------------|---------|--------|-------|-----------|--------------|--------|-------|--------|-------|----------|--------|--------|--------|--------|----------------|--------------------------------------------------------|
|                | XCH D   |        |       |           |              |        |       | 2      |       | Exc      | han    | ge     |        |        |                |                                                        |
|                | В       | Bit De | evice | s         | Word Devices |        |       |        |       |          |        |        |        |        |                | 16-bit instruction (5 Steps)                           |
|                | х       | Y      | М     | S         | к            | Н      | KnX   | KnY    | KnM   | KnS      | Т      | С      | D      | Е      | F              | XCH Continuous                                         |
| D <sub>1</sub> |         |        |       |           |              |        |       | *      | *     | *        | *      | *      | *      | *      | *              |                                                        |
| D <sub>2</sub> |         |        |       |           |              |        |       | *      | *     | *        | *      | *      | *      | *      | *              | <u>32-bit instruction (9 Steps)</u><br>DXCU Continuous |
| •              | • Note: |        |       |           |              |        |       |        |       |          |        |        |        |        | DXCH execution |                                                        |
|                | 1. li   | f D₁ a | and D | $P_2$ are | e use        | d in d | evice | e F, o | nly 1 | 6-bit    | instru | uctior | n is a | pplica | able.          | Flags: None                                            |

| D1: Data to be exchanged 1 D2: | : Data to be exchanged 2 |
|--------------------------------|--------------------------|
|--------------------------------|--------------------------|

## **Explanations:**

The contents in the devices designated by  $D_1$  and  $D_2$  will exchange.

## Program Example 1:

When X0 = Off $\rightarrow$ On, the contents in D20 and D40 exchange with each other.

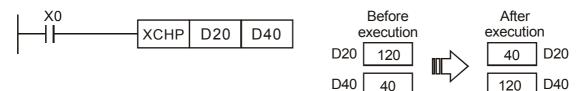

## Program Example 2:

When X0 = Off  $\rightarrow$  On, the contents in D100 and D200 exchange with each other.

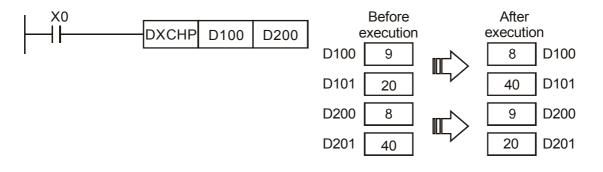

| N   | Mnemonic    |        |        |       |        |       | eran   | ds     |        | Function |       |      |       |        |                                                              |                                  |  |
|-----|-------------|--------|--------|-------|--------|-------|--------|--------|--------|----------|-------|------|-------|--------|--------------------------------------------------------------|----------------------------------|--|
|     | BCD         |        |        |       |        |       |        | D      |        | Bina     | ary ( | Code | ed D  | ecir   | nal                                                          |                                  |  |
|     | Bit Devices |        |        |       |        |       |        |        | Wor    | d Dev    | vices | ;    |       |        |                                                              | 16-bit instruction (5 Steps)     |  |
|     | х           | Υ      | М      | S     | к      | Н     | KnX    | KnY    | KnM    | KnS      | Т     | С    | D     | Е      | F                                                            | BCD Continuous<br>execution      |  |
| S   |             |        |        |       |        |       | *      | *      | *      | *        | *     | *    | *     | *      | *                                                            | 32-bit instruction (9 Steps)     |  |
| D   |             |        |        |       |        |       |        | *      | *      | *        | *     | *    | *     | *      | *                                                            | DBCD Continuous                  |  |
| • • | • Note:     |        |        |       |        |       |        |        |        |          |       |      |       |        | execution     execution     Flags: M1067 (Calculation error) |                                  |  |
|     | 1. ľ        | f S ar | nd D : | are ι | used i | in de | vice I | F, onl | ly 16∙ | -bit in  | struc | tion | is ap | plical | ble.                                                         | M1068 (Calculation error locked) |  |

S: Source of data D: Conversion result

## **Explanations:**

- 1. The content in **S** (BIN value) is converted into BCD value and stored in **D**.
- As a 16-bit instruction, when the conversion result exceeds the range of 0 ~ 9,999, M1067 and M1068 will be On.
- 3. As a 32-bit instruction, when the conversion result exceeds the range of 0 ~ 99,999,999, M1067 and M1068 will be On.
- 4. The four arithmetic operations and applications in DOP-EXIO series and the execution of INC and DEC instructions are performed in BIN format. Therefore, if the user needs to see the decimal value display, simply use this instruction to convert the BIN value into BCD value.

## **Program Example:**

When X0 = On, the binary value of D10 will be converted into BCD value, and the 1s digit of the conversion result will be stored in K1Y0 (Y0 ~ Y3, the 4 bit devices).

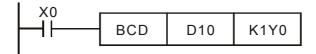

| N | Mnemonic |        |       |       |              |       | eran        | ds    |       | Function |       |      |       |        |                              |                                  |  |
|---|----------|--------|-------|-------|--------------|-------|-------------|-------|-------|----------|-------|------|-------|--------|------------------------------|----------------------------------|--|
|   | BIN      |        |       | D     |              | S     | $) \subset$ | D     |       | Bina     | ary   |      |       |        |                              |                                  |  |
|   | E        | Bit De | evice | s     | Word Devices |       |             |       |       |          |       |      |       |        | 16-bit instruction (5 Steps) |                                  |  |
|   | х        | Y      | М     | S     | к            | н     | KnX         | KnY   | KnM   | KnS      | Т     | С    | D     | Е      | F                            | BIN Continuous<br>execution      |  |
| S |          |        |       |       |              |       | *           | *     | *     | *        | *     | *    | *     | *      | *                            | 32-bit instruction (9 Steps)     |  |
| D |          |        |       |       |              |       |             | *     | *     | *        | *     | *    | *     | *      | *                            | DBIN Continuous                  |  |
| • | Note:    |        |       |       |              |       |             |       |       |          |       |      |       |        |                              | execution                        |  |
|   | 1. ľ     | f S ai | nd D  | are ı | used         | in de | vice        | F, on | ly 16 | -bit in  | struc | tion | is ap | plical | ble.                         | Flags: M1067 (Calculation error) |  |
|   |          |        |       |       |              |       |             |       |       |          |       |      |       |        |                              | M1068 (Calculation error locked) |  |

S: Source of data D: Conversion result

## **Explanations:**

- 1. The content in **S** (BCD value) is converted into BIN value and stored in **D**.
- 2. Valid range of **S** : BCD (0 ~ 9,999), DBCD (0 ~ 99,999,999)
- 3. Provided the content in S is not a BCD value (in hex and any one of its digits does not fall in the range of  $0 \sim 9$ ), an operation error will occur, and M1067 and M1068 will be On.
- 4. Constant K and H will automatically be converted into BIN format. Thus, they do not need to adopt this instruction.

## Program Example:

When X0 = On, the BCD value of K1M0 will be converted to BIN value and stored in D10.

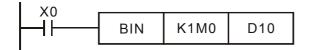

#### **Remarks:**

Explanations on BCD and BIN instructions:

- 1. When DOP-EXIO series needs to read an external DIP switch in BCD format, BIN instruction has to be first adopted to convert the read data into BIN value and store the data in DOP-EXIO series.
- 2. When DOP-EXIO series needs to display its stored data by a 7-segment display in BCD format, BCD instruction has to be first adopted to convert the data into BCD value and send the data to the 7-segment display.
- 3. When X0 = On, the BCD value of K4X0 is converted into BIN value and sent it to D100. The BIN value of D100 will then be converted into BCD value and sent to K4Y20.

#### Appendix D Use of Application Instructions | DOP-EXIO Series

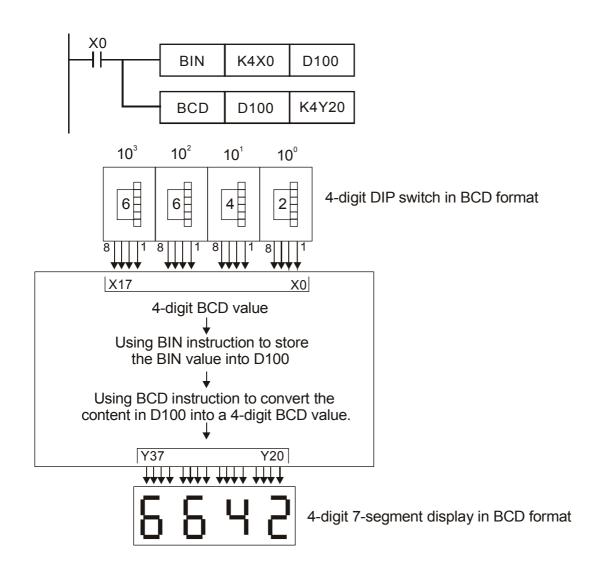

| N              | Iner              | non    | ic    |        |                                                                      | Оре | eran       | ds  |     |       |       |   |   |   |   | Function                      |
|----------------|-------------------|--------|-------|--------|----------------------------------------------------------------------|-----|------------|-----|-----|-------|-------|---|---|---|---|-------------------------------|
|                | ADD               | )      |       | D      | S                                                                    |     | <b>S</b> 2 |     | D   | Add   | itior | ۱ |   |   |   |                               |
|                | E                 | Bit De | evice | S      |                                                                      |     |            |     | Wor | d Dev | /ices | 5 |   |   |   | 16-bit instruction (7 Steps)  |
|                | Х                 | Y      | М     | S      | К                                                                    | Н   | KnX        | KnY | KnM | KnS   | Т     | С | D | Е | F | ADD Continuous<br>execution   |
| S <sub>1</sub> |                   |        |       |        | *                                                                    | *   | *          | *   | *   | *     | *     | * | * | * | * | 32-bit instruction (13 Steps) |
| S <sub>2</sub> |                   |        |       |        | *                                                                    | *   | *          | *   | *   | *     | *     | * | * | * | * | Continuous                    |
| D              |                   |        |       |        |                                                                      |     |            | *   | *   | *     | *     | * | * | * | * | DADD execution                |
| 1 •            | Note:             | 1      | 1     | 1      | 1                                                                    |     | 1          |     |     |       |       |   |   | 1 |   | • Flags: M1020 (Zero flag)    |
|                | 1. l <del>i</del> | fS₁.   | S₂ ar | nd D a | are used in device F, only 16-bit instruction is M1021 (Barrow flag) |     |            |     |     |       |       |   |   |   |   |                               |
|                |                   |        | able. |        |                                                                      |     |            |     |     |       |       |   |   | - |   | M1022 (Carry flag)            |

| SD: Summand | S2: Addend | D: Sum |
|-------------|------------|--------|
|-------------|------------|--------|

## **Explanations:**

- 1. This instruction adds  $S_1$  and  $S_2$  in BIN format and store the result in **D**.
- The highest bit is symbolic bit 0 (+) and 1 (-), which is suitable for algebraic addition, e.g. 3 + (-9) = -6.
- 3. Flag changes in binary addition

In 16-bit BIN addition,

- a) If the operation result = 0, zero flag M1020 = On.
- b) If the operation result < -32,768, borrow flag M1021 = On.
- c) If the operation result > 32,767, carry flag M1022 = On.

In 32-bit BIN addition,

- a) If the operation result = 0, zero flag M1020 = On.
- b) If the operation result < -2,147,483,648, borrow flag M1021 = On.
- c) If the operation result > 2,147,483,647, carry flag M1022 = On.

# Program Example 1:

In 16-bit BIN addition:

When X0 = On, the content in D0 will plus the content in D10 and the sum will be stored in D20.

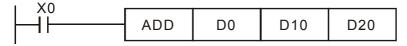

### Program Example 2:

In 32-bit BIN addition:

When X0 = On, the content in (D31, D30) will plus the content in (D41, D40) and the sum will be stored in (D51, D50). D30, D40 and D50 are low 16-bit data; D31, D41 and D51 are high 16-bit data.

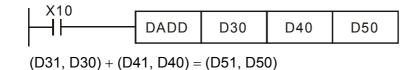

#### **Remarks:**

Flags and the positive/negative sign of the values:

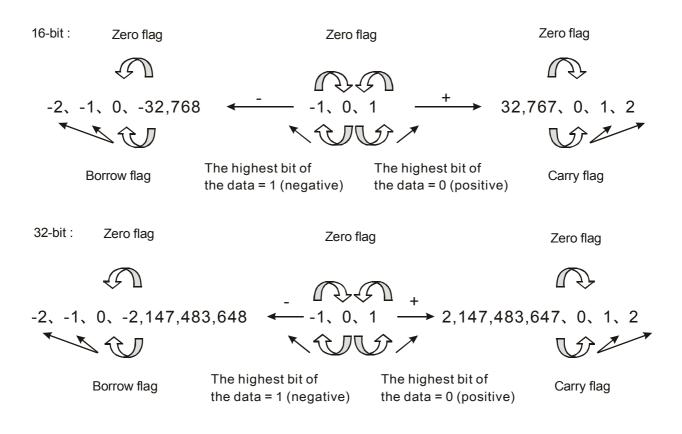

| N              | Iner  | non    | ic                |   |       | Ор                                           | eran  | ds     |     |       |        |       |        |          |   | Function                                     |
|----------------|-------|--------|-------------------|---|-------|----------------------------------------------|-------|--------|-----|-------|--------|-------|--------|----------|---|----------------------------------------------|
|                | SUE   | 3      |                   | D | S     | (S1) (S2) (D) Subtraction                    |       |        |     |       |        |       |        |          |   |                                              |
|                | E     | Bit De | evice             | S |       |                                              |       |        | Wor | d Dev | /ices  | ;     |        |          |   | 16-bit instruction (7 Steps)                 |
|                | Х     | Y      | М                 | S | К     | Н                                            | KnX   | KnY    | KnM | KnS   | Т      | С     | D      | Е        | F | SUB Continuous execution                     |
| S <sub>1</sub> |       |        |                   |   | *     | *                                            | *     | *      | *   | *     | *      | *     | *      | *        | * | 32-bit instruction (13 Steps)                |
| S <sub>2</sub> |       |        |                   |   | *     | *                                            | *     | *      | *   | *     | *      | *     | *      | *        | * | Continuous                                   |
| D              |       |        |                   |   |       |                                              |       | *      | *   | *     | *      | *     | *      | *        | * | DSUB execution                               |
| • 1            | Note: |        | 1                 | 1 | 1     |                                              | 1     |        |     |       |        |       |        |          |   | <ul> <li>Flags: M1020 (Zero flag)</li> </ul> |
|                |       |        | S. 01             |   | aro u | cod i                                        | n day | vico I |     | v 16  | hit in | otruo | tion i | <u> </u> |   | M1021 (Barrow flag)                          |
|                |       |        | s <sub>2</sub> al |   | are u | used in device F, only 16-bit instruction is |       |        |     |       |        |       |        | 3        |   | M1022 (Carry flag)                           |

(S1): Minuend (S2): Subtrahend (D): Remainder

## **Explanations:**

- 1. This instruction subtracts  $S_1$  and  $S_2$  in BIN format and stores the result in **D**.
- 2. The highest bit is symbolic bit 0 (+) and 1 (-), which is suitable for algebraic subtraction.
- 3. Flag changes in binary subtraction
  - In 16-bit instruction:
    - a) If the operation result = 0, zero flag M1020 = On.
    - b) If the operation result < -32,768, borrow flag M1021 = On.
    - c) If the operation result > 32,767, carry flag M1022 = On.
  - In 32-bit instruction:
    - a) If the operation result = 0, zero flag M1020 = On.
    - b) If the operation result < -2,147,483,648, borrow flag M1021 = On.
    - c) If the operation result > 2,147,483,647, carry flag M1022 = On.
- 4. For flag operations of SUB instruction and the positive/negative sign of the value, see the explanations in ADD instruction on the previous page.

### Program Example 1:

In 16-bit BIN subtraction:

When X0 = On, the content in D0 will minus the content in D10 and the remainder will be stored in D20.

| I X0 |     |    | -   | -   |
|------|-----|----|-----|-----|
|      | SUB | D0 | D10 | D20 |

### Program Example 2:

In 32-bit BIN subtraction:

```
When X10 = On, the content in (D31, D30) will minus the content in (D41, D40) and the remainder will be stored in (D51, D50). D30, D40 and D50 are low 16-bit data; D31, D41 and D51 are high 16-bit data.
```

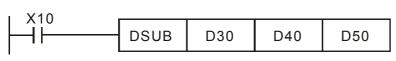

(D31, D30) - (D41, D40) = (D51, D50)

| Ν              | Iner                                                                                      | non         | ic         |              |         | Оре    | eran       | ds    |                       |                                   |        |       |      |     |      | Function                                     |  |
|----------------|-------------------------------------------------------------------------------------------|-------------|------------|--------------|---------|--------|------------|-------|-----------------------|-----------------------------------|--------|-------|------|-----|------|----------------------------------------------|--|
|                | MUL                                                                                       |             |            | D            | S       |        | <b>S</b> 2 |       | D                     | Mul                               | tiplic | catio | n    |     |      |                                              |  |
|                | E                                                                                         | Bit De      | evice      | S            |         |        |            |       | Wor                   | d Dev                             | vices  | 5     |      |     |      | 16-bit instruction (7 Steps)                 |  |
|                | х                                                                                         | Y           | М          | S            | к       | Н      | KnX        | KnY   | KnM                   | KnS                               | Т      | С     | D    | Е   | F    | MUL Continuous<br>execution                  |  |
| S <sub>1</sub> |                                                                                           |             |            |              | *       | *      | *          | *     | *                     | *                                 | *      | *     | *    | *   | *    | 32-bit instruction (13 Steps)                |  |
| S <sub>2</sub> |                                                                                           |             |            |              | *       | *      | *          | *     | *                     | *                                 | *      | *     | *    | *   | *    | DMUL Continuous<br>execution                 |  |
| D              |                                                                                           |             |            |              |         |        |            | *     | *                     | *                                 | *      | *     | *    | *   |      | Flags: None                                  |  |
| •              | Note:                                                                                     |             |            |              |         |        |            |       |                       |                                   |        |       |      |     |      |                                              |  |
|                |                                                                                           |             |            |              |         |        |            |       | -                     | 16-bit instruction is applicable. |        |       |      |     |      |                                              |  |
|                | 2. li                                                                                     | f D is      | useo       | d in d       | evice   | e E, c | nly 1      | 6-bit | instr                 | struction is applicable.          |        |       |      |     |      |                                              |  |
| Oper           | perands:                                                                                  |             |            |              |         |        |            |       |                       |                                   |        |       |      |     |      |                                              |  |
| SD:            | SD: Multiplicand SD: Multiplicator D: Product                                             |             |            |              |         |        |            |       |                       |                                   |        |       |      |     |      |                                              |  |
| Expl           | anat                                                                                      | tion        | s:         |              |         |        |            |       |                       |                                   |        |       |      |     |      |                                              |  |
| -              | -                                                                                         |             |            |              |         |        |            |       |                       |                                   |        |       |      |     |      |                                              |  |
|                | positive/negative signs of $S_1$ , $S_2$ and $D$ when doing 16-bit and 32-bit operations. |             |            |              |         |        |            |       |                       |                                   |        |       |      |     |      |                                              |  |
| 2.             | In 16                                                                                     | 6-bit       | BIN        | l mu         | ltipli  | catio  | on,        |       |                       |                                   |        |       |      |     |      |                                              |  |
|                |                                                                                           | ł           | <b>S</b> 1 | )            |         |        |            | 3     | 52                    |                                   |        |       |      | D   | )+1  | D                                            |  |
|                | b15                                                                                       | j           | <u> </u>   |              | <br>b00 | b      | 15         |       | ~                     | b                                 | 00     | b     | 31   |     |      | b16 b15b00                                   |  |
|                |                                                                                           |             |            |              |         | х[     |            |       |                       |                                   |        | = [   |      |     |      |                                              |  |
|                | b15                                                                                       | ō is a      | a syr      | nbo          | bit     | I      | o15        | is a  | sym                   | npol                              | bit    | b     | 31 i | sas | symt | pol bit (b15 of D+1)                         |  |
|                | Syn                                                                                       | nbol        | bit        | = 0 r        | efer    | 's to  | a po       | ositi | vev                   | alue                              | Э.     |       |      |     |      |                                              |  |
|                | Symbol bit = 0 refers to a positive value.<br>Symbol bit = 1 refers to a negative value.  |             |            |              |         |        |            |       |                       |                                   |        |       |      |     |      |                                              |  |
|                | When D serves as a bit device, it can designate K1 ~ K8 and construct a 32-bit result.    |             |            |              |         |        |            |       |                       |                                   |        |       |      |     |      |                                              |  |
| 3.             | 32-b                                                                                      | oit Bl      | IN m       | nultip       | olica   | tion,  |            |       |                       |                                   |        |       |      |     |      |                                              |  |
|                | C                                                                                         | <u>S1</u> + | -1         | ( <b>S</b> 1 | )       |        |            | (     | <b>S</b> <sub>2</sub> | )+1                               | 3      | 2     |      |     | (    | <b>D</b> +3 <b>D</b> +2 <b>D</b> +1 <b>D</b> |  |
|                | b31                                                                                       | lb1         | 16 b       | 151          | 000     |        |            | b     | 31                    | b16                               | b15    | b0    | 0    |     | be   | 63. b48 b47. b32 b31. b16 b15. b00           |  |
|                |                                                                                           |             |            |              |         |        | Х          |       |                       |                                   |        |       |      | =   |      |                                              |  |
|                | b3′                                                                                       | 1 is a      | asyr       | nbol         | bit     |        |            | b     | 31 is                 | sas                               | ymb    | ol bi | it   |     |      | b63 is a symbol bit (b15 of D+3)             |  |
|                | Symbol bit = 0 refers to a positive value.                                                |             |            |              |         |        |            |       |                       |                                   |        |       |      |     |      |                                              |  |

Symbol bit = 0 refers to a positive value. Symbol bit = 1 refers to a negative value.

When D serves as a bit device, it can designate K1 ~ K8 and construct a 32-bit result, but only stores low 32-bit data.

## Program Example 1:

The 16-bit D0 is multiplied by the 16-bit D10 and stores the result in a 32-bit data(D21, D20). The higher 16-bit data is stored in D21 and the lower 16-bit data is stored in D20. On/Off of the most left bit indicates the positive/negative status of the result value.

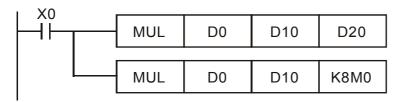

## Program Example 2:

The 32-bit (D1, D0) is multiplied by the 32-bit (D11, D10) and stores the result in a 64-bit data (D23, D22, D21, D20). On/Off of the most left bit indicates the positive/negative status of the result value.

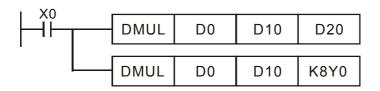

| M              | Iner  | non    | ic    |                  |               | Ор                                                       | erar       | nds |     |       |       |   |   |   |   | Function                      |
|----------------|-------|--------|-------|------------------|---------------|----------------------------------------------------------|------------|-----|-----|-------|-------|---|---|---|---|-------------------------------|
|                | DIV   | 7      |       | D                | S             | 5D (                                                     | <b>S</b> 2 |     | D   | Divi  | sion  | 1 |   |   |   |                               |
|                | E     | Bit De | evice | s                |               |                                                          |            |     | Wor | d Dev | /ices | 5 |   |   |   | 16-bit instruction (7 Steps)  |
|                | х     | Y      | М     | S                | к             | Н                                                        | KnX        | KnY | KnM | KnS   | Т     | С | D | Е | F | DIV Continuous<br>execution   |
| S <sub>1</sub> |       |        |       |                  | *             | *                                                        | *          | *   | *   | *     | *     | * | * | * | * | 32-bit instruction (13 Steps) |
| S <sub>2</sub> |       |        |       |                  | *             | *                                                        | *          | *   | *   | *     | *     | * | * | * | * | DDIV Continuous               |
| D              |       |        |       |                  |               |                                                          |            | *   | *   | *     | *     | * | * | * |   | execution                     |
| • 1            | Note: |        | 1     |                  | • Flags: None |                                                          |            |     |     |       |       |   |   |   |   |                               |
|                | 1. ľ  | fS₁a   | and S | <sub>2</sub> are | used          | used in device F, only 16-bit instruction is applicable. |            |     |     |       |       |   |   |   |   |                               |
| 2              | 2. ľ  | f D is | use   | d in d           | evice         | vice E, only 16-bit instruction is applicable.           |            |     |     |       |       |   |   |   |   |                               |

| <b>Operands:</b> |
|------------------|
|------------------|

| <b>S</b> 1:1 | Dividend |
|--------------|----------|
|--------------|----------|

D: Quotient and remainder

### **Explanations:**

- 1. This instruction divides  $S_1$  and  $S_2$  in BIN format and stores the result in **D**. Be careful with the positive/negative signs of  $S_1$ ,  $S_2$  and **D** when doing 16-bit and 32-bit operations.
- 2. This instruction will not be executed when the divisor is 0.

S2: Divisor

3. In 16-bit BIN division,

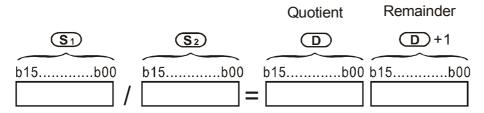

When D serves as a bit device, it can designate  $K1 \sim K8$  and construct a 32-bit result, and bringing forth the quotient and remainder.

4. In 32-bit BIN division,

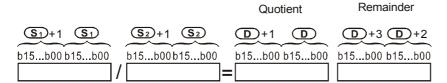

When D serves as a bit device, it can designate  $K1 \sim K8$  and construct a 32-bit result, and bringing forth only quotient without the remainder.

### Program Example 1:

When X0 = On, D0 will be divided by D10 and the quotient will be stored in D20 and remainder in D21. On/Off of the highest bit indicates the positive/negative status of the result value.

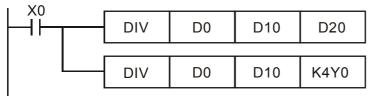

### Program Example 2:

When X0 = On, (D1, D0) will be divided by (D11, D10) and the quotient will be stored in (D21, D20) and remainder in (D23, D22). On/Off of the highest bit indicates the positive/negative status of the result value.

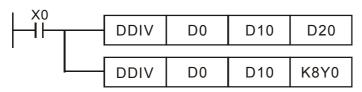

| М        | Inen                                                                         | non    | ic    |   |   | Оре         | eran | ds  |      |       |                                              |   |   |   |   | Function                     |
|----------|------------------------------------------------------------------------------|--------|-------|---|---|-------------|------|-----|------|-------|----------------------------------------------|---|---|---|---|------------------------------|
|          | INC                                                                          | ,      |       | D |   | D Increment |      |     |      |       |                                              |   |   |   |   |                              |
|          | B                                                                            | Bit De | evice | S |   |             |      |     | Word | d Dev | vices                                        | ; |   |   |   | 16-bit instruction (3 Steps) |
|          | Х                                                                            | Y      | М     | S | к | Н           | KnX  | KnY | KnM  | KnS   | Т                                            | С | D | Е | F | INC Continuous               |
| D        |                                                                              |        |       |   |   |             |      | *   | *    | *     | *                                            | * | * | * | * | 32-bit instruction (5 Steps) |
| • N<br>1 | Note:<br>1. If D is used in device F, only 16-bit instruction is applicable. |        |       |   |   |             |      |     |      |       | DINC Continuous<br>execution     Flags: None |   |   |   |   |                              |

D: Destination device

#### **Explanations:**

- 1. If the instruction is not a pulse execution one, the content in the designated device D will plus "1" in every scan period whenever the instruction is executed.
- 2. In 16-bit operation, 32,767 pluses 1 and obtains -32,768. In 32-bit operation, 2,147,483,647 pluses 1 and obtains -2,147,483,648.
- 3. The operation results will not affect any flags.

#### **Program Example:**

When X0 = Off $\rightarrow$ On, the content in D0 pluses 1 automatically.

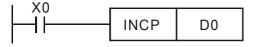

| N                                                                   | Iner | non    | ic    |   |   | Ор            | eran | ds  |     |     |    |               |                                  |   |                              | Function                     |  |
|---------------------------------------------------------------------|------|--------|-------|---|---|---------------|------|-----|-----|-----|----|---------------|----------------------------------|---|------------------------------|------------------------------|--|
|                                                                     | DE   | 5      |       | D |   | (             | D    |     |     | BIN | 減− | -             |                                  |   |                              |                              |  |
|                                                                     | E    | Bit De | evice | s |   | Word Devices  |      |     |     |     |    |               |                                  |   |                              | 16-bit instruction (3 Steps) |  |
|                                                                     | х    | Y      | М     | S | К | Н             | KnX  | KnY | KnM | KnS | Т  | С             | C D E F DEC Continuous execution |   |                              |                              |  |
| D                                                                   |      |        |       |   |   | * * * * * * * |      |     |     |     |    |               |                                  | * | 32-bit instruction (5 Steps) |                              |  |
| •                                                                   | Note | :      |       |   |   |               |      |     |     |     |    |               |                                  |   |                              | DDEC Continuous<br>execution |  |
| 1. If D is used in device F, only 16-bit instruction is applicable. |      |        |       |   |   |               |      |     |     |     |    | • Flags: None |                                  |   |                              |                              |  |

D: Destination device

## **Explanations:**

- 1. If the instruction is not a pulse execution one, the content in the designated device D will minus "1" in every scan period whenever the instruction is executed.
- 2. In 16-bit operation, -32,768 minuses 1 and obtains 32,767. In 32-bit operation, -2,147,483,648 minuses 1 and obtains 2,147,483,647.
- 3. The operation results will not affect any flags.

### Program Example:

When  $X0 = Off \rightarrow On$ , the content in D0 minuses 1 automatically.

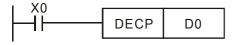

| N              | Iner  | non    | ic    |      |       | Ор                                               | erar | ıds |      |       |       |   |   |   |   | Function                      |
|----------------|-------|--------|-------|------|-------|--------------------------------------------------|------|-----|------|-------|-------|---|---|---|---|-------------------------------|
|                | ANC   | )      |       | D    | S     | (S1) (S2) (D) Logical Word AND                   |      |     |      |       |       |   |   |   |   |                               |
|                | B     | Bit De | evice | S    |       |                                                  |      |     | Word | d Dev | /ices | ; |   |   |   | 16-bit instruction (7 Steps)  |
|                | Х     | Y      | М     | S    | К     | Н                                                | KnX  | KnY | KnM  | KnS   | Т     | С | D | Е | F | WAND Continuous<br>execution  |
| S <sub>1</sub> |       |        |       |      | *     | *                                                | *    | *   | *    | *     | *     | * | * | * | * | 32-bit instruction (13 Steps) |
| S <sub>2</sub> |       |        |       |      | *     | *                                                | *    | *   | *    | *     | *     | * | * | * | * | Continuous                    |
| D              |       |        |       |      |       |                                                  |      | *   | *    | *     | *     | * | * | * | * | execution                     |
| •              | Note: |        |       |      |       |                                                  |      |     |      |       |       |   |   |   |   | Flags: None                   |
|                |       |        | S₂ ar | nd D | are u | are used in device F, only 16-bit instruction is |      |     |      |       |       |   |   |   |   |                               |
|                |       |        | cable |      |       |                                                  |      |     |      |       |       |   |   |   |   |                               |

| (S): Source data device 1 | S2: Source data device 2 | D: Operation result |
|---------------------------|--------------------------|---------------------|
|---------------------------|--------------------------|---------------------|

## **Explanations:**

- 1. This instruction conducts logical AND operation of  $S_1$  and  $S_2$  and stores the result in **D**.
- 2. Operation rule: The corresponding bit of the operation result in **D** will be "0" if any of the bits in  $S_1$  or  $S_2$  is "0".

# Program Example 1:

When X0 = On, the 16-bit D0 and D2 will perform WAND, logical AND operation, and the result will be stored in D4.

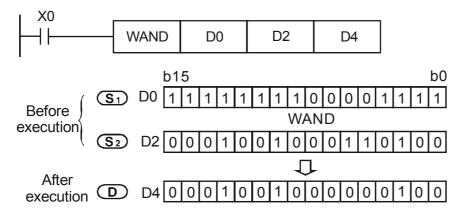

# Program Example 2:

When X1 = On, the 32-bit (D11, D10) and (D21, D20) will perform DAND, logical AND operation, and the result will be stored in (D41, D40).

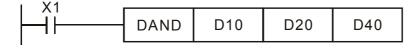

#### Appendix D Use of Application Instructions | DOP-EXIO Series

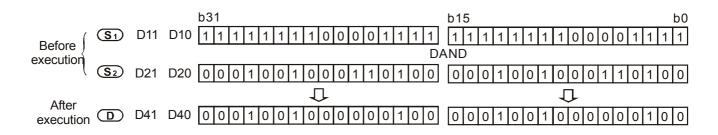

| M                | Inemonic Operands                                                                                                    |        |       |   |                         |   |            |   |   | Function |      |     |      |   |   |                                             |  |  |
|------------------|----------------------------------------------------------------------------------------------------|--------|-------|---|-------------------------|---|------------|---|---|----------|------|-----|------|---|---|---------------------------------------------|--|--|
|                  | OR                                                                                                    |        |       | D | S                       |   | <b>S</b> 2 |   | D | Logi     | ical | Wor | rd O | R |   |                                             |  |  |
| $\sum_{i=1}^{n}$ | В                                                                                                    | Bit De | evice | s | Word Devices            |   |            |   |   |          |      |     |      |   |   | 16-bit instruction (7 Steps)                |  |  |
|                  | х                                                                                                    | Y      | М     | S | K H KnX KnY KnM KnS T C |   |            |   |   |          |      |     | D    | Е | F | WOR Continuous<br>execution                 |  |  |
| S <sub>1</sub>   |                                                                                                    |        |       |   | *                       | * | *          | * | * | *        | *    | *   | *    | * | * |                                             |  |  |
| S <sub>2</sub>   |                                                                                                    |        |       |   | *                       | * | *          | * | * | *        | *    | *   | *    | * | * | 32-bit instruction (13 Steps)<br>Continuous |  |  |
| D                |                                                                                                    |        |       |   |                         |   |            | * | * | *        | *    | *   | *    | * | * | DOR execution                               |  |  |
| • 1              | Note:                                                                                                    |        |       |   | 1                       |   |            |   |   |          |      |     |      |   |   | Flags: None                                 |  |  |
|                  | <ol> <li>If S<sub>1</sub>, S<sub>2</sub> and D are used in device F, only 16-bit instruction is applicable.</li> </ol> |        |       |   |                         |   |            |   |   |          |      |     |      |   |   |                                             |  |  |

| (S): Source data device 1 | (S2): Source data device 2 | D: Operation result |
|---------------------------|----------------------------|---------------------|
|---------------------------|----------------------------|---------------------|

## **Explanations:**

- 1. This instruction conducts logical OR operation of  $S_1$  and  $S_2$  and stores the result in **D**.
- 2. Operation rule: The corresponding bit of the operation result in **D** will be "1" if any of the bits in  $S_1$  or  $S_2$  is "1".

## Program Example 1:

When X0 = On, the 16-bit D0 and D2 will perform WOR, logical OR operation, and the result will be stored in D4.

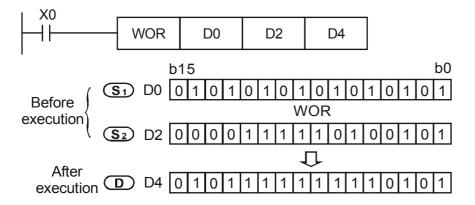

# Program Example 2:

When X1 = On, the 32-bit (D11, D10) and (D21, D20) will perform DOR, logical OR operation, and the result will be stored in (D41, D40).

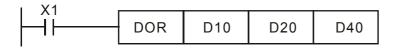

#### Appendix D Use of Application Instructions | DOP-EXIO Series

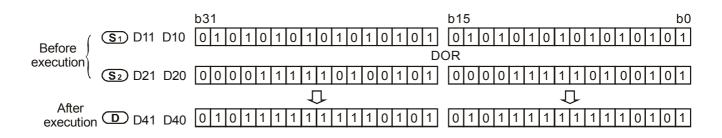

#### **Program Example 3:**

Positive value becomes negative value.

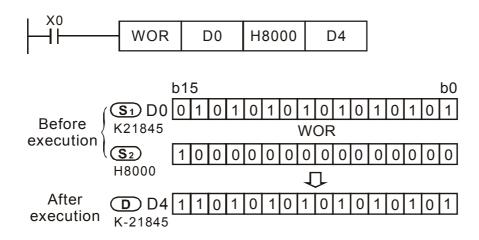

| М              | Mnemonic Operands                                                                                                    |        |      |   |              |   |            | Function |     |      |     |     |       |      |                              |                               |
|----------------|----------------------------------------------------------------------------------------------------|--------|------|---|--------------|---|------------|----------|-----|------|-----|-----|-------|------|------------------------------|-------------------------------|
|                | XOR                                                                                                    | R      |      | D | S            |   | <b>S</b> 2 |          | D   | Logi | cal | Exc | lusiv | ve O | R                            |                               |
|                | В                                                                                                    | lit De | vice | s | Word Devices |   |            |          |     |      |     |     |       |      | 16-bit instruction (7 Steps) |                               |
|                | Х                                                                                                    | Y      | М    | S | к            | Н | KnX        | KnY      | KnM | KnS  | Т   | С   | D     | Е    | F                            | WXOR Continuous<br>execution  |
| S <sub>1</sub> |                                                                                                    |        |      |   | *            | * | *          | *        | *   | *    | *   | *   | *     | *    | *                            |                               |
| S <sub>2</sub> |                                                                                                    |        |      |   | *            | * | *          | *        | *   | *    | *   | *   | *     | *    | *                            | 32-bit instruction (13 Steps) |
| D              |                                                                                                    |        |      |   |              |   |            | *        | *   | *    | *   | *   | *     | *    | *                            | DXOR execution                |
| • •            | lote:                                                                                                    |        |      |   |              |   |            |          |     |      |     |     |       |      |                              | Flags: None                   |
|                | <ul> <li>Note:</li> <li>1. If S<sub>1</sub>, S<sub>2</sub> and D are used in device F, only 16-bit instruction is applicable.</li> </ul> |        |      |   |              |   |            |          |     |      |     |     |       |      |                              |                               |

| SD: Source data device 1 | (S2): Source data device 2 | D: Operation result |
|--------------------------|----------------------------|---------------------|
|--------------------------|----------------------------|---------------------|

## **Explanations:**

- 1. This instruction conducts logical XOR operation of  $S_1$  and  $S_2$  and stores the result in **D**.
- Operation rule: If the bits in S<sub>1</sub> and S<sub>2</sub> are the same, the corresponding bit of the operation result in D will be "0"; if the bits in S<sub>1</sub> and S<sub>2</sub> are different, the corresponding bit of the operation result in D will be "1".

# Program Example 1:

When X0 = On, the 16-bit D0 and D2 will perform WXOR, logical XOR operation, and the result will be stored in D4.

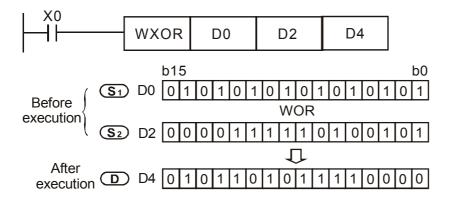

# Program Example 2:

When X1 = On, the 32-bit (D11, D10) and (D21, D20) will perform DXOR, logical XOR operation, and the result will be stored in (D41, D40).

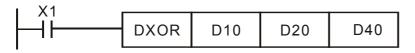

#### Appendix D Use of Application Instructions | DOP-EXIO Series

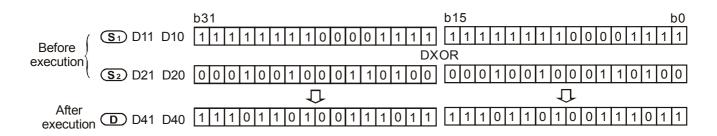

| М | nen                                                                                                    | nemonic Operands |       |   |   |              |     |     |     |       | Function |      |     |      |      |                              |  |  |  |
|---|----------------------------------------------------------------------------------------------------|------------------|-------|---|---|--------------|-----|-----|-----|-------|----------|------|-----|------|------|------------------------------|--|--|--|
|   | NEG D D                                                                                                    |                  |       |   |   |              |     |     |     | 2's ( | Corr     | plei | men | t (N | egat | ive)                         |  |  |  |
|   | B                                                                                                    | Bit De           | evice | S |   | Word Devices |     |     |     |       |          |      |     |      |      | 16-bit instruction (3 Steps) |  |  |  |
|   | Х                                                                                                    | Y                | М     | S | к | Н            | KnX | KnY | KnM | KnS   | Т        | С    | D   | Е    | F    | NEG Continuous               |  |  |  |
| D | * *                                                                                                    |                  |       |   |   |              |     |     | *   | *     | *        | *    | *   | *    | *    |                              |  |  |  |
|   | <ul> <li>Note:         <ul> <li>1. If D is used in device F, only 16-bit instruction is applicable.</li> </ul> </li> <li>Flags: None</li> </ul> |                  |       |   |   |              |     |     |     |       |          |      |     |      |      |                              |  |  |  |

D: Device to store 2's complement

#### **Explanations:**

- 1. This instruction converts a negative BIN value into an absolute value.
- 2. This instruction can convert a negative binary value into its absolute value.

#### Program Example 1:

When X0 = Off $\rightarrow$ On, the phase of every bit of the content in D10 will be reversed (0 $\rightarrow$ 1, 1 $\rightarrow$ 0) and pluses 1. The result will then be stored in D10.

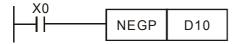

#### Program Example 2:

Obtaining the absolute value of a negative value:

- a) When the 15<sup>th</sup> bit of D0 is "1", M0 = On. (D0 is a negative value).
- b) When M0 = Off→On, NEG instruction will obtain 2's complement of D0 and further its absolute value.

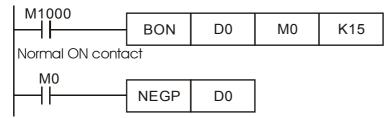

#### Program Example 3:

Obtaining the absolute value by the remainder of the subtraction. When X0 = On,

- a) If D0 > D2, M0 = On.
- b) If D0 = D2, M1 = On.
- c) If D0 < D2, M2 = On.
- d) D4 is then able to remain positive.

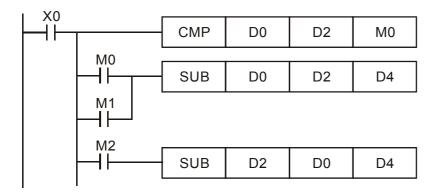

## Remarks:

Negative value and its absolute value

- a) The sign of a value is indicated by the highest (most left) bit in the register. 0 indicates that the value is a positive one and 1 indicates that the value is a negative one.
- b) NEG instruction is able to convert a negative value into its absolute value.

| Struction is able to convert a negative v       |                                                          |
|-------------------------------------------------|----------------------------------------------------------|
| (D0=2)                                          |                                                          |
| (D0=1)<br>00000000000000000001                  |                                                          |
| (D0=0)<br>0 0 0 0 0 0 0 0 0 0 0 0 0 0 0 0 0     |                                                          |
| (D0=-1)                                         | (D0)+1=1<br>→ 0000000000000000000000                     |
| (D0=-2)                                         | (D0)+1=2<br>→ 0000000000000000010                        |
| (D0=-3)                                         | (D0)+1=3<br>→ 0000000000000011                           |
| (D0=-4)                                         | (D0)+1=4<br>→ 00000000000000100                          |
| (D0=-5)                                         | (D0)+1=5<br>→ 000000000000000101                         |
|                                                 |                                                          |
|                                                 |                                                          |
| (D0=-32,765)<br>1000000000000000111             | (D0)+1=32,765<br>→ 0 1 1 1 1 1 1 1 1 1 1 1 1 1 1 1 1 1 1 |
| (D0=-32,766)<br>1 0 0 0 0 0 0 0 0 0 0 0 0 0 1 0 | (D0)+1=32,766<br>→ 0 1 1 1 1 1 1 1 1 1 1 1 1 1 1 0       |
| (D0=-32,767)                                    | (D0)+1=32,767<br>→ 0 1 1 1 1 1 1 1 1 1 1 1 1 1 1 1 1 1 1 |
| (D0=-32,768)                                    | (D0)+1=-32,768<br>→ 1000000000000000000000000            |
|                                                 | Max. absolute value is 32,767                            |

| Ν | Iner                                                                                                    | non    | ic     |        |        | Ор     | eran    | ds    |        | Function |        |       |       |       |      |                                     |  |  |  |
|---|----------------------------------------------------------------------------------------------------|--------|--------|--------|--------|--------|---------|-------|--------|----------|--------|-------|-------|-------|------|-------------------------------------|--|--|--|
|   | RO                                                                                                    | R      |        | D      |        | D      | )       | n     |        | Rota     | atior  | n Rig | ght   |       |      |                                     |  |  |  |
|   | E                                                                                                    | Bit De | vice   | S      |        |        |         |       | Word   | d Dev    | vices  | ;     |       |       |      | 16-bit instruction (5 Steps)        |  |  |  |
|   | х                                                                                                    | Υ      | М      | S      | к      | Н      | KnX     | KnY   | KnM    | KnS      | Т      | С     | D     | Е     | F    | ROR Continuous<br>execution         |  |  |  |
| D |                                                                                                    |        |        |        |        |        |         | *     | *      | *        | *      | *     | *     | *     | *    | <u>32-bit instruction (9 Steps)</u> |  |  |  |
| n |                                                                                                    |        |        |        | *      | * *    |         |       |        |          |        |       |       |       |      | Continuous                          |  |  |  |
| • | Note:                                                                                                    |        |        |        |        |        |         |       |        |          |        |       |       |       |      | DROR execution                      |  |  |  |
|   | 1. ľ                                                                                                    | f D is | use    | d in c | levice | e F, o | nly 1   | 6-bit | instru | uctior   | ı is a | pplic | able. |       |      | Flags: M1022 (Carry flag)           |  |  |  |
|   | 2. ľ                                                                                                    | f D is | s des  | signa  | ted a  | is Kn  | Y, Kr   | nM, a | and K  | (nS, o   | only   | K4 (  | 16-bi | t) an | d K8 |                                     |  |  |  |
|   | <ol> <li>If D is designated as KnY, KnM, and KnS, only K4 (16-bit) and K8<br/>(32-bit) are valid.</li> </ol> |        |        |        |        |        |         |       |        |          |        |       |       |       |      |                                     |  |  |  |
|   | 3. F                                                                                                    | Rang   | e of r | י: 1 ~ | · 16 ( | 16-bi  | t); 1 - | ~ 32  | (32-b  | it)      |        |       |       |       |      |                                     |  |  |  |

D: Device to be rotated **n**: Number of bits to be rotated in 1 rotation

### **Explanations:**

This instruction rotates the device content designated by  $\mathbf{D}$  to the right for  $\mathbf{n}$  bits.

## Program Example:

When X0 = Off $\rightarrow$ On, the 16 bits (4 bits as a group) in D10 will rotate to the right, as shown in the figure below. The bit marked with  $\approx$  will be sent to carry flag M1022.

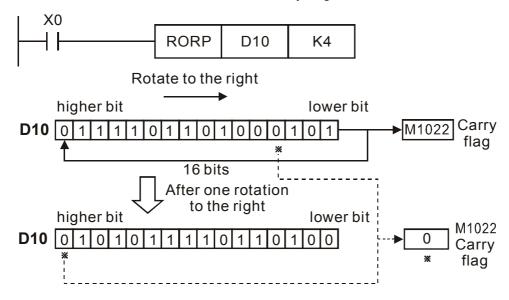

| Ν | Iner                                                                                                    | nemonic Operands |                          |        |       |        |              |       |        |        |        |       |       |       |      | Function                                      |
|---|----------------------------------------------------------------------------------------------------|------------------|--------------------------|--------|-------|--------|--------------|-------|--------|--------|--------|-------|-------|-------|------|-----------------------------------------------|
|   | ROI                                                                                                    |                  |                          | D      |       | D      | $) \bigcirc$ | n     |        | Rota   | atior  | n Le  | ft    |       |      |                                               |
|   | E                                                                                                    | Bit De           | vice                     | S      |       |        |              |       | Wor    | d Dev  | vices  | 5     |       |       |      | 16-bit instruction (5 Steps)                  |
|   | X                                                                                                    | Υ                | М                        | S      | К     | Н      | KnX          | KnY   | KnM    | KnS    | Т      | С     | D     | Е     | F    | ROL Continuous<br>execution                   |
| D |                                                                                                    |                  |                          |        |       |        |              | *     | *      | *      | *      | *     | *     | *     | *    |                                               |
| n |                                                                                                    |                  | *     *     *     Steps) |        |       |        |              |       |        |        |        |       |       |       |      |                                               |
| • | Note:                                                                                                    |                  |                          |        |       |        |              |       |        |        |        |       |       |       |      | DROL execution                                |
|   | 1. ľ                                                                                                    | f D is           | used                     | d in d | evice | e F, o | nly 1        | 6-bit | instru | uctior | n is a | pplic | able. |       |      | <ul> <li>Flags: M1022 (Carry flag)</li> </ul> |
|   | 2. ľ                                                                                                    | f D is           | des                      | ignat  | ted a | s Kn   | Y, Kr        | nM, a | and k  | (nS,   | only   | K4 (  | 16-bi | t) an | d K8 |                                               |
|   | <ol> <li>If D is designated as KnY, KnM, and KnS, only K4 (16-bit) and Kt<br/>(32-bit) are valid.</li> </ol> |                  |                          |        |       |        |              |       |        |        |        |       |       |       |      |                                               |
|   | 3. F                                                                                                    | Range            | e of n                   | n: 1 ~ | 16 (  | 16-bi  | t); 1 -      | ~ 32  | (32-b  | oit)   |        |       |       |       |      |                                               |

D: Device to be rotated **n**: Number of bits to be rotated in 1 rotation

## **Explanations:**

This instruction rotates the device content designated by **D** to the left for **n** bits.

## Program Example:

When X0 = Off $\rightarrow$ On, the 16 bits (4 bits as a group) in D10 will rotate to the left, as shown in the figure below. The bit marked with  $\approx$  will be sent to carry flag M1022.

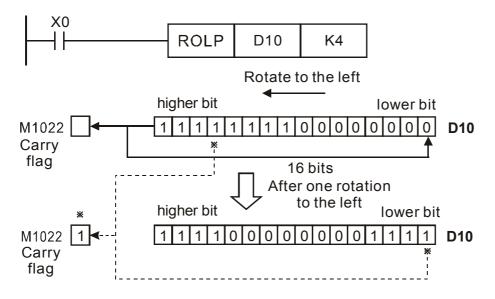

| N | Iner                | nemonic Operands                                                                                                    |        |        |        |        |         |       |        |        |        |       |       |       |      | Function                                      |
|---|---------------------|----------------------------------------------------------------------------------------------------|--------|--------|--------|--------|---------|-------|--------|--------|--------|-------|-------|-------|------|-----------------------------------------------|
|   | RCF                 | २                                                                                                    |        | D      |        | D      | )       | n     |        | Rot    | atio   | n R   | ight  | wit   | h Ca | arry                                          |
|   | E                   | Bit De                                                                                                    | evice  | s      |        |        |         |       | Wor    | d Dev  | vices  | ;     |       |       |      | 16-bit instruction (5 Steps)                  |
|   | Х                   | Y                                                                                                    | М      | S      | к      | Н      | KnX     | KnY   | KnM    | KnS    | Т      | С     | D     | Е     | F    | RCR Continuous<br>execution                   |
| D |                     | * * * * * * * * *                                                                                                    |        |        |        |        |         |       |        |        |        |       |       |       |      |                                               |
| n |                     | *     *     *     Sector     Sector     Sect |        |        |        |        |         |       |        |        |        |       |       |       |      |                                               |
| • | Note:               |                                                                                                    |        |        |        |        |         |       |        |        |        |       |       |       |      | execution                                     |
|   | 1. ľ                | f D is                                                                                                    | use    | d in c | levice | e F, o | nly 1   | 6-bit | instru | uctior | n is a | pplic | able. |       |      | <ul> <li>Flags: M1022 (Carry flag)</li> </ul> |
|   | 2. ľ                | f D is                                                                                                    | s des  | signa  | ted a  | s Kn   | Y, Kr   | nM, a | and k  | KnS,   | only   | K4 (  | 16-bi | t) an | d K8 |                                               |
|   | (32-bit) are valid. |                                                                                                    |        |        |        |        |         |       |        |        |        |       |       |       |      |                                               |
| : | 3. F                | Range                                                                                                    | e of r | n: 1 ~ | · 16 ( | 16-bi  | t); 1 - | ~ 32  | (32-b  | oit)   |        |       |       |       |      |                                               |

**D**: Device to be rotated **n**: Number of bits to be rotated in 1 rotation

## **Explanations:**

This instruction rotates the device content designated by **D** together with carry flag M1022 to the right for **n** bits.

# Program Example:

When X0 = Off $\rightarrow$ On, the 16 bits (4 bits as a group) in D10 together with carry flag M1022 (total 17 bits) will rotate to the right, as shown in the figure below. The bit marked with  $\approx$  will be sent to carry flag M1022.

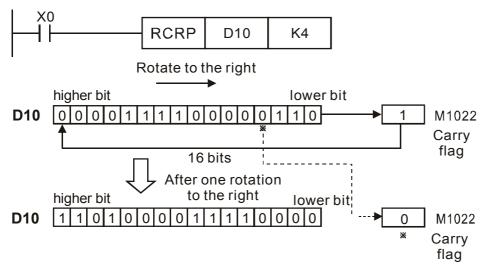

| N | Iner                | Inemonic Operands |        |                  |        |        |              |       |        |        |        |       |       |       |      | Function                                      |
|---|---------------------|-------------------|--------|------------------|--------|--------|--------------|-------|--------|--------|--------|-------|-------|-------|------|-----------------------------------------------|
|   | RC                  | L                 |        | D                |        | D      | $) \bigcirc$ | n     |        | Rot    | atio   | n Lo  | eft v | vith  | Car  | ry                                            |
|   | E                   | Bit De            | evice  | s                |        |        |              |       | Word   | d Dev  | /ices  | ;     |       |       |      | 16-bit instruction (5 Steps)                  |
|   | Х                   | Y                 | М      | S                | к      | Н      | KnX          | KnY   | KnM    | KnS    | Т      | С     | D     | Е     | F    | RCL Continuous<br>execution                   |
| D |                     |                   |        |                  |        |        |              |       |        |        |        |       |       |       |      | 32-bit instruction (9 Steps)                  |
| n |                     |                   |        | * * * Continuous |        |        |              |       |        |        |        |       |       |       |      |                                               |
| • | Note                |                   |        |                  |        |        |              |       |        |        |        |       |       |       |      | execution                                     |
|   | 1. I                | f D is            | use    | d in d           | levice | e F, o | nly 1        | 6-bit | instru | uctior | n is a | pplic | able. |       |      | <ul> <li>Flags: M1022 (Carry flag)</li> </ul> |
|   | 2. I                | f D is            | s des  | signa            | ted a  | s Kn   | Y, Kr        | nM, a | and k  | (nS,   | only   | K4 (  | 16-bi | t) an | d K8 |                                               |
|   | (32-bit) are valid. |                   |        |                  |        |        |              |       |        |        |        |       |       |       |      |                                               |
|   | 3. F                | Rang              | e of r | ר: 1 <b>~</b>    | · 16 ( | 16-bi  | t); 1 -      | ~ 32  | (32-b  | it)    |        |       |       |       |      |                                               |

D: Device to be rotated **n**: Number of bits to be rotated in 1 rotation

## **Explanations:**

This instruction rotates the device content designated by **D** together with carry flag M1022 to the left for **n** bits.

## Program Example:

When X0 = Off $\rightarrow$ On, the 16 bits (4 bits as a group) in D10 together with carry flag M1022 (total 17 bits) will rotate to the left, as shown in the figure below. The bit marked with  $\approx$  will be sent to carry flag M1022.

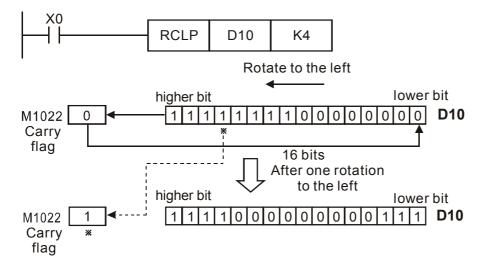

| N              | Iner                                  | non    | ic    |   |              | 0   | pera | ands       | S   |     |       |       |     |    |                              | Function                     |
|----------------|---------------------------------------|--------|-------|---|--------------|-----|------|------------|-----|-----|-------|-------|-----|----|------------------------------|------------------------------|
|                | SFT                                   | R      |       |   | S            | ) < | D    | <b>n</b> 1 |     | 2   | Bit S | Shift | Rig | ht |                              |                              |
|                | E                                     | Bit De | evice | s | Word Devices |     |      |            |     |     |       |       |     |    | 16-bit instruction (9 Steps) |                              |
|                | Х                                     | Y      | М     | S | к            | Н   | KnX  | KnY        | KnM | KnS | Т     | С     | D   | E  | F                            | SFTR Continuous<br>execution |
| S              | *                                     | *      | *     | * |              |     |      |            |     |     |       |       |     |    |                              | 32-bit instruction           |
| D              |                                       | *      | *     | * |              |     |      |            |     |     |       |       |     |    |                              |                              |
| n <sub>1</sub> |                                       |        |       |   | *            | *   |      |            |     |     |       |       |     |    |                              |                              |
| n <sub>2</sub> |                                       |        |       |   | *            | *   |      |            |     |     |       |       |     |    |                              | Flags: None                  |
| • 1            |                                       |        |       |   |              |     |      |            |     |     |       |       |     |    |                              |                              |
|                | 1. Range of n <sub>1</sub> : 1~ 1,024 |        |       |   |              |     |      |            |     |     |       |       |     |    |                              |                              |
|                | 2. Range of $n_2$ : 1~ $n_1$          |        |       |   |              |     |      |            |     |     |       |       |     |    |                              |                              |

| S: Start No. of the shifted device | D: Start No. of the device to be shifted      |
|------------------------------------|-----------------------------------------------|
| (n): Length of data to be shifted  | (n2): Number of bits to be shifted in 1 shift |

### **Explanations:**

This instruction shifts the bit device of  $n_1$  bits (desired length for shifted register) starting from **D** to the right for  $n_2$  bits. **S** is shifted into **D** for  $n_2$  bits to supplement empty bits.

### Program Example:

When X0 = Off $\rightarrow$ On, M0 ~M15 will form 16 bits and shifts to the right (4 bits as a group). The figure below illustrates the right shift of the bits in one scan.

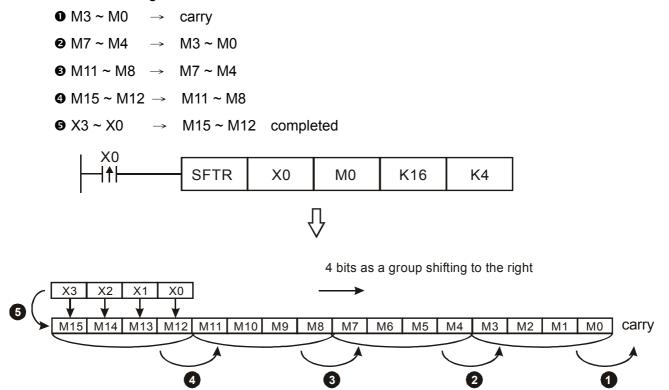

| N              | Iner                                                                                                    | non  | ic     |                     |                  | 0 | pera | and | S |  |  |                              |                              |                    |  | Function    |
|----------------|----------------------------------------------------------------------------------------------------|------|--------|---------------------|------------------|---|------|-----|---|--|--|------------------------------|------------------------------|--------------------|--|-------------|
|                | SFTL S D (n1 (n2) Bit Shift Left                                                                                                    |      |        |                     |                  |   |      |     |   |  |  | t                            |                              |                    |  |             |
| $\backslash$   | Bit Devices Word Devices                                                                                                    |      |        |                     |                  |   |      |     |   |  |  | 16-bit instruction (9 Steps) |                              |                    |  |             |
|                | X Y M S K H KnX KnY KnM KnS T C D E F                                                                                                    |      |        |                     |                  |   |      |     |   |  |  | F                            | SFTL Continuous<br>execution |                    |  |             |
| S              | S * * * *                                                                                                    |      |        |                     |                  |   |      |     |   |  |  |                              |                              | 32-bit instruction |  |             |
| D              | >     *     *     *                                                                                                    < |      |        |                     |                  |   |      |     |   |  |  |                              |                              |                    |  |             |
| n <sub>1</sub> |                                                                                                    |      |        |                     | *                | * |      |     |   |  |  |                              |                              |                    |  |             |
| n <sub>2</sub> |                                                                                                    |      |        |                     | *                | * |      |     |   |  |  |                              |                              |                    |  | Flags: None |
| • Note:        |                                                                                                    |      |        |                     |                  |   |      |     |   |  |  |                              |                              |                    |  |             |
|                | 1. Range of n <sub>1</sub> : 1~ 1,024                                                                                                    |      |        |                     |                  |   |      |     |   |  |  |                              |                              |                    |  |             |
|                | 2. I                                                                                                    | Rang | e of r | ₁ <sub>2</sub> : 1- | ~ n <sub>1</sub> |   |      |     |   |  |  |                              |                              |                    |  |             |

| S: Start No. of the shifted device | D: Start No. of the device to be shifted      |
|------------------------------------|-----------------------------------------------|
| (n): Length of data to be shifted  | (n2): Number of bits to be shifted in 1 shift |

### **Explanations:**

This instruction shifts the bit device of  $n_1$  bits (desired length for shifted register) starting from **D** to the left for  $n_2$  bits. **S** is shifted into **D** for  $n_2$  bits to supplement empty bits.

### Program Example:

When X0 = Off $\rightarrow$ On, M0 ~M15 will form 16 bits and shifts to the left (4 bits as a group). The figure below illustrates the left shift of the bits in one scan.

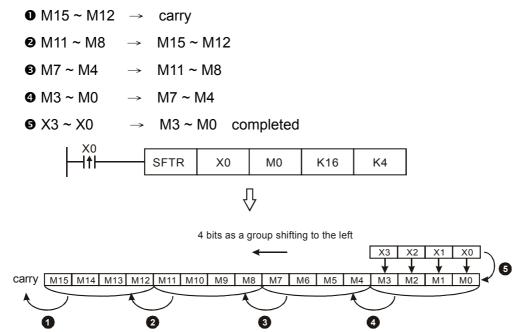

| N              | Iner                                                             | non                                   | ic               |      |        | Ор    | eran  | Ids        |       |       |      |      |  |                              |                    | Function                     |
|----------------|------------------------------------------------------------------|---------------------------------------|------------------|------|--------|-------|-------|------------|-------|-------|------|------|--|------------------------------|--------------------|------------------------------|
| Z              | ZRS                                                              | Т                                     |                  |      |        |       |       | <b>D</b> 2 |       | Zero  | o Re | eset |  |                              |                    |                              |
|                | Bit Devices Word Devices                                         |                                       |                  |      |        |       |       |            |       |       |      |      |  | 16-bit instruction (5 Steps) |                    |                              |
|                | Х                                                                | X Y M S K H KnX KnY KnM KnS T C D E F |                  |      |        |       |       |            |       |       |      |      |  |                              |                    | ZRST Continuous<br>execution |
| D <sub>1</sub> |                                                                  | * * * * * * * * * *                   |                  |      |        |       |       |            |       |       |      |      |  |                              |                    |                              |
| D <sub>2</sub> |                                                                  |                                       |                  |      |        |       |       |            |       |       |      |      |  |                              | 32-bit instruction |                              |
| 1 •            | Note:                                                            |                                       |                  |      |        |       |       |            |       |       |      |      |  |                              |                    |                              |
|                | <ol> <li>Number of operand D1 ≤ Number of operand D2.</li> </ol> |                                       |                  |      |        |       |       |            |       |       |      |      |  |                              |                    | Flags: None                  |
|                | 2. C                                                             | D₁ an                                 | d D <sub>2</sub> | have | e to d | esign | ate c | levic      | es of | the s | ame  | type |  |                              |                    |                              |

(D1): Start device of the range to be reset (D2): End device of the range to be reset

### **Explanations:**

- 1. When the instruction is executed, area from  $D_1$  to  $D_2$  will be cleared.
- 2. 16-bit counter and 32-bit counter cannot use ZRST instruction together.
- 3. When  $D_1 > D_2$ , only operands designated by  $D_2$  will be reset.

## Program Example:

- 1. When X0 = On, auxiliary relays M300 ~ M399 will be reset to Off.
- 2. When X1 = On, 16 counters C0 ~ C127 will all be reset (writing in 0; contact and coil being reset to Off).
- 3. When X2 = On, steps S0 ~ S127 will be reset to Off.
- 4. When X3 = On, data registers  $D0 \sim D100$  will be reset to 0.
- 5. When X4 = On, 32-bit counters C235 ~ C254 will all be reset. (writing in 0; contact and coil being reset to Off)

| I X0           |      |      |      |
|----------------|------|------|------|
|                | ZRST | M300 | M399 |
| X1             | ZRST | C0   | C127 |
| X10            | ZRST | Т0   | T127 |
| X2             | ZRST | S0   | S127 |
| X3             | ZRST | D0   | D100 |
| X4<br>──┤├──── | ZRST | C235 | C254 |
|                |      |      |      |

#### Appendix D Use of Application Instructions | DOP-EXIO Series

#### **Remarks:**

- 1. Devices, e.g. bit devices Y, M, S and word devices T, C, D, can use RST instruction.
- 2. FMOV instruction can be also used to send K0 to word devices T, C, D or bit registers KnY, KnM, KnS for reset.

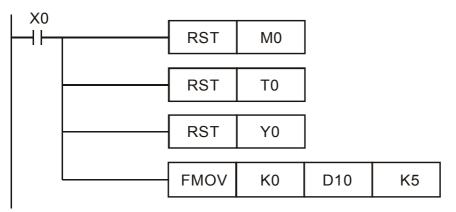

| N | /Iner                                                                                                    | non | ic |  |  | Оре | eran | ds |  |     |       |                              |                                             |      |                          | Function                     |
|---|----------------------------------------------------------------------------------------------------|-----|----|--|--|-----|------|----|--|-----|-------|------------------------------|---------------------------------------------|------|--------------------------|------------------------------|
|   | SUM D S D                                                                                                    |     |    |  |  |     |      |    |  | Sun | ۱ of  | Acti                         | ve E                                        | Bits |                          |                              |
|   | Bit Devices Word Device                                                                                                    |     |    |  |  |     |      |    |  |     | /ices | ;                            |                                             |      |                          | 16-bit instruction (5 Steps) |
|   | X Y M S K H KnX KnY KnM KnS T C D E F                                                                                                    |     |    |  |  |     |      |    |  |     | F     | SUM Continuous<br>execution  |                                             |      |                          |                              |
| S | *     *     *     *     *     *     *     *     *     *     *     *     *     *     *     *     *     *     *     *     *     *     *     *     *     *     *     *     *     *     *     *     *     *     *     *     *     *     *     *     *     *     *     *     *     *     *     *     *     *     *     *     *     *     *     *     *     *     *     *     *     *     *     *     *     *     *     *     *     *     *     *     *     *     *     *     *     *     *     *     *     *     *     *     *     *     *     *     *     *     *     *     *     *     *     *     *     *     *     *     *     *     *     *     *     *     *     *     *     *     *     *     *     *     *     *     *     *     *     *     *     *     *     *     *     *     *     *     *     *     *     *     *     *     *     * <td>*</td> <td>22 bit instruction (0 Store)</td> |     |    |  |  |     |      |    |  |     | *     | 22 bit instruction (0 Store) |                                             |      |                          |                              |
| D | D                                                                                                    |     |    |  |  |     |      |    |  |     |       | *                            | <u>32-bit instruction (9 Steps)</u><br>DSUM |      |                          |                              |
| • | <ul> <li>Note:</li> <li>1. If S and D is used in device F, only 16-bit instruction is applicable.</li> </ul>                                                                                                    |     |    |  |  |     |      |    |  |     |       |                              |                                             | e.   | Flags: M1020 (Zero flag) |                              |

S: Source device D: Destination device for storing counted value

#### **Explanations:**

- 1. Among the bits of **S**, the total of bits whose content is "1" will be stored in **D**.
- 2. When all the 16 bits of **S** are "0", zero flag M1020 = On.
- 3. When 32- instruction is in use, **D** will occupy 2 registers.

#### **Program Example:**

When X10 = On, among the 16 bits of D0, the total of bits whose content is "1" will be stored in D2.

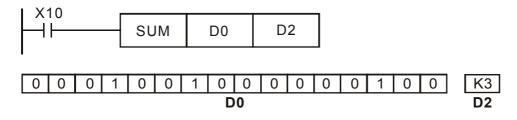

| N   | Iner                                                                | non  | ic     |                         |        | Ор    | eran    | ds     |        |      |      |        |                             |                              |                                             | Function       |
|-----|---------------------------------------------------------------------|------|--------|-------------------------|--------|-------|---------|--------|--------|------|------|--------|-----------------------------|------------------------------|---------------------------------------------|----------------|
|     | BON   D   S   D   n   Check Specified Bit                           |      |        |                         |        |       |         |        |        |      |      |        | Sta                         | tus                          |                                             |                |
|     | Bit Devices Word Devices                                            |      |        |                         |        |       |         |        |        |      |      |        |                             | 16-bit instruction (7 Steps) |                                             |                |
|     | X Y M S K H KnX KnY KnM KnS T C D E F                               |      |        |                         |        |       |         |        |        |      |      | F      | BON Continuous<br>execution |                              |                                             |                |
| S   |                                                                     |      |        | * * * * * * * * * * * * |        |       |         |        |        |      |      |        |                             |                              |                                             |                |
| D   | D * * *                                                             |      |        |                         |        |       |         |        |        |      |      |        |                             |                              | 32-bit instruction (13 Steps)<br>Continuous |                |
| n   |                                                                     |      |        |                         | *      | *     |         |        |        |      |      |        |                             |                              |                                             | DBON execution |
| • 1 | Note:                                                               |      |        |                         |        | •     | •       |        | •      |      |      | •      | •                           |                              |                                             | • Flags: None  |
|     | 1. If S is used in device F, only 16-bit instruction is applicable. |      |        |                         |        |       |         |        |        |      |      |        |                             |                              |                                             |                |
| :   | 2. F                                                                | Rang | e of r | n: 0 ~                  | · 15 ( | 16-bi | it inst | ructio | on); 0 | ~ 31 | (32- | bit in | struc                       | tion)                        |                                             |                |

S: Source device D: Device for storing check result D: Bits specified for check

# **Explanations:**

When the  $\mathbf{n}^{\text{th}}$  bit of **S** is "1", D = On; when the  $\mathbf{n}^{\text{th}}$  bit of **S** is "0", D = Off.

## Program Example:

- 1. When X0 = On, assume the  $15^{th}$  bit of D0 is "1", and M0 = On. Assume the  $15^{th}$  bit of D0 is "0", and M0 = Off.
- 2. When X0 goes Off, M0 will remains in its previous status.

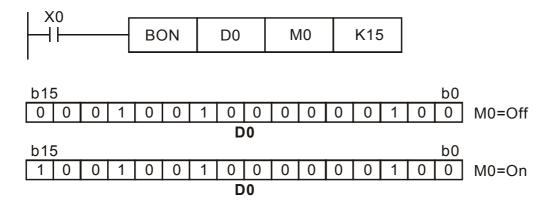

| N   | Inen                                                                                 | non   | ic     |        |                 | Ор       | eran | ds |           |       |       |                              |   |                               |             | Function                     |
|-----|--------------------------------------------------------------------------------------|-------|--------|--------|-----------------|----------|------|----|-----------|-------|-------|------------------------------|---|-------------------------------|-------------|------------------------------|
| Ν   | /IEA                                                                                 | Ν     |        | D      | G               | <b>)</b> | D    |    | $\supset$ | Mea   | an    |                              |   |                               |             |                              |
|     | Bit Devices Word                                                                     |       |        |        |                 |          |      |    |           | d Dev | /ices | 5                            |   |                               |             | 16-bit instruction (7 Steps) |
|     | X Y M S K H KnX KnY KnM KnS T C D E F                                                |       |        |        |                 |          |      |    |           |       | F     | MEAN Continuous<br>execution |   |                               |             |                              |
| S   |                                                                                      |       |        |        |                 |          | *    | *  | *         | *     | *     | *                            | * |                               |             |                              |
| D   | D * * * * * * * * * * *                                                              |       |        |        |                 |          |      |    |           |       |       |                              | * | 32-bit instruction (13 Steps) |             |                              |
| n   |                                                                                      |       |        |        | *               | *        |      |    |           |       |       |                              |   |                               |             | DMEAN execution              |
| 1 • |                                                                                      |       |        |        |                 |          |      |    |           |       |       |                              |   |                               | Flags: None |                              |
|     | <ol> <li>If D is used in device F, only 16-bit instruction is applicable.</li> </ol> |       |        |        |                 |          |      |    |           |       |       |                              |   |                               |             |                              |
| 2   | 2. F                                                                                 | Range | e of r | n: 1 ~ | <sup>,</sup> 64 |          |      |    |           |       |       |                              |   |                               |             |                              |

S: Start device to obtain mean value D: Destination device for storing mean value

n: The number of consecutive source devices used

#### **Explanations:**

- After the content of n devices starting from S are added up, the mean value of the result will be stored in D.
- 2. Remainders in the operation will be left out.
- 3. Provided the No. of designated device exceeds its normal range, only the No. within the normal range can be processed.
- 4. If **n** falls without the range of 1 ~ 64, DOP-EXIO series will determine it as an "instruction operation error".

### **Program Example:**

When X10 = On, the contents in 3 (n = 3) registers starting from D0 will be summed and then divided by 3. The obtained mean value will be stored in D10 and the remainder will be left out.

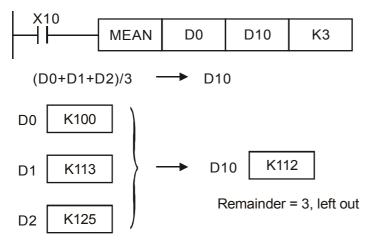

| N | Iner                                                                                                    | non  | ic     |        |     | Ор   | erar  | ıds   |       |        |       |   |                              |             |                             | Function |
|---|----------------------------------------------------------------------------------------------------|------|--------|--------|-----|------|-------|-------|-------|--------|-------|---|------------------------------|-------------|-----------------------------|----------|
|   | RE                                                                                                    |      |        |        |     |      | > <   | n     |       | Refi   | resh  | 1 |                              |             |                             |          |
|   | Bit Devices Word Devices                                                                                                    |      |        |        |     |      |       |       |       |        |       |   | 16-bit instruction (5 Steps) |             |                             |          |
|   | X Y M S K H KnX KnY KnM KnS T C D E F                                                                                                  |      |        |        |     |      |       |       |       |        |       |   |                              | F           | REF Continuous<br>execution |          |
| D | *                                                                                                    | * *  |        |        |     |      |       |       |       |        |       |   |                              |             |                             |          |
| n | n * * 1                                                                                                    |      |        |        |     |      |       |       |       |        |       |   |                              |             | 32-bit instruction          |          |
|   | <ul> <li>Note:</li> <li>1. D must designate X0, X10, Y0, Y10the points whose 1s digit is "0". See remarks for more details.</li> </ul> |      |        |        |     |      |       |       |       |        |       |   |                              | Flags: None |                             |          |
|   | 2. F                                                                                                    | Rang | e of r | n: 8 ~ | 256 | (has | to be | e the | multi | iple o | f 8). |   |                              |             |                             |          |

D: Start device to be I/O refreshed n: Number of items to be I/O refreshed

## **Explanations:**

- 1. The status of all input/output terminals of DOP-EXIO series will be updated after the program scans to END. When the program starts to scan, the status of the external input terminal is read and stored into the memory of the input point. The output terminal will send the content in the output memory to the output device after END instruction is executed. Therefore, this instruction is applicable when the latest input/output data are needed for the operation.
- 2. REF command can be used between FOR and NEXT instruction, and between CJ instructions. If there is an interrupt occurs in the period of time when input/output terminals is working, REF command can also be used. It can be also used to interrupt the subroutine program.
- 3. The operand **D** should always be a multiple of 10, i.e. 00, 10, 20, 30... etc., so it should be X0, X10, Y0, Y10... etc. The operand **n** hould always be a multiple of 8, i.e. 8, 16, 24, 32...etc. and its available range is 8~256. If the value of **n** is out of the stated range (8~256) or not a multiple of 8, an "operation error" will be generated.

### Program Example 1:

When X0 = On, DOP-EXIO series will read the status of input points X0 ~ X7 immediately and refresh the input signals without any input delay.

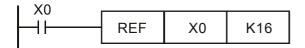

# Program Example 2:

When X0 = On, the 8 output signal from Y0  $\sim$  Y7 will be sent to output terminals and refreshed. But there is 10ms input delay occurred on the input signals.

| I X0 |     |    |    |
|------|-----|----|----|
|      | REF | Y0 | K8 |

| N | Iner        | non | ic |     |   | Оре | əran | ds  |     |       |       |      |     |   |                    | Function                     |
|---|-------------|-----|----|-----|---|-----|------|-----|-----|-------|-------|------|-----|---|--------------------|------------------------------|
|   | ALT D       |     |    |     |   |     |      |     |     | Alte  | rnat  | e St | ate |   |                    |                              |
|   | Bit Devices |     |    |     |   |     |      |     |     | d Dev | vices |      |     |   |                    | 16-bit instruction (3 Steps) |
|   | х           | Y   | М  | S   | к | Н   | KnX  | KnY | KnM | KnS   | Т     | С    | D   | Е | F                  | ALT Continuous<br>execution  |
| D |             | *   | *  | * * |   |     |      |     |     |       |       |      |     |   | 32-bit instruction |                              |
|   |             |     |    |     |   |     |      |     |     |       |       |      |     |   |                    |                              |
|   |             |     |    |     |   |     |      |     |     |       |       |      |     |   |                    | Flags: None                  |

D: Destination device

#### Program Example 1:

When X0 goes from Off to On for the first time, Y0 will be On. When X0 goes from Off to On for the second time, Y0 will be Off.

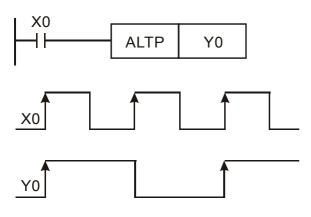

#### **Program Example 2:**

Using a single switch to enable and disable control. At the beginning, M0 = Off, so Y0 = On and Y1 = Off. When X10 switches between On/Off for the first time, M0 will be On, so Y1 = On and Y0 = Off. For the second time of On/Off switching, M0 will be Off, so Y0 = On and Y1 = Off.

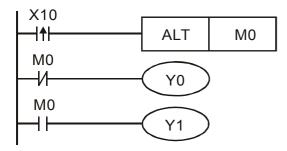

#### **Program Example 3:**

Generating flashing. When X10 = On, T0 will generate a pulse every 2 seconds and Y0 output will switch between On and Off following the T0 pulses.

#### Appendix D Use of Application Instructions | DOP-EXIO Series

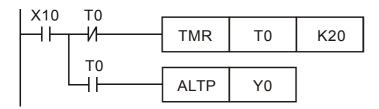

| N   | Iner                                | non    | ic     |        |       | Ор | erar | Ids |      |       |       |    |                              |     |                                       | Function                     |
|-----|-------------------------------------|--------|--------|--------|-------|----|------|-----|------|-------|-------|----|------------------------------|-----|---------------------------------------|------------------------------|
|     | ASCI (SD) (n)                       |        |        |        |       |    |      |     |      | Cor   | vert  | He | x to                         | ASC | CII                                   |                              |
|     | B                                   | Bit De | evice  | s      |       |    |      |     | Word | d Dev | vices | ;  |                              |     |                                       | 16-bit instruction (7 Steps) |
|     | X Y M S K H KnX KnY KnM KnS T C D E |        |        |        |       |    |      |     |      |       |       | F  | ASCI Continuous<br>execution |     |                                       |                              |
| S   |                                     |        |        |        |       |    |      |     |      |       |       | *  |                              |     |                                       |                              |
| D   |                                     |        |        |        |       |    |      |     |      |       |       |    | <u>32-bit instruction</u>    |     |                                       |                              |
| n   | n * *                               |        |        |        |       |    |      |     |      |       |       |    |                              |     |                                       |                              |
| • 1 | Note:                               |        |        |        |       |    |      |     |      |       |       |    |                              |     | • Flags: M1161 (8/16 bit mode switch) |                              |
|     | 1. F                                | Rang   | e of r | า: 1 ~ | - 256 |    |      |     |      |       |       |    |                              |     |                                       |                              |

S: Start device for source data D: Start device for storing the converted result

n: Number of bits to be converted

### **Explanations:**

- 16-bit conversion mode: When M1161 = Off, the instruction converts every bit of the hex data in S into ASCII codes and send them to the 8 high bits and 8 low bits of D. n = the converted number of bits.
- 8-bit conversion mode: When M1161 = On, the instruction converts every bit of the hex data in S into ASCII codes and send them to the 8 low bits of D. n = the number of converted bits. (All 8 high bits of D = 0)

# Program Example 1:

- 1. M1161 = Off: The 16-bit conversion mode
- 2. When X0 = On, convert the 4 hex values in D10 into ASCII codes and send the result to registers starting from D20.

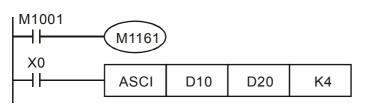

3. Assume

| (D10) = 0ABC H | '0' = 30H | '1' = 31H | '5' = 35H |
|----------------|-----------|-----------|-----------|
| (D11) = 1234 H | 'A' = 41H | '2' = 32H | '6' = 36H |
| (D12) = 5678 H | 'B' = 42H | '3' = 33H | '7' = 37H |
|                | 'C' = 43H | '4' = 34H | '8' = 38H |

4. When **n** = 4, the bit structure will be as:

#### Appendix D Use of Application Instructions | DOP-EXIO Series

| D10=0ABC H      |                       |  |  |  |  |  |  |  |  |  |
|-----------------|-----------------------|--|--|--|--|--|--|--|--|--|
| 0 0 0 0 1 0 1 0 | 1 0 1 1 1 1 0 0       |  |  |  |  |  |  |  |  |  |
| 0   A           | BC                    |  |  |  |  |  |  |  |  |  |
| D20 High Byte   | Low Byte              |  |  |  |  |  |  |  |  |  |
| 0 1 0 0 0 0 1   | 0 0 1 1 0 0 0 0       |  |  |  |  |  |  |  |  |  |
| "A″ → 41H       | "0″ → 30H             |  |  |  |  |  |  |  |  |  |
| D21 High Byte   | Low Byte              |  |  |  |  |  |  |  |  |  |
| 0 1 0 0 0 0 1 1 | 0 1 0 0 0 0 1 0       |  |  |  |  |  |  |  |  |  |
| °C″ → 43H       | <sup>™</sup> B″ → 42H |  |  |  |  |  |  |  |  |  |

5. When **n** = 6, the bit structure will be as:

| b15 D10=H 0123 |                |     |     |     |     |      |      |     |   |     | b0  |    |    |
|----------------|----------------|-----|-----|-----|-----|------|------|-----|---|-----|-----|----|----|
| 0 0 0          | 0              | 0   | 0   | 0   | 1   | 0    | 0    | 1   | 0 | 0   | 0   | 1  | 1  |
| 0              |                |     | 1   | 1   |     |      | 2    | 2   |   |     | 3   |    |    |
| b15            | b15 D11=H 4567 |     |     |     |     |      |      |     |   |     |     | b0 |    |
| 0 1 0          | 0              | 0   | 1   | 0   | 1   | 0    | 1    | 1   | 0 | 0   | 1   | 1  | 1  |
| 4              | I              |     | Ę   | 5   |     |      | 6    | 6   |   |     | 7   |    | I  |
|                |                |     | (   | Cor | ive | rteo | d to |     |   |     |     |    |    |
| b15            | D              | 20  |     |     |     |      |      |     |   |     |     |    | b0 |
| 0 0 1          | 1              | 0   | 1   | 1   | 1   | 0    | 0    | 1   | 1 | 0   | 1   | 1  | 0  |
| <i>``7″</i>    |                | •   | 37H | Η   |     |      | ~    | 6″  |   | ► 3 | 86H |    | I  |
| b15            | D              | 21  |     |     |     |      |      |     |   |     |     |    | b0 |
| 0 0 1          | 1              | 0   | 0   | 0   | 1   | 0    | 0    | 1   | 1 | 0   | 0   | 0  | 0  |
| 1″             |                | ► : | 31F | Η   |     |      | ~    | `0″ |   | ► : | 30H |    | I  |
| b15            | D              | 22  |     |     |     |      |      |     |   |     |     |    | b0 |
| 0 0 1          | 1              | 0   | 0   | 1   | 1   | 0    | 0    | 1   | 1 | 0   | 0   | 1  | 0  |
| ``3″           |                | ► : | 33F | H   |     |      | ~    | 2″  |   | ► : | 32H |    |    |

6. When **n** = 1 ~ 16:

| n<br>D        | K1  | K2  | K3  | K4     | K5  | K6  | K7  | K8  |
|---------------|-----|-----|-----|--------|-----|-----|-----|-----|
| D20 Low Byte  | "3" | "2" | "1" | "0"    | "7" | "6" | "5" | "4" |
| D20 High Byte |     | "3" | "2" | "1"    | "0" | "7" | "6" | "5" |
| D21 Low Byte  |     |     | "3" | "2"    | "1" | "0" | "7" | "6" |
| D21 High Byte |     |     |     | "3"    | "2" | "1" | "0" | "7" |
| D22 Low Byte  |     |     |     |        | "3" | "2" | "1" | "0" |
| D22 High Byte |     |     |     |        |     | "3" | "2" | "1" |
| D23 Low Byte  |     |     |     |        |     |     | "3" | "2" |
| D23 High Byte |     |     |     |        |     |     |     | "3" |
| D24 Low Byte  |     |     |     |        |     |     |     |     |
| D24 High Byte |     |     |     | No     |     |     |     |     |
| D25 Low Byte  |     |     |     | Change |     |     |     |     |
| D25 High Byte |     |     |     |        |     |     |     |     |
| D26 Low Byte  |     |     |     |        |     |     |     |     |
| D26 High Byte |     |     |     |        |     |     |     |     |
| D27 Low Byte  |     |     |     |        |     |     |     |     |
| D27 High Byte |     |     |     |        |     |     |     |     |

| n<br>D        | K9  | K10 | K11    | K12 | K13 | K14 | K15 | K16 |
|---------------|-----|-----|--------|-----|-----|-----|-----|-----|
| D20 Low Byte  | "B" | "A" | "9"    | "8" | "F" | "E" | "D" | "C" |
| D20 High Byte | "4" | "B" | "A"    | "9" | "8" | "F" | "E" | "D" |
| D21 Low Byte  | "5" | "4" | "B"    | "A" | "9" | "8" | "F" | "E" |
| D21 High Byte | "6" | "5" | "4"    | "B" | "A" | "9" | "8" | "F" |
| D22 Low Byte  | "7" | "6" | "5"    | "4" | "B" | "A" | "9" | "8" |
| D22 High Byte | "0" | "7" | "6"    | "5" | "4" | "B" | "A" | "9" |
| D23 Low Byte  | "1" | "0" | "7"    | "6" | "5" | "4" | "B" | "A" |
| D23 High Byte | "2" | "1" | "0"    | "7" | "6" | "5" | "4" | "B" |
| D24 Low Byte  | "3" | "2" | "1"    | "0" | "7" | "6" | "5" | "4" |
| D24 High Byte |     | "3" | "2"    | "1" | "0" | "7" | "6" | "5" |
| D25 Low Byte  |     |     | "3"    | "2" | "1" | "0" | "7" | "6" |
| D25 High Byte |     |     |        | "3" | "2" | "1" | "0" | "7" |
| D26 Low Byte  |     |     | No     |     | "3" | "2" | "1" | "0" |
| D26 High Byte |     |     | No     | "3" | "2" | "1" |     |     |
| D27 Low Byte  |     |     | Change |     |     |     | "3" | "2" |
| D27 High Byte |     | ·   |        |     | ·   |     | ·   | "3" |

### **Program Example 2:**

- 1. M1161 = On: The 8-bit conversion mode
- 2. When X0 = On, convert the 4 hex values in D10 into ASCII codes and send the result to registers starting from D20.

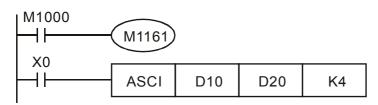

### 3. Assume

| (D10) = 0ABC H | '0' = 30H | '1' = 31H | '5' = 35H |
|----------------|-----------|-----------|-----------|
| (D11) = 1234 H | 'A' = 41H | '2' = 32H | '6' = 36H |
| (D12) = 5678 H | 'B' = 42H | '3' = 33H | '7' = 37H |
|                | 'C' = 43H | '4' = 34H | '8' = 38H |

4. When **n** = 2, the bit structure will be as:

| D10=0ABC H             |                        |   |   |   |   |   |   |    |     |   |     |       |
|------------------------|------------------------|---|---|---|---|---|---|----|-----|---|-----|-------|
| 0 0                    | 0                      | 0 | 1 | 0 | 1 | 0 | 1 | 0  | 1   | 1 | 1   | 1 0 0 |
| (                      | )                      |   |   | A | 4 |   |   | E  | 3   |   |     | C     |
| D20 High Byte Low Byte |                        |   |   |   |   |   |   | te |     |   |     |       |
| 0 1                    | 0                      | 0 | 0 | 0 | 0 | 1 | 0 | 0  | 1   | 1 | 0   | 0 0 0 |
| Ň                      | ``A″ → 41H \``0″ → 30H |   |   |   |   |   |   |    | 30H |   |     |       |
| D21 High Byte Low Byte |                        |   |   |   |   |   |   | te |     |   |     |       |
| 0 1                    | 0                      | 0 | 0 | 0 | 1 | 1 | 0 | 1  | 0   | 0 | 0   | 0 1 0 |
| "C″ → 43H              |                        |   |   |   |   |   |   | v  | `В″ |   | ► 4 | 42H   |

| D10=0ABC   | н       |      |      |    |   |   |   |   |     |   |
|------------|---------|------|------|----|---|---|---|---|-----|---|
| 0 0 0 0    | ) 1     | 0 1  | 0    | 1  | 0 | 1 | 1 | 1 | 1 0 | 0 |
| 0          | I       | А    |      |    | E | 3 | l |   | С   | I |
| ASCII code | e of D2 | 20=B | is 4 | 2H |   |   |   |   |     |   |
| 0 0 0 0    | 0 0     | 0 0  | 0    | 0  | 0 | 1 | 1 | 0 | 0 0 | 0 |
|            |         |      |      |    | 4 | - |   |   | 2   |   |
| ASCII code | e of D2 | 21=C | is 4 | 3H |   |   |   |   |     |   |
| 0 0 0 0    | 0 0     | 0 0  | 0    | 0  | 1 | 0 | 0 | 0 | 0 1 | 0 |
|            |         |      |      |    | 4 | ŀ |   |   | 3   |   |

# 5. When $\mathbf{n} = 4$ , the bit structure will be as:

| b1 | 5 |   |   |   |   | D1( | )= ŀ | H 0' | 123 |   |   |   |   |   | b0 |
|----|---|---|---|---|---|-----|------|------|-----|---|---|---|---|---|----|
| 0  | 0 | 0 | 0 | 0 | 0 | 0   | 1    | 0    | 0   | 1 | 0 | 0 | 0 | 1 | 1  |
| Ι  | ( | ) |   |   |   | 1   |      |      | 2   | 2 |   |   | 3 | 3 |    |

Converted to

| b15<br>0 0 0 | D20   | 0 0 0 | b0<br>0 1 1 0 0 0 0 |
|--------------|-------|-------|---------------------|
|              |       | I     | "0″ <b>→</b> 30H    |
| b15          | D21   |       | b0                  |
| 0 0 0        | 0 0 0 | 0 0 0 | 0 1 1 0 0 1 1       |
|              |       | I     | `1″ → 31H           |
| b15          | D22   |       | b0                  |
| 0 0 0        | 0 0 0 | 0 0 0 | 0 1 1 0 0 1 0       |
|              |       |       | ``2″ <b>→</b> 32H   |
| b15          | D23   |       | b0                  |

|   | , |   | - | 20 |   |   |   |   |   |    |   |     |    |   | 00 |  |
|---|---|---|---|----|---|---|---|---|---|----|---|-----|----|---|----|--|
| 0 | 0 | 0 | 0 | 0  | 0 | 0 | 0 | 0 | 0 | 1  | 1 | 0   | 0  | 1 | 1  |  |
|   |   |   |   |    |   |   |   |   | " | 3″ | _ | ▶ 3 | 3H |   |    |  |

6. When **n** = 1 ~ 16:

| n<br>D | K1  | K2  | K3  | K4     | K5  | K6  | К7  | K8  |
|--------|-----|-----|-----|--------|-----|-----|-----|-----|
| D20    | "3" | "2" | "1" | "0"    | "7" | "6" | "5" | "4" |
| D21    |     | "3" | "2" | "1"    | "0" | "7" | "6" | "5" |
| D22    |     |     | "3" | "2"    | "1" | "0" | "7" | "6" |
| D23    |     |     |     | "3"    | "2" | "1" | "0" | "7" |
| D24    |     |     |     |        | "3" | "2" | "1" | "0" |
| D25    |     |     |     |        |     | "3" | "2" | "1" |
| D26    |     |     |     |        |     |     | "3" | "2" |
| D27    |     |     |     |        |     |     |     | "3" |
| D28    |     |     |     |        |     |     |     |     |
| D29    |     |     |     | No     |     |     |     |     |
| D30    |     |     |     | Change |     |     |     |     |
| D31    |     |     |     |        |     |     |     |     |
| D32    |     |     |     |        |     |     |     |     |
| D33    |     |     |     |        |     |     |     |     |
| D34    |     |     |     |        |     |     |     |     |
| D35    |     |     |     |        |     |     |     |     |

| n<br>D | K9  | K10 | K11    | K12 | K13 | K14 | K15 | K16 |
|--------|-----|-----|--------|-----|-----|-----|-----|-----|
| D20    | "B" | "A" | "9"    | "8" | "F" | "E" | "D" | "C" |
| D21    | "4" | "B" | "A"    | "9" | "8" | "F" | "E" | "D" |
| D22    | "5" | "4" | "B"    | "A" | "9" | "8" | "F" | "E" |
| D23    | "6" | "5" | "4"    | "B" | "A" | "9" | "8" | "F" |
| D24    | "7" | "6" | "5"    | "4" | "B" | "A" | "9" | "8" |
| D25    | "0" | "7" | "6"    | "5" | "4" | "B" | "A" | "9" |
| D26    | "1" | "0" | "7"    | "6" | "5" | "4" | "B" | "A" |
| D27    | "2" | "1" | "0"    | "7" | "6" | "5" | "4" | "B" |
| D28    | "3" | "2" | "1"    | "0" | "7" | "6" | "5" | "4" |
| D29    |     | "3" | "2"    | "1" | "0" | "7" | "6" | "5" |
| D30    |     |     | "3"    | "2" | "1" | "0" | "7" | "6" |
| D31    |     |     |        | "3" | "2" | "1" | "0" | "7" |
| D32    |     |     | No     |     | "3" | "2" | "1" | "0" |
| D33    |     |     | No     |     |     | "3" | "2" | "1" |
| D34    |     |     | Change |     |     |     | "3" | "2" |
| D35    |     |     |        |     |     |     |     | "3" |

| N   | Iner                   | non    | ic    |   |   | Ор   | eran | ds  |      | Function             |       |   |   |   |   | Function                            |
|-----|------------------------|--------|-------|---|---|------|------|-----|------|----------------------|-------|---|---|---|---|-------------------------------------|
|     | HE                     | K      |       |   | G | 5) ( | D    |     | D    | Convert ASCII to Hex |       |   |   |   |   |                                     |
|     | E                      | Bit De | evice | S |   |      |      |     | Word | d Dev                | vices | 5 |   |   |   | 16-bit instruction (7 Steps)        |
|     | х                      | Υ      | М     | S | к | Н    | KnX  | KnY | KnM  | KnS                  | Т     | С | D | Е | F | HEX Continuous<br>execution         |
| S   |                        |        |       |   | * | *    | *    | *   | *    | *                    | *     | * | * |   |   | 32-bit instruction                  |
| D   |                        |        |       |   |   |      |      | *   | *    | *                    | *     | * | * | * | * |                                     |
| n   |                        |        |       |   | * | *    |      |     |      |                      |       |   |   |   |   |                                     |
| • 1 | Note:                  |        |       |   |   |      |      |     |      |                      |       |   |   |   |   | Flags: M1161 (8/16 bit mode switch) |
|     | 1. Range of n: 1 ~ 256 |        |       |   |   |      |      |     |      |                      |       |   |   |   |   |                                     |

S: Start device for source data D: Start device for storing the converted result

n: Number of bits to be converted

### **Explanations:**

- 16-bit conversion mode: When M1161 = Off, the instruction is in 16-bit conversion mode. ASCII codes of the 8 high bits and 8 low bits of the hex data in S are converted into hex value and sent to D (every 4 bits as a group). n = the number of bits converted into ASCII codes.
- 8-bit conversion mode: When M1161 = On, the instruction is in 8-bit conversion mode. Every bit of the hex data in S are converted into ASCII codes and sent to the 8 low bits of D. n = the number of converted bits. (All 8 high bits of D = 0)

# Program Example 1:

- 1. M1161 = Off: The 16-bit conversion mode
- When X0 = On, convert the ASCII codes stored in the registers starting from D20 into hex value and send the result (every 4 bits as a group) to registers starting from D10. n = 4.

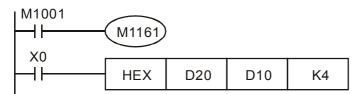

3. Assume

| S             | ASCII code | Converted to hex | S             | ASCII code | Converted to hex |
|---------------|------------|------------------|---------------|------------|------------------|
| D20 low byte  | H 43       | "C"              | D24 low byte  | H 34       | "4"              |
| D20 high byte | H 44       | "D"              | D24 high byte | H 35       | "5"              |
| D21 low byte  | H 45       | "E"              | D25 low byte  | H 36       | "6"              |
| D21 high byte | H 46       | "F"              | D25 high byte | H 37       | "7"              |
| D22 low byte  | H 38       | "8"              | D26 low byte  | H 30       | "0"              |
| D22 high byte | H 39       | "9"              | D26 high byte | H 31       | "1"              |
| D23 low byte  | H 41       | "A"              | D27 low byte  | H 32       | "2"              |
| D23 high byte | H 42       | "B"              | D27 high byte | H 33       | "3"              |

4. When **n** = 4, the bit structure will be as:

| D20 | 0 | 1  |   |               | - | -   |   | 1 |   |   | 1  | 1 | 0        | 0 0 | 0 |
|-----|---|----|---|---------------|---|-----|---|---|---|---|----|---|----------|-----|---|
|     |   | 41 |   |               |   | `A′ |   |   |   |   | 30 | _ | ->       | `0′ |   |
|     |   |    |   |               |   |     |   |   |   |   |    |   |          |     |   |
| D21 | 0 | 1  |   |               |   |     |   | 1 |   |   |    | - | 0        |     | 0 |
|     |   | 43 |   | $\rightarrow$ |   | Ċ   |   |   |   |   | 42 | - | <b>→</b> | `В′ | I |
| D10 | 0 | 0  | 0 | 0             | 1 | 0   | 1 | 0 | 1 | 0 | 1  | 1 | 1        | 1 0 | 0 |
|     |   | 0  | ) |               |   | -   | À |   |   | E | 3  |   |          | С   |   |

5. When **n** = 1 ~ 16:

| D  | D13                              | D12    | D11    | D10    |
|----|----------------------------------|--------|--------|--------|
| 1  |                                  |        |        | ***C H |
| 2  |                                  |        |        | **CD H |
| 3  |                                  |        |        | *CDE H |
| 4  |                                  |        |        | CDEF H |
| 5  | The                              |        | ***C H | DEF8 H |
| 6  | undesignated                     |        | **CD H | EF89 H |
| 7  | parts in the<br>registers in use |        | *CDE H | F89A H |
| 8  | are all 0.                       |        | CDEF H | 89AB H |
| 9  |                                  | ***C H | DEF8 H | 9AB4 H |
| 10 |                                  | **CD H | EF89 H | AB45 H |
| 11 |                                  | *CDE H | F89A H | B456 H |
| 12 |                                  | CDEF H | 89AB H | 4567 H |
| 13 | ***C H                           | DEF8 H | 9AB4 H | 5670 H |
| 14 | **CD H                           | EF89 H | AB45 H | 6701 H |
| 15 | *CDE H                           | F89A H | B456 H | 7012 H |
| 16 | CDEF H                           | 89AB H | 4567 H | 0123 H |

### Program Example 2:

1. M1161 = On: The 8-bit converstion mode

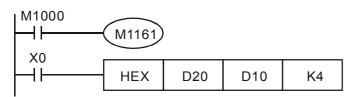

2. When **n** = 4, the bit structure will be as:

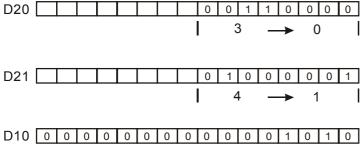

3. Assume

| S   | ASCII code | Converted to hex | S   | ASCII code | Converted to hex |
|-----|------------|------------------|-----|------------|------------------|
| D20 | H 43       | "C"              | D28 | H 34       | "4"              |
| D21 | H 44       | "D"              | D29 | H 35       | "5"              |
| D22 | H 45       | "E"              | D30 | H 36       | "6"              |
| D23 | H 46       | "F"              | D31 | H 37       | "7"              |
| D24 | H 38       | "8"              | D32 | H 30       | "0"              |
| D25 | H 39       | "9"              | D33 | H 31       | "1"              |
| D26 | H 41       | "A"              | D34 | H 32       | "2"              |
| D27 | H 42       | "B"              | D35 | H 33       | "3"              |

L

4. When **n** = 1 ~ 16:

| D<br>n | D13                              | D12    | D11    | D10    |
|--------|----------------------------------|--------|--------|--------|
| 1      |                                  |        |        | ***C H |
| 2      |                                  |        |        | **CD H |
| 3      |                                  |        |        | *CDE H |
| 4      |                                  |        |        | CDEF H |
| 5      | The                              |        | ***C H | DEF8 H |
| 6      | undesignated                     |        | **CD H | EF89 H |
| 7      | parts in the<br>registers in use |        | *CDE H | F89A H |
| 8      | are all 0.                       |        | CDEF H | 89AB H |
| 9      |                                  | ***C H | DEF8 H | 9AB4 H |
| 10     |                                  | **CD H | EF89 H | AB45 H |
| 11     |                                  | *CDE H | F89A H | B456 H |
| 12     |                                  | CDEF H | 89AB H | 4567 H |
| 13     | ***C H                           | DEF8 H | 9AB4 H | 5670 H |
| 14     | **CD H                           | EF89 H | AB45 H | 6701 H |
| 15     | *CDE H                           | F89A H | B456 H | 7012 H |
| 16     | CDEF H                           | 89AB H | 4567 H | 0123 H |

|   | Mnemonic Operands       |  |  |  |   |              |                |   | Function |                              |   |                              |  |  |  |  |                              |
|---|-------------------------|--|--|--|---|--------------|----------------|---|----------|------------------------------|---|------------------------------|--|--|--|--|------------------------------|
|   | ABS D D                 |  |  |  |   |              | Absolute Value |   |          |                              |   |                              |  |  |  |  |                              |
|   | Bit Devices             |  |  |  |   | Word Devices |                |   |          |                              |   |                              |  |  |  |  | 16-bit instruction (3 Steps) |
|   | X Y M S K H KnX KnY KnM |  |  |  |   | KnS          | Т              | С | D        | Е                            | F | ABS Continuous execution     |  |  |  |  |                              |
| D | D * * * * * *           |  |  |  | * | *            | *              | * | *        | *                            | * | 32-bit instruction (5 Steps) |  |  |  |  |                              |
|   |                         |  |  |  |   |              |                |   |          | DABS Continuous<br>execution |   |                              |  |  |  |  |                              |
|   |                         |  |  |  |   |              |                |   |          |                              |   |                              |  |  |  |  | Flags: None                  |

D: Device of the absolute value

#### **Explanations:**

This instruction obtains the absolute value of the content in the designated in **D**.

#### **Program Example:**

When X0 = Off $\rightarrow$ On, obtain the absolute value of the content in D0.

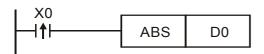

| N   | Mnemonic                |        |     |        |        |        | eran  | ds                           |        | Function |      |       |                               |                 |                              |               |  |  |
|-----|-------------------------|--------|-----|--------|--------|--------|-------|------------------------------|--------|----------|------|-------|-------------------------------|-----------------|------------------------------|---------------|--|--|
| S   | SWAP D                  |        |     |        |        | S      |       |                              |        |          |      | /ap   |                               |                 |                              |               |  |  |
|     | Bit Devices V           |        |     |        |        |        |       | Word                         | d Dev  | vices    |      |       |                               |                 | 16-bit instruction (5 Steps) |               |  |  |
|     | X Y M S K H KnX KnY Kn1 |        |     |        |        |        | KnM   | KnS                          | Т      | С        | D    | Е     | F                             | SWAP Continuous |                              |               |  |  |
| S   | S S * * * * * * * * * * |        |     |        |        |        | *     | 32-bit instruction (9 Steps) |        |          |      |       |                               |                 |                              |               |  |  |
| • • | • Note:                 |        |     |        |        |        |       |                              |        |          |      |       | DSWAP Continuous<br>execution |                 |                              |               |  |  |
|     | 1. ľ                    | f D is | use | d in c | levice | e F, o | nly 1 | 6-bit                        | instru | uctior   | is a | pplic | able.                         |                 |                              | • Flags: None |  |  |

S: Device for swapping 8 high/low byte.

# **Explanations:**

- 1. As 16-bit instruction: the contents in the 8 high bytes and 8 low bytes are swapped.
- 2. As 32-bit instruction: the 8 high bytes and 8 low bytes in the two registers swap with each other respectively.

# Program Example 1:

When X0 = On, the high 8 bytes and low 8 bytes in D0 will swap with each other.

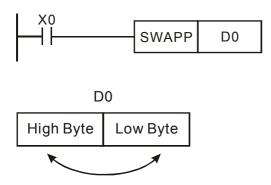

### **Program Example 2:**

When X0 = On, the high 8 bytes and low 8 bytes in D11 will swap with each other and the high 8 bytes and low 8 bytes in D10 will swap with each other.

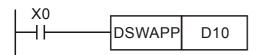

| N                     | Mnemonic Operands            |   |   |   |   |   |     | Function |     |       |       |       |                 |                              |        |                              |  |  |
|-----------------------|------------------------------|---|---|---|---|---|-----|----------|-----|-------|-------|-------|-----------------|------------------------------|--------|------------------------------|--|--|
|                       | LD% D S1 S2                  |   |   |   |   |   |     |          | Con | itact | Log   | gical | Ope             | erati                        | on LD※ |                              |  |  |
|                       | Bit Devices                  |   |   |   |   |   |     |          | Wor | d Dev | /ices | ;     |                 | 16-bit instruction (5 Steps) |        |                              |  |  |
|                       | Х                            | Y | М | S | к | Н | KnX | KnY      | KnM | KnS   | Т     | С     | D               | Е                            | F      | LD × execution               |  |  |
| <b>S</b> <sub>1</sub> |                              |   |   |   | * | * | *   | *        | *   | *     | *     | *     | *               | *                            | *      | 32-bit instruction (9 Steps) |  |  |
| S <sub>2</sub>        |                              |   |   |   | * | * | *   | *        | *   | *     | *     | *     | *               | *                            | *      | Continuous                   |  |  |
| • N                   | • Note: ※: =, >, <, <>, ≦, ≧ |   |   |   |   |   |     |          |     |       |       |       | DLD * execution |                              |        |                              |  |  |
|                       |                              |   |   |   |   |   |     |          |     |       |       |       | Flags: None     |                              |        |                              |  |  |

**D**LD>

**D**LD<

DLD <>

DLD < =

DLD > =

# **Explanations:**

LD>

LD <

LD <>

LD < =

LD > =

1. This instruction compares the content in  $S_1$  and  $S_2$ . If the result is not "equal", the continuity of the instruction is enabled. If the result is "equal", the continuity of the instruction is disabled.

 $(S_1)$ 

 $(S_1 < S_2)$ 

**S**1<sub>≠</sub>**S**2

 $S1 \leq S2$ 

 $s_2$ 

**S**1≤**S**2

**S**1≥**S**2

 $(S_1) = (S_2)$ 

 $(S_1) > (S_2)$ 

S1 < S2

| Ζ. | $LD \And (=, ?, \langle, \langle ?, \rangle \ge,$ | $\leq$ ) instruction is used |                        | /itil B03.                         |
|----|---------------------------------------------------|------------------------------|------------------------|------------------------------------|
|    | 16 -bit instruction                               | 32 -bit instruction          | Continuity condition   | No-continuity condition            |
|    | LD=                                               | <b>D</b> LD=                 | <b>S</b> 1= <b>S</b> 2 | <b>S</b> 1 <sub>≠</sub> <b>S</b> 2 |

2. LD% (=, >, <, <>,  $\leq$ ,  $\geq$ ) instruction is used for direct connection with BUS.

- 3. If the most left bit of  $S_1$  and  $S_2$  (16-bit instruction: b15  $\cdot$  32-bit instruction: b31) is "1", the compare value will be regarded as the negative value for comparison.
- When 32-bit counters (C200 ~) are used in this instruction for comparison, make sure to adopt 32-bit instruction (DLD%). If 16-bit instructions (LD%) is adopted, a "program error" will occur and the ERROR indicator on the panel will flash and the connecting controller can not run..

### **Program Example:**

- 1. When the value of C0 is equal to the value of K200, Y10 = On.
- 2. When the value of D200 is higher than -29 and X1 = On, Y11 = On will be retained.
- 3. When the value of C200 is lower than 678,493 and M3 = On, M50 = On.

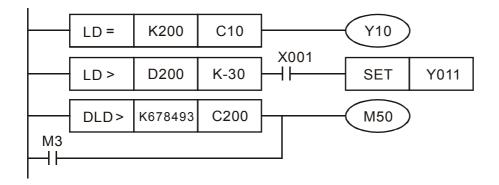

| Ν              | Mnemonic                                                                                                    |  |  |  |     | Ор  | erar | ıds                            |       |       | Function       |                              |             |         |   |                              |  |  |  |
|----------------|----------------------------------------------------------------------------------------------------|--|--|--|-----|-----|------|--------------------------------|-------|-------|----------------|------------------------------|-------------|---------|---|------------------------------|--|--|--|
| AND% D S1 S    |                                                                                                    |  |  |  |     | 52) |      | Con                            | ntact | Log   | gical          | Ope                          | erati       | on AND※ |   |                              |  |  |  |
|                | Bit Devices                                                                                                    |  |  |  |     |     |      |                                | Word  | d Dev | /ices          | 16-bit instruction (5 Steps) |             |         |   |                              |  |  |  |
|                | X Y M S K H KnX KnY KnM Ki                                                                                                    |  |  |  | KnS | Т   | С    | D                              | Е     | F     | AND Continuous |                              |             |         |   |                              |  |  |  |
| S <sub>1</sub> |                                                                                                    |  |  |  | *   | *   | *    | *                              | *     | *     | *              | *                            | *           | *       | * | 32-bit instruction (9 Steps) |  |  |  |
| S <sub>2</sub> | S2       *       *       *       *       *       *       *       *       *       *       *       *       *       *       *       *       *       *       *       *       *       *       *       *       *       *       *       *       *       *       *       *       *       *       *       *       *       *       *       *       *       *       *       *       *       *       *       *       *       *       *       *       *       *       *       *       *       *       *       *       *       *       *       *       *       *       *       *       *       *       *       *       *       *       *       *       *       *       *       *       *       *       *       *       *       *       *       *       *       *       *       *       *       *       *       *       *       *       *       *       *       *       *       *       *       *       *       *       *       *       *       *       *       *       *       *       *       * |  |  |  |     |     | *    | DAND Continuous<br>* execution |       |       |                |                              |             |         |   |                              |  |  |  |
|                |                                                                                                    |  |  |  |     |     |      |                                |       |       |                |                              | Flags: None |         |   |                              |  |  |  |

| (S1): Data source device 1 | S2: Data source device 2 |
|----------------------------|--------------------------|
|----------------------------|--------------------------|

# **Explanations:**

1. This instruction compares the content in  $S_1$  and  $S_2$ . If the result is not "equal", the continuity of the instruction is enabled. If the result is "equal", the continuity of the instruction is disabled.

| 16 -bit instruction | 32 -bit instruction | Continuity condition   | No-continuity condition |
|---------------------|---------------------|------------------------|-------------------------|
| AND=                | DAND=               | <b>S</b> 1= <b>S</b> 2 | <b>S</b> 1 <b>≠S</b> 2  |
| AND>                | DAND>               | <b>S</b> 1> <b>S</b> 2 | <b>S</b> 1 ≤ <b>S</b> 2 |
| AND<                | DAND<               | <b>S</b> 1< <b>S</b> 2 | <b>S</b> 1≥ <b>S</b> 2  |
| AND<>               | DAND<>              | <b>S</b> 1≠ <b>S</b> 2 | <b>S</b> 1= <b>S</b> 2  |
| AND<=               | DAND <=             | <b>S</b> 1≦ <b>S</b> 2 | <b>S</b> 1> <b>S</b> 2  |
| AND>=               | DAND>=              | <b>S</b> 1≥ <b>S</b> 2 | <b>S</b> 1< <b>S</b> 2  |

2. AND (=, >, <, <>,  $\leq$ ,  $\geq$ ) instruction is used for direct connection with BUS.

- 3. If the most left bit of  $S_1$  and  $S_2$  (16-bit instruction: b15  $\cdot$  32-bit instruction: b31) is "1", the compare value will be regarded as the negative value for comparison.
- 4. When 32-bit counters (C200 ~) are used in this instruction for comparison, make sure to adopt 32-bit instruction (DAND<sup>\*</sup>). If 16-bit instructions (AND<sup>\*</sup>) is adopted, a "program error" will occur and the ERROR indicator on the panel will flash and the connecting controller can not run..

# Program Example:

- 1. When X0 = On and the value of C0 is equal to the value of K200, Y10 = On.
- 2. When X0 = Off and the value of D0 is not equal to -10 and X1 = On, Y11 = On will be retained.
- 3. When X2 = On and the value of (D11, D10) is lower than 678,493 and M3 = On, M50 = On.

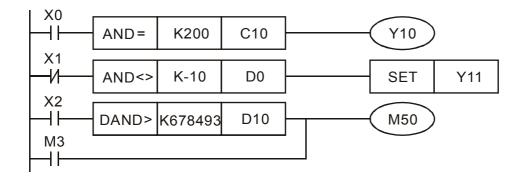

| N              | Mnemonic Operands                        |        |       |   |   |   |     |     |            |       |       |        |                 |   | Function |                              |  |
|----------------|------------------------------------------|--------|-------|---|---|---|-----|-----|------------|-------|-------|--------|-----------------|---|----------|------------------------------|--|
|                | OR** D (S1) (S2)                         |        |       |   |   |   |     | Con | tact       | Log   | jical | on OR※ |                 |   |          |                              |  |
|                | E                                        | Bit De | evice | s |   |   |     |     | Wor        | d Dev | /ices | i      |                 |   |          | 16-bit instruction (5 Steps) |  |
|                | Х                                        | Y      | М     | S | к | Н | KnX | KnY | KnM        | KnS   | Т     | С      | D               | Е | F        | OR Continuous                |  |
| S <sub>1</sub> |                                          |        |       |   | * | * | *   | *   | *          | *     | *     | *      | *               | * | *        | 32-bit instruction (9 Steps) |  |
| S <sub>2</sub> | S <sub>2</sub> * * * * * * * * * * * * * |        |       |   |   |   |     | *   | Continuous |       |       |        |                 |   |          |                              |  |
| • N            | • Note: ※: =, >, <, <>, ≦, ≧             |        |       |   |   |   |     |     |            |       |       |        | DOR * execution |   |          |                              |  |
|                |                                          |        |       |   |   |   |     |     |            |       |       |        | Flags: None     |   |          |                              |  |

| S1: Data source device 1 | (S2): Data source device 2 |
|--------------------------|----------------------------|
|                          |                            |

### **Explanations:**

1. This instruction compares the content in  $S_1$  and  $S_2$ . If the result is not "equal", the continuity of the instruction is enabled. If the result is "equal", the continuity of the instruction is disabled.

| 16 -bit instruction | 32 -bit instruction | Continuity condition   | No-continuity condition |
|---------------------|---------------------|------------------------|-------------------------|
| OR=                 | DOR=                | <b>S</b> 1= <b>S</b> 2 | <b>S</b> 1≠ <b>S</b> 2  |
| OR>                 | DOR>                | <b>S</b> 1> <b>S</b> 2 | <b>S</b> 1 ≤ <b>S</b> 2 |
| OR<                 | DOR<                | <b>S</b> 1< <b>S</b> 2 | <b>S</b> 1≥ <b>S</b> 2  |
| OR<>                | DOR<>               | <b>S</b> 1≠ <b>S</b> 2 | <b>S</b> 1= <b>S</b> 2  |
| OR<=                | DOR<=               | <b>S</b> 1≦ <b>S</b> 2 | <b>S</b> 1> <b>S</b> 2  |
| OR>=                | DOR>=               | <b>S</b> 1≥ <b>S</b> 2 | <b>S</b> 1< <b>S</b> 2  |

2. OR % (=, >, <, <>,  $\leq$ ,  $\geq$ ) instruction is used for direct connection with BUS.

- 3. If the most left bit of  $S_1$  and  $S_2$  (16-bit instruction: b15  $\cdot$  32-bit instruction: b31) is "1", the compare value will be regarded as the negative value for comparison.
- 4. When 32-bit counters (C200 ~) are used in this instruction for comparison, make sure to adopt 32-bit instruction (DOR<sup>\*</sup>). If 16-bit instructions (OR<sup>\*</sup>) is adopted, a "program error" will occur and the ERROR indicator on the panel will flash and the connecting controller can not run..

### **Program Example:**

- 1. When X1 = On, or the value of C0 is equal to the value of K200, Y10 = On.
- 2. When X2 and M30 are both, or the value of 32-bit data (D101, D100) is equal to or higher than K100,000, M60 = On.

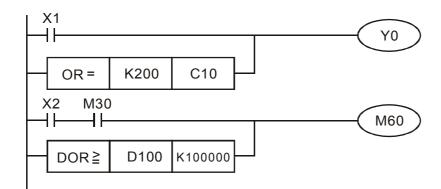